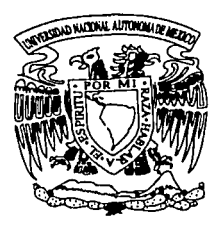

## UNIVERSIDAD NACIONAL AUTÓNOMA DE MÉXICO

**FACULTAD DE CONTADURÍA** Y ADMINISTRACIÓN

#### SISTEMA DE INFORMACIÓN ACADÉMICA  $(SIAC)$

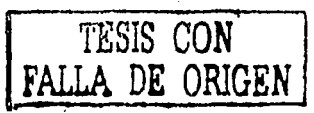

#### DISEÑO DE UN SISTEMA PARA UNA **ORGANIZACIÓN**

QUE PARA OBTENER EL TITULO DE: **LICENCIADO EN INFORMÁTICA** 

> **PRESENTAN:** ELENA LOZANO CORREA EDITH VARGAS GARCÍA

ASESOR: L.I. LUZ MARÍA RAMÍREZ ROMERO

MÉXICO, D. F.

2003

 $10623$ 14

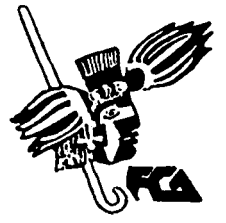

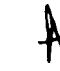

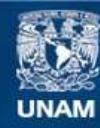

Universidad Nacional Autónoma de México

**UNAM – Dirección General de Bibliotecas Tesis Digitales Restricciones de uso**

### **DERECHOS RESERVADOS © PROHIBIDA SU REPRODUCCIÓN TOTAL O PARCIAL**

Todo el material contenido en esta tesis esta protegido por la Ley Federal del Derecho de Autor (LFDA) de los Estados Unidos Mexicanos (México).

**Biblioteca Central** 

Dirección General de Bibliotecas de la UNAM

El uso de imágenes, fragmentos de videos, y demás material que sea objeto de protección de los derechos de autor, será exclusivamente para fines educativos e informativos y deberá citar la fuente donde la obtuvo mencionando el autor o autores. Cualquier uso distinto como el lucro, reproducción, edición o modificación, será perseguido y sancionado por el respectivo titular de los Derechos de Autor.

En primer lugar quiero dar gracias a Dios, por haberme dado tantas bendiciones y por no abandonarme nunca, además de rodearme de excelentes personas.

A mi Universidad, y a la Facultad de Contadurla y Administración, por haber sido una segunda casa, brindándome todo lo que necesitaba para . lograr esta meta.

A mis maestros, por haber sido una guia e inspiración.

A mi familia, por estar siempre apoyándome en todos mis proyectos, pero principalmente por dejarme tomar mis propias decisiones:

Papá. Siempre has sido un gran ejemplo de voluntad y ganas de salir adelante, compartiendo tus experiencias conmigo. Te admiro y te quiero mucho.

Mamá. Siempre has estado conmigo en todo, compartiendo lo que sientes y piensas y también tu experiencia. Te admiro también y te quiero mucho.

Adriana. Por ser como eres, y por tus consejos que a veces me hacen volver a la realidad.

Mi amor. Francisco. Por que desde que te conocí no has hecho otra cosa que apoyarme e incitarme a hacer lo que me proponga, y me has hecho sentir que nada es imposible, además de haberme hecho un regalo tan especial y único. Te Amo.

A mis amigos, por aceptar mis ideas y forma de ser, y apoyarme en todo, son únicos.

A ti Elenita, por haber sido una gran amiga, además de una excelente compañera de trabajo. Gracias.

Watashiga ocha ai Haz que el amor valga la pena.

T'!;,'t;¡c: r.QN *,t.....i ...* ~ *.i.l)* ....; FALLA DE ORIGEN

Edith

Le agradezco a Dios el haberme permitido llegar a este momento, por concederme la vida, la salud y la fuerza necesarias para seguir siempre adelante y lograr esta meta.

A mi Universidad por darme los conocimientos necesarios para llegar a ser una profesionista que ponga en alto su nombre.

A mis padres, por haberme dado el ser, su ejemplo de vida, su apoyo incondicional en todos los momentos, por estar siempre conmigo siendo mis amigos, apoyándome e impulsándome a salir adelante a pesar de todo, por ser mis primeros maestros, nunca dejaré de aprender de ustedes.

A mis hermanitas, por ser tan tiernas, y reganonas de vez en cuando, Mary casi eres mi ejemplo a seguir, Mimincha, se que soy el tuyo, no me defraudes.

A mis primitos, por ser tan buenos ninos, y por que a pesar de su corta edad me han dado grandes lecciones de vida con su amor, inocencia y ternura.

A mis superamigos, por aceptar mí forma de ser, aguantar mi mal genio y estar conmigo en este momento tan importante para mí.

A ustedes dedico este trabajo, gracias por estar junto a mi, los quiero mucho.

Elena

 $\overline{C}$ 

TESIS CON FALLA DE ORIGEN

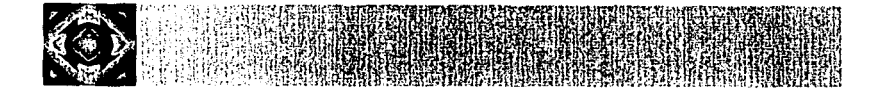

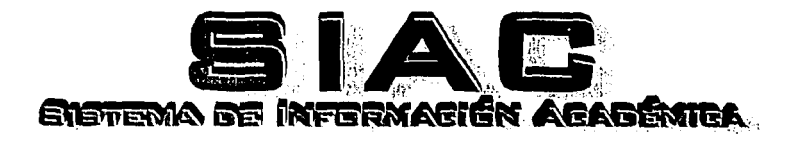

TESIS CON FALLA DE ORIGEN

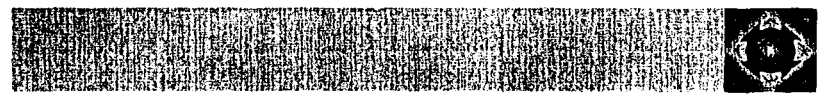

#### **INDICE**

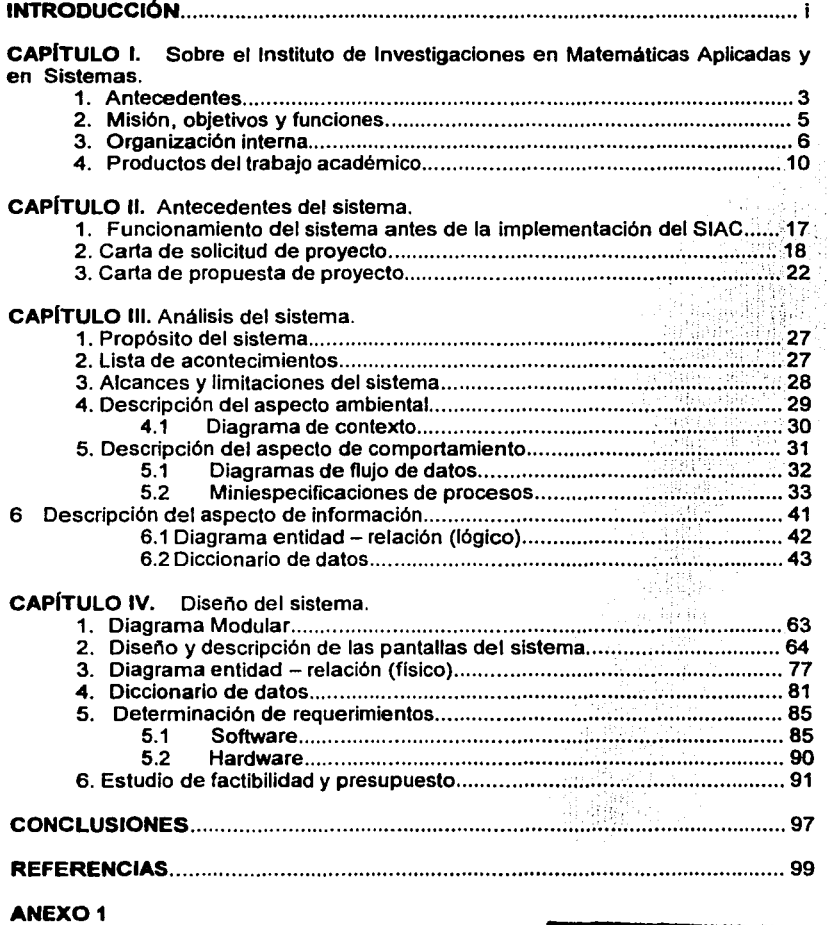

Formatos de captura en hojas de Excel

#### ANEX02

Ejemplos de los códigos utilizados en el sistema.

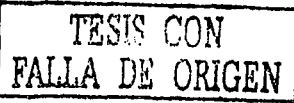

 $\mathcal{F}_{\mathcal{L}}$ 

## PAGINACION DISCONTINUA

#### **INTRODUCCIÓN**

La realización de este trabajo tiene como objetivo principal permitir a las instituciones privadas o publicas, tener una base desde la cual partir, cuando tengan la necesidad de automatizar sus procesos de captura  $distribuida - usando$  el web como medioinformación, asl como la elaboración de reportes periódicos, para permitir a cualquier organización tener un mejor manejo de los productos del trabajo académico (artlculos, libros, etc).

En este documento se presenta el diseno del Sistema de Información Académica (SIAC) que se realizó para el Instituto de Investigaciones en Matemáticas Aplicadas y en Sistemas {llMAS), de nuestra Universidad.

Se comienza presentando una breve introducción sobre las actividades que realiza el llMAS, para que el lector tenga una visión más clara del contexto en el que se ubica el sistema, y dar paso asl a describir la necesidad que surgió de elaborarlo.

Una vez entendiendo la finalidad que tendrá el sistema, se procede a describir el análisis que se realizó para llevar a cabo el sistema, el cual partirá desde la carta de solicitud del mismo hasta llegar a las miniespecificaciones de procesos, para tener asl un desglose de los procedimientos que el sistema realizará, así como sus alcances y limitaciones.

Después del análisis del sistema se presenta el diseno que se propuso para el mismo, tanto de la base de datos, como de las pantallas que se utilizarlan posteriormente en el sistema ya en funcionamiento.

En la parte final de este trabajo se encuentran las conclusiones a las que se llegaron después de la puesta en marcha de este sistema, asl como también algunos anexos sobre los formatos que sirvieron como base para la realización del mismo, y un ejemplo de los códigos con los que actualmente trabaja el sistema.

ì.

TESTS CON

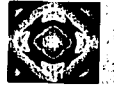

## **CAPÍTULO I**

## SOBRE EL INSTITUTO DE **INVESTIGACIONES EN MATEMÁTICAS APLICADAS Y EN SISTEMAS**

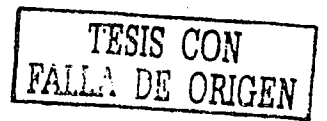

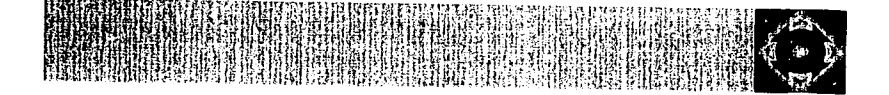

#### **INTRODUCCIÓN**

Dentro del primer capítulo de este trabajo se habla acerca del Instituto de Investigaciones en Matemáticas Aplicadas y en Sistemas, para que se tenga un antecedente de las actividades que se realizan en este Instituto y entender en que contexto se desarrolla el diseño del presente trabajo.

Se comienza presentando una breve historia de cómo surgió el Instituto, desde su primer antecesor que fue el Centro de Cálculo Electrónico (CCE), fundado en 1958, hasta llegar a ser lo que hoy se conoce como el llMAS.

En el apartado que sigue a los antecedentes del Instituto se mencionan la misión, objetivos y funciones del mismo, para así dar pie a enunciar la forma de organización interna del Instituto.

En la parte final de este capítulo se mencionan los productos del trabajo académico del llMAS, los cuales son contabilizados anualmente para la presentación de un Informe de Actividades del Instituto. Estos productos del trabajo académico son los parámetros que permiten conocer la productividad del Instituto, y tanto su recopilación, organización y contabilización son la finalidad principal del sistema que en este trabajo se analiza.

#### **1. Antecedentes**

El Instituto de Investigaciones en Matemáticas Aplicadas y en Sistemas tiene como antecedente al Centro de Cálculo Electrónico (CCE}, fundado en 1958, ano en que se instala la primera computadora en la Universidad Nacional Autónoma de México y en el país, con el fin de utilizarla para el avance de la ciencia en México.

A partir de la creación del CCE, establecido inicialmente en la Facultad de Ciencias, científicos y profesionales de diversas Facultades e Institutos profundizaron en sus investigaciones apoyándose en esta nueva herramienta. Asimismo, se realizaron esfuerzos muy serios en la formación de recursos humanos enviando a varios estudiantes al extranjero a realizar estudios de posgrado en esta nueva área del conocimiento.

Con el Dr. Renato lturriaga de la Fuente, como director del CCE (1967- 1970), el Centro se moderniza, se adquiere una computadora con tecnología muy avanzada para su tiempo y su uso se difunde rápidamente, pasando de 60 a 2000 usuarios activos. El programa de formación de especialistas también fue más amplio e intenso.

Al incrementarse sustancialmente las actividades relacionadas con el servicio a los usuarios el Dr. Renato Iturriaga de la Fuente propone al Rector Pablo González Casanova la transformación del CCE en el Centro de Investigaciones en Matemáticas Aplicadas, Sistemas y Servicios (CIMASS). El CIMASS, dependiente de la entonces Coordinación de Ciencias, fue creado en 1970 e inicia formalmente sus actividades de investigación en computación (en el área de sistemas y programas) y en estadística. Su primer director fue el Dr. Renato lturriaga *de* la Fuente.

En 1973 se decide dividir al CIMASS en dos centros: el Centro de Servicios de Cómputo (CSC) y el Centro de Investigaciones en Matemáticas Aplicadas y en Sistemas (CIMAS). Se desarrollan investigaciones en Aplicaciones de Software, en Computación Teórica, Electrónica Digital, Análisis, Estadistica, Investigación de Operaciones y Teoría de la Probabilidad. Se forman grupos de trabajo con alta productividad, consistencia y madurez, que finalmente conducen a que el Centro se convierta en el Instituto de Investigaciones en Matemáticas Aplicadas y en Sistemas (llMAS), al ser aprobado por el Consejo Universitario, en su sesión extraordinaria del 10 de marzo de 1976.

Sobre el Instituto de Matemáticas Aplicadas *y* en Sistemas

speed and that he sees a term of each to

 $\pm 1.1$  .

计无关系统 医阿尔比

and a structure to each high social page

consultation of companies to

The community provided with the CMC community

**Contract** 

institut a klasikit se të tradhjet e

A partir de 1978, el llMAS ha tenido un promedio de 60 investigadores por ano y alrededor de 40 técnicos académicos, distribuidos en seis departamentos.

Desde el 11 de abril de 2000 el Instituto está dirigido por el Dr. Federico O'Reilly Togno.

and the second state of the second second second control and second second second second second second second second t and the first state of the state of the state of the state of the state of the state of the state of the sta<br>The state of the state of the state of the state of the state of the state of the state of the state of the st

and a straight of the contract of the state of the state of the state of the state of the of the second state of the second state of the second state of the second 特征的辅助 "你这个样,这都做了,你好的是你,你可以一个人的是你的,你的,我也不能能让 the beattering a measure of states, type of the specifical discretion of a

et in film in the state of the state of the state of the state of the state in its state of the state of the s<br>In a construction of the state of the signal and the state of the state of the litter and in the state of the

电压力 电电子电压电子 化硫酸盐 医血管 医假白细胞 医牙齿 医异常性 医大脑神经炎 医电动力 医神经性黄疸 

全球的复数形式 网络阿拉伯 医霍尔氏试验检胆汁硷 建苯基酚 电电子表 医全身的 医上颌叶 in di sebagai kecamatan di sebagai kecamatan di sebagai kecamatan dan bersama dan bersama dan bersama dalam ke<br>Pendapatan pada tahun bersama pendapat pendapat pendapat pada tahun 1990 dan bersama dan bersama dalam bersama

an Maria Anglica, a capital del 1980, a composició de la capital de la capital de la capital de la Capital de<br>Escala de la capital de la capital de la capital de la capital de la capital de la capital de la capital de la

s en Spela (243 - au 20 - au 19 - au 20 - au 20 - au 20 - au 20 - au 20 - au

化三硫酸盐 经无限的 经有价值 计最后分析 化二乙烷 网络人名斯特 医假白细胞 医骨状的 医细胞

i.

a participation of the second companies of the second companies of the second companies of the second companies of the second companies of the second companies of the second companies of the second companies of the second

the cardinal interview with the most

when you are all the second the company of the

program of above the company of a series

4

#### **2. Misión, objetivos y funciones**

#### **Misión**

Garantizar la existencia de grupos de investigadores en las disciplinas de las Matemáticas Aplicadas, la Ciencia e Ingeniería de la Computación *y* los Sistemas, para que las mantengan actualizadas *y* las enriquezcan, contribuyendo así al conocimiento universal de las mismas, además de que provean, tanto al Subsistema de la Investigación Científica, como al resto de la comunidad universitaria y a la sociedad, de medios para que estos conocimientos queden a su alcance.

Ø

#### **Objetivos**

- $\checkmark$  Realizar investigación científica original en Matemáticas Aplicadas, en Sistemas *y* en Ciencias e Ingeniería de la Computación.
- " Participar, activamente, en los Posgrados: Ciencia e Ingeniería de la Computación; Ciencias Matemáticas *y* de la Especialización en Estadística Aplicada. Además, colaborar en los Posgrados en Ingeniería *y* en el de Ciencias de la Tierra, de los cuales forma parte como entidad académica.
- $\checkmark$  Formar recursos humanos a través de proyectos de investigación, cursos *y* programas de licenciatura, posgrado, posdoctorado y educación continua.
- $\checkmark$  Difundir el conocimiento.

#### **Funciones**

- " Participar activamente en investigación *y* en la formación de recursos humanos en los niveles de educación superior, a través de la impartición de cursos, tutoría, dirección de tesis, dentro *y* fuera de la UNAM, así como de la formación directa de investigadores.
- " Organizar *y* participar en seminarios, conferencias, congresos, simposios, entre otros, tanto nacionales como internacionales.
- $\checkmark$  Realizar actividades de vinculación a través del establecimiento de relaciones académicas con dependencias universitarias e instituciones afines nacionales e internacionales.
- " Difundir los resultados de investigación *y* desarrollo tecnológico obtenidos en el Instituto.-

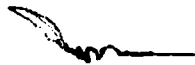

age discuss

taya in

virtus sabulusta etaba

#### **3. Organización Interna**

Environment Council 100%

La misión, objetivos y funciones del Instituto de Investigaciones en Matemáticas Aplicadas y en Sistemas, se cumplen basados en su organización de seis departamentos académicos coordinados por la dirección; mismos que se agrupan en dos áreas académicas: Matemáticas Aplicadas y Sistemas, y Ciencia e Ingeniería de la Computación.

La Dirección se apoya en las Secretarias: Académica, Técnica y Administrativa para el buen funcionamiento del Instituto. Además se auxilia por diversos órganos colegiados: el Consejo Interno, la Comisión Dictaminadora, la Comisión Evaluadora, y la Subcomisión de Superación Académica del Personal Académico.

Asimismo, el llMAS participa en cuatro programas de posgrados: Ciencia e Ingeniería de la Computación, Ciencias Matemáticas y de ía Especialización en Estadística Aplicada, Ciencias de la Tierra, así como el de Ingeniería. También, cuenta con diversos servicios y recursos, tales como: la Biblioteca, la Unidad de Publicaciones y Difusión y la Unidad de Servicios de Cómputo.

in ta shi na 2012, shi ne katika mashrida na katika mashrida na matsayin na matsayin na matsayin na matsayin n<br>Marejeo statement of the company of the state of the state of the state positions of density to an engine and states of the control of consumption a shi ne da wasan ƙwallon ƙafa ta ƙasar ƙasar ƙasar ƙasar ƙasar ƙasar ƙasar ƙasar ƙasar Ingila.<br>'Yan ƙasar ƙasar ƙasar ƙasar ƙasar ƙasar ƙasar ƙasar ƙasar ƙasar ƙasar ƙasar ƙasar ƙasar ƙasar ƙasar ƙasar ƙas s a conta completa a presenta a completa tra presenta da funciona an and only in the second process in the control of the control of the photographs of the control of the control per l'estimationne de l'annunciation de la constitution

the construction of the construction of the construction

مهمان ويرتبط البيانية المواردة والأنواري والمدارية المرارية الأولية والمرارية المواردة is a formal company of the second company in the formal

6

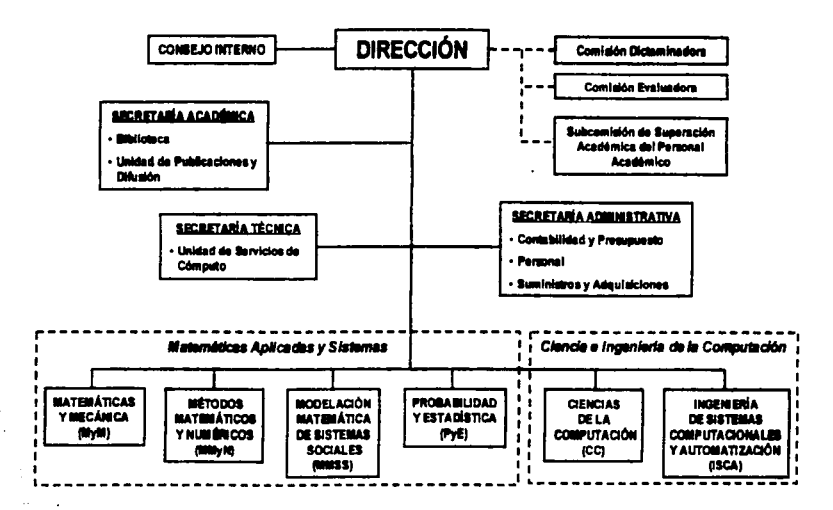

 $\overline{ }$ 

#### INSTITUTO DE INVESTIGACIONES EN MATEMÁTICAS APLICADAS Y EN SISTEMAS

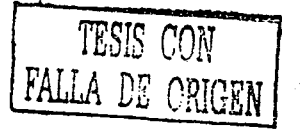

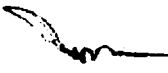

Dirección

Coordina el trabajo de los departamentos académicos *y* supervisa las actividades de investigación del personal académico, además, planifica el desarrollo de la propia dependencia, vigila *y* sostiene el cumplimiento de la misión; establece las pollticas, normas *y* procedimientos internos necesarios para asegurar tanto el logro de los objetivos especlficos, como la realización de las funciones básicas y por último, procura la más amplia disponibilidad de recursos *y* mejores condiciones de trabajo de su personal.

#### Secretaría Académica

Coordina las actividades de los departamentos *y* de los órganos técnicos *y*  administrativos, relacionados con aspectos académicos, con el fin de facilitar la organización, planeación *y* realización de la investigación, docencia *y* difusión, para cumplir la misión, objetivos *y* políticas del Instituto, de acuerdo con la Legislación Universitaria *y* la normatividad del llMAS.

Asimismo, es la encargada de realizar los trámites académicos, de mantener actualizado *y* operando el sistema de información para dar el soporte informático a los procesos de gestión académica, que incluyen la elaboración, realización, evaluación *y* actualización de los planes de desarrollo académico de la dependencia, asl como de elaborar, en coordinación con los departamentos, el Informe Anual de Actividades.

#### Secretaría Técnica

Tiene la responsabilidad de proporcionar los servicios técnicos de apoyo al personal *y* a entidades internas del Instituto en todo lo relacionado con el control y mantenimiento del equipo de cómputo, así como con el desarrollo, mantenimiento *y* operación de redes de cómputo. Asimismo, tiene que establecer el sistema de información para dar el soporte informático a los procesos de gestión académica *y* administrativa, así como colaborar en la recopilación, evaluación *y* sistematización de la información generada.

Además, es responsable de la elaboración de la información estadística del Instituto, en coíaboración con la Secretaría Académica, *y* participa, con el apoyo de la Secretaría Administrativa, en el desarrollo, mantenimiento *y*  adecuación de la infraestructura del llMAS. Por último, esta Secretaría tiene a su cargo la organización *y* distribución de espacios para eventos académicos (conferencias, seminarios, cursos, etcétera), así como la asignación de oficinas para el personal del llMAS y sus visitantes. La Secretarla Técnica, en su trabajo, cuenta con el apoyo de la Unidad de Servicios de Cómputo.

#### Secretarla Administrativa

Tiene como fin proporcionar el apoyo administrativo necesario para que la dependencia pueda llevar a cabo sus actividades académicas de la manera más eficaz y eficiente, a través de la planeación, organización, coordinación y supervisión de los recursos humanos, financieros y materiales asignados, siguiendo la normatividad y políticas de la UNAM y del IIMAS. Además es responsable del control del activo fijo, trámite de contratos, estimaciones y servicios generales.

Cuerpos colegiados y órganos especializados de consulta y apoyo

La Dirección cuenta con el soporte de los siguientes cuerpos colegiados y órganos especializados de consulta y apoyo:

Consejo Interno. Comisión de Biblioteca. Comité de Cómputo. Comité Editorial. Comisión Dictaminadora. Comisión Evaluadora del PRIDE y del PAIPA. Subcomisión de Superación Académica del Personal Académico.

#### **Áreas y Departamentos del Instituto**

El Area de Matemáticas Aplicadas *y* Sistemas está integrada por los departamentos de:

- $\checkmark$  Matemáticas y Mecánica
- ./' Métodos Matemáticos y Numéricos
- ./' Modelación Matemática de Sistemas Sociales
- $\checkmark$  Probabilidad y Estadística

El Area de Ciencia e /ngenierfa de fa Computación está integrada por los siguientes departamentos:

- ./' Ciencias de la Computación
- $\checkmark$  Ingeniería de Sistemas Computacionales y Automatización.

sa subbactions

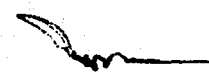

#### **4. Productos del trabajo académico**

A continuación se enuncian a manera de ejemplo los productos del trabajo académico que se elaboraron en el Instituto durante el año 2002, para así dar una muestra de cómo impactará el uso del sistema que se desarrollará en el Instituto, ya que uno de los fines principales del sistema es facilitar la captura de dichos productos para la elaboración del Informe Anual de Actividades.

#### **Producción en Investigación**

La publicación de los resultados de las investigaciones que se realizan en el Instituto es considerada como una de las actividades primordiales del personal académico, reportando productos del trabajo académico como: producción en investigación (publicación de material bibliográfico arbitrado y no arbitrado, entrevistas en programas de docencia y divulgación, artículos publicados en medios de divulgación impresos, y material publicado por el llMAS) y labor editorial.

Producción en investigación arbitrada durante el 2002:

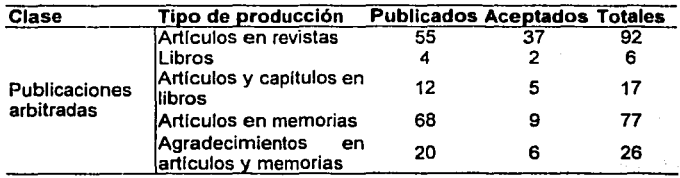

أواليس فللما

an an ainm Chanach.

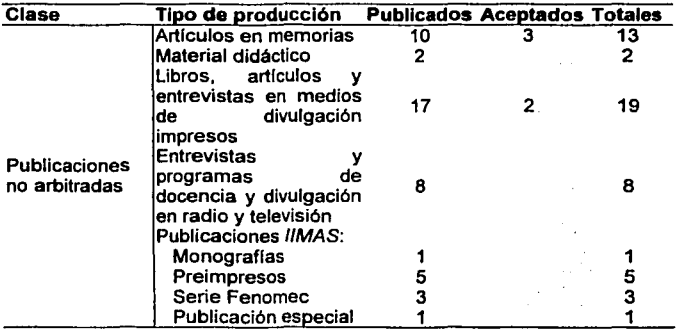

Producción en investigación no arbitrada durante el 2002:

#### **Labor editorial**

El Instituto tiene participación en el trabajo editorial como: árbitro de artículos en revistas y memorias, editor asociado o miembro de comité editorial, editor de memorias, editor invitado, editor principal, entre otros.

La participación del personal académico en el rubro de labor editorial, se especifica en la tabla siguiente, aclarando que se reporta en número de académicos que participó y el número de revistas en las que se trabajó durante el 2002.

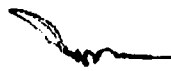

Labor editorial durante el 2002

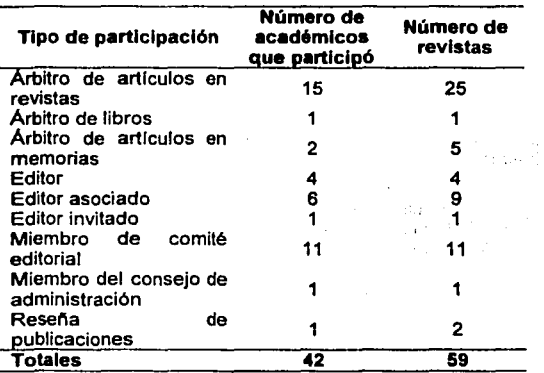

#### Docencia y formación de recursos humanos

Ésta se lleva a cabo a través de diversas modalidades, tales como: la impartición de cursos, la dirección y co-dirección de tesis, la participación en tutorías y asesoría a alumnos de distintos niveles de educación superior. Asimismo, se colabora tanto con escuelas y facultades como con los posgrados en los que participa el Instituto para la creación y adecuación de sus planes y programas de estudio.

#### Programas de Posgrado

El Instituto participa, activamente, en diversos programas de posgrado. Los más importantes son los que tienen sede en la dependencia, como son: Ciencia e Ingeniería de la Computación y el de Ciencias Matemáticas y de la Especialización en Estadistica Aplicada. Por otro lado, también colabora en el de Ciencias de la Tierra, y en el de Ingeniería, entre otros.

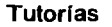

La orientación *y* tutoría de estudiantes dentro de programas académicos tanto de escuelas y facultades como de posgrados, también es una de las actividades realizadas por el personal académico del llMAS, las tutorías que se dan corresponden a nivel bachillerato, licenciatura, maestría y doctorado.

Participación en planes y programas de estudio

El Instituto, a través de su personal académico, colabora en la modificación de planes de estudio de licenciaturas, por mencionar algunas: Ingeniería Eléctrica-Electrónica, Ciencias de la Computación, *y* Matemáticas.

#### Tesis

La dirección de tesis en los diversos niveles académicos es otro de los aspectos fundamentales en la formación de recursos humanos. El Instituto participa en la dirección *y* co-dirección de tesis en diversos niveles académicos. A manera de ejemplo anexamos la siguiente tabla en la que se muestra el número de tesis dirigidas en el 2002.

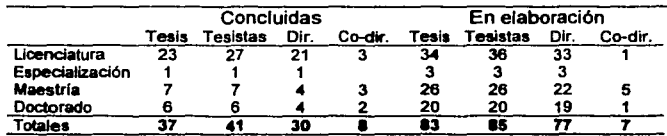

#### Estudiantes asociados

Además de los tesistas, otra de las actividades de formación, es el apoyo a estudiantes para realizar estudios de posgrado en el extranjero, a través de la Subcomisión de Superación Académica del Personal Académico del Instituto.

Asimismo, se reciben estudiantes de diversas escuelas *y* facultades a través del otorgamiento de becas para participar en proyectos de investigación

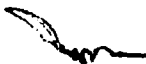

patrocinados, asf como de programas tutorales de posgrados; de programas universitarios de iniciación a la investigación científica y de la realización de servicio social.

#### **Vinculación**

El personal del Instituto participa en diversas actividades de vinculación académica tales como: las estancias académicas en otras dependencias o instituciones y la participación en eventos académicos, tanto nacionales como extranjeros, asf como la visita de prestigiados profesores e investigadores.

Durante las estancias académicas se imparten conferencias y se discute el trabajo de los investigadores y técnicos académicos, lo que permite intercambiar y actualizar los conocimientos, asf como crear, mantener y consolidar relaciones académicas con otras instituciones nacionales e internacionales.

Asf mismo, el Instituto participa en eventos académicos ya que es otra manera de difundir el conocimiento, contribuyendo en la organización, y exposición de ponencias o asistiendo a los mismos.

De igual manera cuenta con la visita de profesores provenientes de instituciones nacionales y extranjeras, distribuidos en los diversos departamentos.

En la siguiente tabla se muestra un resumen de las actividades de vinculación académica realizadas durante el 2002:

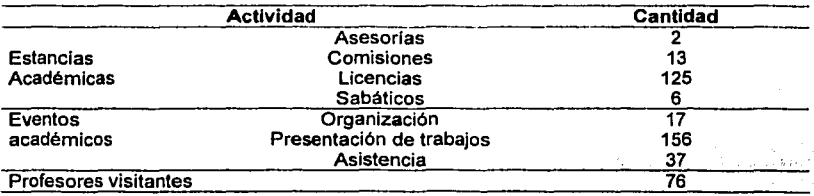

da Alband

# TESIS CON FALLA DE ORIGEN

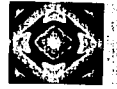

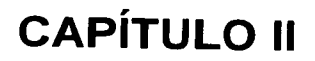

## **ANTECEDENTES DEL SISTEMA**

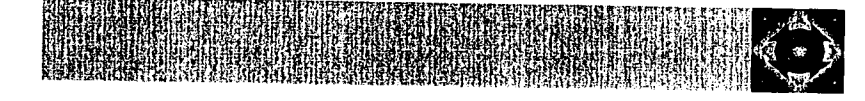

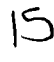

#### **INTRODUCCIÓN**

En el presente capítulo se da una visión general de cual era la forma de elaborar, recopilar, organizar y manejar los productos del trabajo académico que se realizaban en el Instituto antes de la implementación del sistema.

Esto se considera útil ya que no se pueden analizar los requerimientos de un sistema si no se conocen los procedimientos que se desean automatizar, es por eso que dentro de este capítulo se detalla el funcionamiento del sistema anterior al SIAC (Sistema de Información Académica), cuyo análisis y diseño es el objetivo de este trabajo.

Aquí se presenta la carta por medio de la cual se solicitó la realización del sistema, para mostrar la primera conceptualización que se tuvo del mismo.

En la parte final de este capítulo se presenta la carta de propuesta del proyecto donde se expone una forma en que podría trabajar el sistema solicitado, además de una tentativa plataforma de desarrollo para el sistema.

 $16$ 

#### **1. Funcionamiento del sistema antes de la implementación del SIAC**

La Secretarla Académica del llMAS tiene como objetivo recopilar la información que los académicos e investigadores producen durante un año, para que el personal encargado de elaborar el informe anual de actividades del Instituto, proceda a depurarla, organizarla y darle el formato correspondiente, para obtener asl el Informe Anual de Actividades del Instituto.

Su importancia radica en que presenta las actividades que realiza el Instituto a lo largo del año, y permite medir su productividad académica a través de los artículos y libros que del mismo emanan.

La información publicada en el informe es útil para:

- $\checkmark$  Dependencias de la UNAM
- $\checkmark$  Instituciones nacionales externas a la UNAM
- $\checkmark$  Instituciones extranieras

Antes de la implementación del SIAC, la recopilación de información se hacia mediante formatos hechos en Excel, los cuales se enviaban al personal por correo electrónico.

Una vez recibidos los formatos, los investigadores y académicos tenlan la responsabilidad de llenarlos con los datos actividades realizadas y enviarlos de regreso a la Secretarla Académica para ser procesados.

Algunos de los problemas que se presentaban con este sistema de trabajo eran los siguientes:

- $\checkmark$  Excesiva pérdida de tiempo al depurar la información que los académicos reportaban.
- $\checkmark$  Duplicidad en la información capturada.
- $\checkmark$  Falta de estandarización en el llenado de los formatos.
- $\checkmark$  Ambigüedad en los conceptos que se presentaban en los archivos de Excel.

 $1.3 - 1.$ 

Participation of the property

and a state than shift.

the group of a start and some of a fact may be

- $\checkmark$  Necesidad de capturar varias veces la misma actividad, por haber cambiado uno de los estados en los que se encontraba.<sup>1</sup>
- $\checkmark$  Falta de integridad en la información capturada. Esto debido a que si se realizaba una actividad al inicio del año y no se capturaba de forma inmediata (pues los formatos se entregaban anualmente), era usual la omisión de dichas actividades. Provocando una medición errónea en la producción académica del instituto.

#### **2. Carta de solicitud del proyecto**

Para comenzar el desarrollo de un proyecto informático, primero debe tenerse clara una necesidad, esta debe ser expresada de manera formal mediante una solicitud escrita, donde se especifiquen los puntos principales que el sistema deberá tener en cuenta para darles solución.

A continuación se presenta la carta por medio de la cual se hizo una solicitud del proyecto, y la solicitud original del sistema, tal como fueron hechas a la Dirección de Sistemas en lo que podrla denominarse primera conceptualización del sistema.

' Entendiendo por estado, si una publicación fue sometida a aprobación, aceptada, o publicada.

Araba (1995), serikar (1996), serikar (1996)<br>Arte de teories (1997), serikar (1997), serikar (1997)

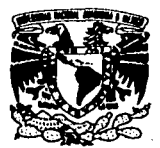

VNIVERSDAD NACIONAL. AVPNIMA DE **Mrxico** 

#### **INSTITUTO DE INVESTIGACIONES EN<br>MATEMÁTICAS APLICADAS Y EN MATEMÁTICAS SISTEMAS**

llMA/SACAD/0003/2002

Asunto: Solicitud de asignación de becarlos.

#### **C.P. LAURA LIYEN GALICIA PEÑALOZA** Jefe del Departamento de Formación de Recursos Humanos Dirección General de Servicios de Cómputo Académico Presente.

En respuesta a su atento oficio No. DS/FRH/083/2001, del 5 de diciembre de 2001, me permito solicitar su apoyo para asignar a dos becarios de la 24ª Promoción, a la Secretaría Académica de nuestro Instituto, con el fin de desarrollar el proyecto "Sistema de Acopio de Información Académica (SAIA)", del cual anexo la documentación correspondiente.

Asimismo, le proponemos que la presentación de dicho proyecto ante el grupo de becarios sea el dia 21 de enero a las 18:00 horas. Para lo cual, le pido ponerse en contacto con el lng. Edgar Martin Barrientos Cruz en el 56-22-36-48 o en el correo edgar@leibniz.iimas.unam.mx.. para confirmar si esta fecha es adecuada para ustedes, o bien, para programar otra.

Sin más por el momento, hago propicia la ocasión para enviarle un cordial saludo.

#### Atentamente "POR MI RAZA HABLARÁ EL ESPÍRITU" Ciudad Universitaria, D.F., a 9 de enero de 2002. LA SECRETARIA ACADÉMICA

#### DRA. SILVIA RUIZ-VELASCO ACOSTA

c.c.p. Dr. Federico O'Rellily Togno. Director del llMAS. Presente. c.c.p. lng. Edgar M. Banienlos Cruz. Asistente de la Secretarla Académica del llMAS. Presente.

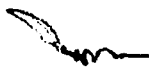

#### **Instituto de Investigaciones en Matemáticas Aplicadas y en Sistemas Secretaría Académica**

#### **Proyecto: SISTEMA DE ACOPIO DE INFORMACIÓN ACADÉMICA (SAIA)**

#### **OBJETIVO**

Diseñar y elaborar un sistema informático para automatizar el proceso de acopio de información referente a la producción del personal académico del Instituto de Investigaciones en Matemáticas Aplicadas y en Sistemas, a través del empleo de bases de datos y herramientas de Internet.

#### DESCRIPCIÓN

El Sistema de Acopio de Información Académica (SAIA), se ha conceptualizado como un medio permanente en Internet, ligado a la pagina Web del llMAS, con el cual los académicos del Instituto puedan tener la posibilidad de capturar la información de su producción académica a lo largo de un año, casi al momento de que ésta es generada.

Con esto, se pretende dotar a los académicos de una herramienta que les facilite la captura y les evite la presión del tiempo al término de cada año, cuando tradicionalmente deben entregar esta información elaboración del informe anual de actividades del Instituto.

Cabe mencionar que se han elaborado trabajos previos al SAIA, actualmente, se cuenta con el diseño de 26 formatos de captura, clasificados de la siguiente manera: investigación, reconocimientos, publicaciones, docencia, intercambio académico, labor editorial, divulgación, propiedad intelectual y otras actividades. Estos formatos contienen la información que se requiere saber acerca de la producción del Instituto para atender las diversas solicitudes que éste recibe, dependencias tanto internas como externas a la UNAM. Por lo que puede considerarse que el proceso de definición de los campos que formarán la base de datos del Sistema, está prácticamente concluida.

Debido a que la plataforma de la red de cómputo del Instituto se encuentra en Windows NT, se ha pensado elaborar el SAIA mediante el uso de herramientas de Microsoft, con el fin de asegurar su compatibilidad. Por ello, ~~~~~~~~~- */, ... 7* Antecedentes del Sistema ~··

como un primer acercamiento a su diseño, se pretenden elaborar las bases de datos en SQL y la interfase para Internet en **PHP,** en sus versiones más recientes. Sin embargo, se esta abierto a cualquier sugerencia que mejore su funcionalidad.

De acuerdo con el esquema y como se ha mencionado anteriormente, los académicos del llMAS accederán al SAIA a través de una liga en la página Web del Instituto. La primera pantalla del sistema le solicitará al académico su nombre de usuario y la contraseña para acceder. Cada académico tendrá un nombre de usuario y contrasena distintos, a fin de que una vez autorizado el acceso, el académico solo pueda ver la información que le pertenece y no la de otros usuarios.

Posteriormente, el usuario podrá elegir si desea realizar altas, modificaciones, bajas, consultas e imprimir reportes. Asimismo, se pretende que los usuarios puedan exportar su información a formatos comúnmente usados, tales como Word o Excel.

Cabe mencionar que, una vez terminado el SAIA, este permanecerá en un servidor del Instituto, y se pretende que la administración de las bases de datos, así como la depuración y unificación pertinente de la información, sea realizada por una persona a través de Access mediante una PC, distante del sitio donde se aloja el servidor.

#### BECARIOS REQUERIDOS

Para su realización, se estima que se requiere de dos becarios con conocimiento de Windows NT, SQL y PHP.

#### DURACIÓN

Se estima que el tiempo disponible para realizar el proyecto será de siete meses, a fin de que se realicen las pruebas pertinentes al SAIA y pueda ser puesto en marcha para el mes de octubre, para realizar el proceso de acopio de la información referente a la producción académica del ano 2002, para elaborar el informe de actividades correspondiente.

#### **Atentamente LA SECRETARIA ACADÉMICA**

#### **DRA. SILVIA RUIZ-VELASCO ACOSTA**

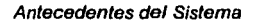

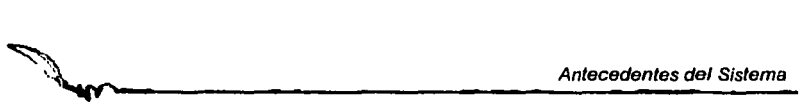

#### **3. Carta de propuesta del proyecto**

Después de haber tenido la asignación para desarrollar dicho proyecto, además de haber hecho una valoración tanto de los requerimientos del sistema como de los recursos con los que se contaba, se hizo la siguiente propuesta para el desarrollo del sistema:

Se elaborará un sistema de información el cual permitirá al personal del Instituto de Investigaciones en Matemáticas Aplicadas *y* en Sistemas (llMAS), registrar en él la información académica que cada uno de ellos produce a lo largo del año, por medio de una página web, que les permitirá un acceso seguro a sus datos, tanto para ingresarlos, consultarlos, modificarlos e incluso eliminarlos. Dicha información será depositada en una base de datos, a la cual podrán tener acceso en distintos niveles:

- *.t'* Individual: Ingresa, consulta, modifica *y* elimina solo la información que él mismo ingresó .
- $\checkmark$  Jefe de departamento: puede consultar toda la información que haya ingresado al sistema el personal de su departamento.
- *.t'* Dirección: puede consultar toda la información que haya ingresado al sistema el personal de todo el Instituto.
- *.t'* Administrador: puede consultar modificar, *y* eliminar la información de todo el personal del Instituto.

Además de lo ya mencionado el sistema tendrá la capacidad de elaborar reportes para los académicos, proporcionando en dicho reporte los datos que el académico requiera del mismo.

Se propone que el desarrollo del Sistema solicitado se realice, en el sistema operativo Linux Red Hat  $8<sup>2</sup>$ , ya que tiene características como la orientación a web *y* que es de distribución libre. <sup>3</sup>

Para el desarrollo de la base de datos se utilizará el manejador Postgresql, ya que no requiere del pago de ninguna licencia, además de que la documentación para su manejo se encuentra disponible en Internet, permitiendo encontrar soluciones a problemas o dudas comunes con facilidad, además de que es soportado por la plataforma de sistema operativo que se propuso.

<sup>&</sup>lt;sup>2</sup> Es una versión gráfica del sistema operativo UNIX<br><sup>3</sup> Entendiendo como distribución libre que el programa puede utilizarse sin la necesidad del pago de una licencia de uso

Antecedentes del Sistema

La conexión de la base de datos vía web se hará con el lenguaje de programación PHP ya que permite manipular la información de las bases de datos interactuando con Postgresql, es de distribución libre y por lo tanto su documentación también está disponible.

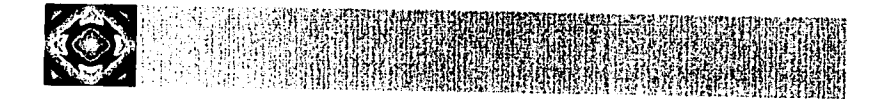

## **CAPÍTULO III**

## **ANÁLISIS DEL SISTEMA**

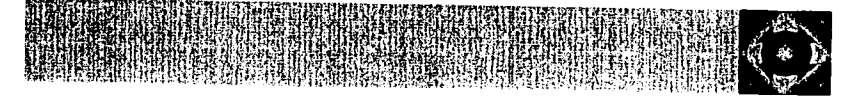

24

#### **INTRODUCCIÓN**

En este capitulo se detalla el análisis del sistema, teniendo ya como antecedente, una idea de lo que realiza el Instituto además de la forma en la que trabajaba el sistema antes de ser automatizado.

Se comienza enunciando el propósito de la creación del sistema y una lista de acontecimientos en la que se mencionan todas las actividades que éste será capaz de realizar.

Se incluyen también los alcances y limitaciones que el sistema tendrá para así delimitar desde el inicio cuales actividades quedan dentro del alcance del sistema y cuales, al menos en una primera etapa de desarrollo, no formarán parte del mismo.

Posteriormente se encuentra en la descripción del aspecto ambiental del sistema el diagrama de contexto, el cual es útil para conocer las personas que interactuarán de forma directa con el sistema, ya sea para solicitarle información o para ingresarla al mismo.

Al término de la descripción del aspecto ambiental se encuentra la descripción del aspecto de comportamiento del sistema, en el cual se describe un poco más a detalle la forma en que trabajará el sistema, a nivel de procesos expresados en un Diagrama de Flujo de Datos (DFD), el cual va acompanado de las miniespecificaciones de procesos, en las cuales se desglosan en forma de algoritmo los procesos que se encuentran en el DFD.

En la descripción del aspecto de información que se encuentra en la parte final de este capitulo se encuentran el Diagrama Entidad - Relación lógico y el Diccionario de Datos. En el primero se ve la forma en que está pensada la base de datos que utilizará el sistema, y en el segundo se da una descripción de la información que contendrán los flujos de datos que se encuentran en el DFD.

e per la College de la College.<br>Coll<mark>inative</mark> a spirit tempo me

 $\label{eq:2.1} \begin{array}{c} \mathbb{E}^{(1)} \stackrel{\text{def}}{=} \mathbb{E}^{(1)} \stackrel{\text{def}}{=} \mathbb{E}^{(1)} \stackrel{\text{def}}{=} \begin{bmatrix} \mathbb{E}^{(1)} \\ \mathbb{E}^{(1)} \\ \mathbb{E}^{(1)} \\ \mathbb{E}^{(1)} \\ \mathbb{E}^{(1)} \\ \mathbb{E}^{(1)} \\ \mathbb{E}^{(1)} \\ \mathbb{E}^{(1)} \\ \mathbb{E}^{(1)} \\ \mathbb{E}^{(1)} \\ \mathbb{E}^{(1)} \\ \mathbb{E}^{(1)} \\ \mathbb{E}$ 

researches politics of practical

านที่เล่นหรือของพุทธ โรงเรียน ไป เราเรียน เราะระบบมหรือของเราะระบบ เราะระบบ เราะระบบ ได้รับเรียน เราะระบบ ในปร<br>เราะระบบ เราะระบบ ไม่ 1 มีนาคม 1 เราะระบบ เราะระบบ เราะระบบ เราะระบบ เราะระบบ เราะระบบ เราะระบบ เราะระบบ เราะร Linux of House 

Thursday with pressure in

and the component and the  $\label{eq:2.1} \mathcal{F}_{\mathcal{L}}(\mathcal{L}_{\mathcal{L}}) = \mathcal{F}_{\mathcal{L}}(\mathcal{L}_{\mathcal{L}}) = \mathcal{F}_{\mathcal{L}}(\mathcal{L}_{\mathcal{L}}) = \mathcal{F}_{\mathcal{L}}(\mathcal{L}_{\mathcal{L}}) = \mathcal{F}_{\mathcal{L}}(\mathcal{L}_{\mathcal{L}})$ 

アム

#### **1. Propósito del sistema**

El Sistema de Información Académica (SIAC)4 será un sistema orientado a web, donde los académicos del llMAS tendrán la facilidad de ingresar los datos de sus actividades anuales, consultarlos, modificarlos, o eliminarlos cuando asl lo requieran, desde cualquier computadora que tenga acceso a Internet *y* en cualquier momento, haciendo este proceso más cómodo y sencillo. De igual forma el sistema permitirá la elaboración de reportes de tipo general y algunos más especializados con información actual.

La información que sea generada por el SIAC permitirá elaborar el Informe Anual de Actividades del Instituto. Este informe es utilizado para medir su productividad académica anual, para asl dar reportes a instituciones incorporadas a la UNAM, o a instituciones externas nacionales e internacionales.

#### **2. Lista de acontecimientos**

- ../ Solicitar el nombre de usuario *y* contraseña asignado a cada académico que desee ingresar al sistema.
- $\checkmark$  Validar el nombre de usuario y contraseña del académico.
- $\checkmark$  Permitir el acceso al sistema sólo a los usuarios válidos.
- $\checkmark$  Permitir el cambio de contraseñas de los usuarios.
- $\checkmark$  Permitir la captura de información de los académicos.
- $\checkmark$  Tener clasificada la información por rubros (Docencia, Investigación, Publicaciones, etc.).
- $\checkmark$  Presentar al usuario en forma de menú, los diferentes rubros o secciones del sistema.
- $\checkmark$  Permitir al usuario consultar la información previamente capturada.
- $\checkmark$  Permitir la modificación o eliminación de su información a cada usuario.
- $\checkmark$  Aceptar que el usuario agregue nuevos registros .
- v' Permitir la elaboración de reportes generales *y* especlficos.
- $\checkmark$  Permitir distintos tipos de usuarios, con los siguientes tipos de privilegios
	- o Individual: ingresar, consultar, modificar *y* eliminar sólo la información que él mismo ingresó.
	- o Jefe de departamento: consultar toda la información que haya ingresado al sistema el personal de su departamento.
	- o Dirección: consultar toda la información que haya ingresado al sistema todo el personal del Instituto.
	- o Administrador: consultar, modificar, *y* eliminar la información de todo el personal del instituto.
- v'" Permitir la emisión de reportes especificos *y* generales.

<sup>&#</sup>x27; En un principio llamado SAJA, pero el nombre se adecuó a SIAC, cuyas siglas significan Sistema de Información Académica
- Análisis del Sistema<br>
Y Permitir que los reportes sean exportados a Excel por ser una *..t'* Permitir que los reportes sean exportados a Excel por ser una herramienta que los investigadores usan con frecuencia.
	- $\checkmark$  Permitir al administrador manipular la información almacenada en la base de datos para emitir el Informe Anual del Instituto.
	- $\checkmark$  Evitar que los registros se borren de manera permanente del sistema hasta que el administrador juzque si realmente deben ser eliminados.
	- $\checkmark$  Mostrar ayuda contextual<sup>5</sup> que guie al usuario en la utilización del sistema

#### **3. Alcances y limitaciones del sistema**

Para el análisis de la primera etapa de desarrollo del Sistema de Información Académica (SIAC), se consideraron los siguientes alcances y limitaciones que tendrá el sistema, ya que asi quedarían definidas claramente las actividades que será capaz de realizar y las que quedan fuera de su alcance.

#### **Alcances**

Los alcances que tendrá el sistema, serán los siguientes:

- $\checkmark$  Permitir el acceso a los usuarios
- $\checkmark$  Permitir el cambio de contraseña personal a los académicos.
- $\checkmark$  Permitir a los usuarios que ingresen, consulten, modifiquen e incluso eliminen información en el sistema .
- $\checkmark$  Permitir la elaboración de reportes.
- $\checkmark$  Exportar dichos reportes a Excel.
- $\checkmark$  Tener consistencia en la base de datos para lograr un fácil y rápido acceso a la Información .
- $\checkmark$  Permitir la restauración de información que haya sido eliminada del sistema
- $\checkmark$  Mostrar ayuda contextual

#### **Limitaciones**

Quedan fuera del alcance del sistema las siguientes cuestiones:

- $\checkmark$  Verificar que la información que ingresen al sistema sea real
- $\checkmark$  No controla todos los errores de captura que tengan los usuarios

<sup>•</sup> Ayuda contextual es aquella que se presenta al usuario de acuerdo al modulo que esta utilizando dentro de un sistema, es decir, si se encuentra en el modulo de consulta, la ayuda que solicita en dicha pantalla solo seré la relativa al modulo de consulta.

- *..!'* Será tarea del administrador, no del sistema, el verificar que los datos capturados por los usuarios hayan sido ingresados de fonna correcta al sistema .
- *..!'* Como puede ser utilizado en cualquier momento, no es obligación del sistema requerir información a sus usuarios, ellos tienen la responsabilidad ética de utilizarlo cuando tengan infonnación qué capturar en el mismo.

#### **4. Descripción del aspecto ambiental**

Dentro de este apartado se presenta la descripción del aspecto ambiental en que se desarrollará el sistema, para asl poder visualizar el entorno en el que este se desenvolverá, identificando de manera concreta y clara tanto las entradas de datos que tendrá como las salidas que podrá presentar, al mismo tiempo que se identifican las entidades que tendrán relación con el sistema.

En el siguiente diagrama, el circulo representa al sistema (SIAC). Los rectángulos representan a los usuarios que tendrán interacción con el sistema; las flechas que van desde los rectángulos hacia el circulo representan a los datos que van a ingresar los usuarios al sistema y las flechas que van del circulo hacia los rectángulos representan a los datos que el sistema mostrará al usuario.

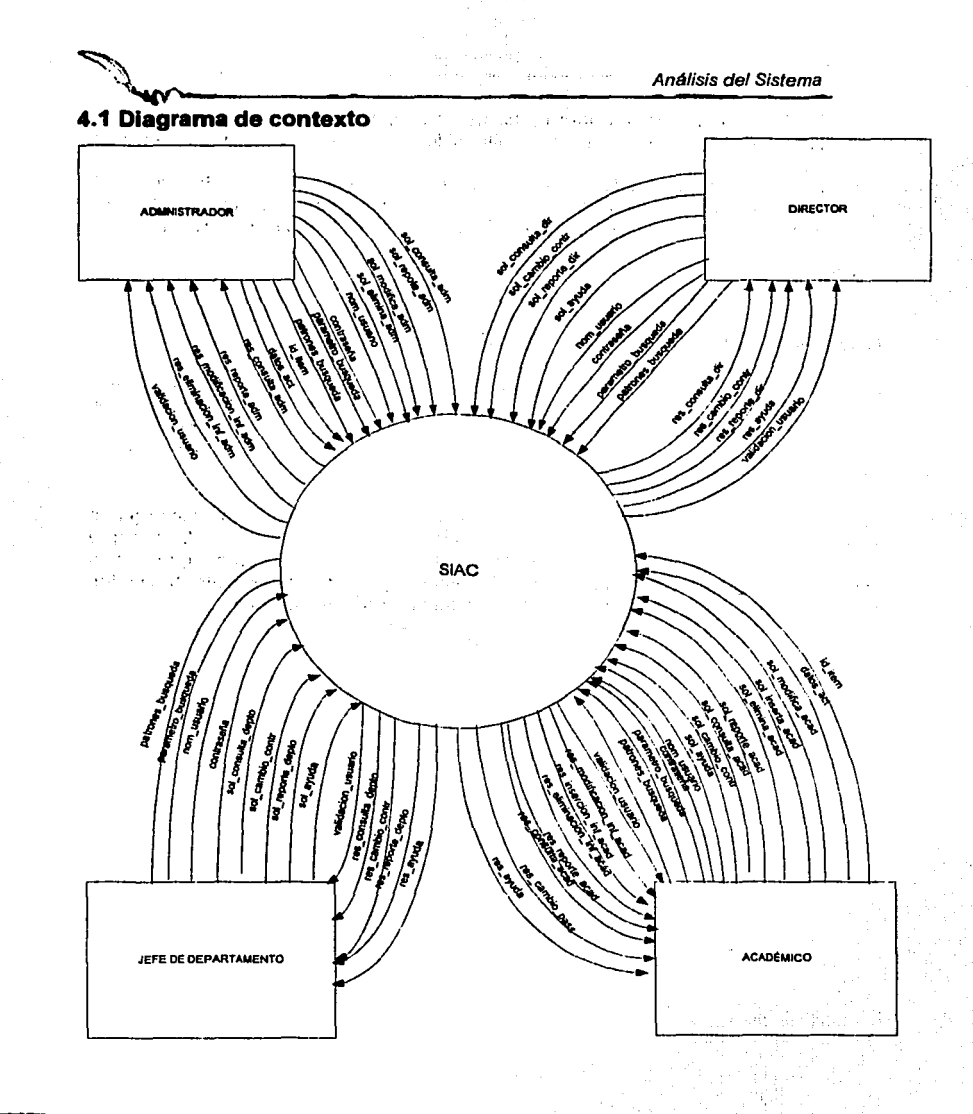

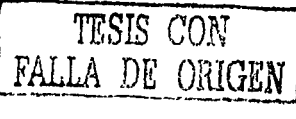

30

# *Análisis del Sistema*<br> **Análisis del Sistema**

. ..  $\frac{11}{10}$ 1.;

#### **5. Descripción del aspecto de comportamiento**

A continuación se presenta la descripción del aspecto de comportamiento que tendrá el sistema por medio de un diagrama de flujo de datos (OFD), y las minlespecificaciones de proceso.

En el OFD cada circulo representa un proceso que va a realizar el sistema, las flechas que unen dichos procesos son conocidos como los flujos de datos y representan los dalos que se intercambiarán entre los procesos para que el sistema pueda funcionar, tienen nombres simbólicos de la información que estos contienen, para entender como irá circulando la información dentro del sistema. La importancia de este diagrama radica en que permite identificar tanto los datos de entrada como de salida de los procesos que realizará el sistema.

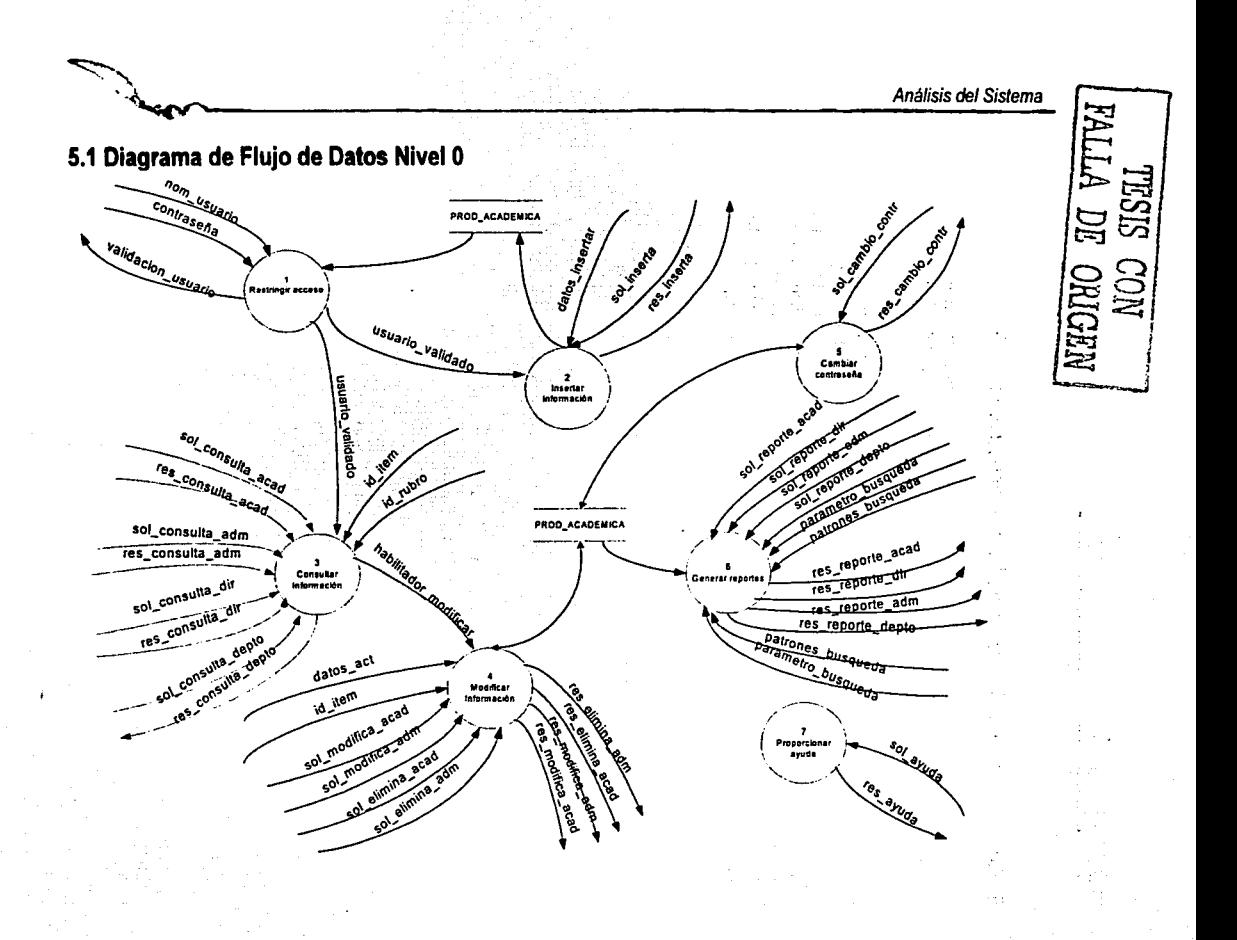

32

#### **5.2 Miniespecificaciones de procesos**

Las miniespecificaciones de procesos describen en forma de algoritmos la manera en que funcionarán los procesos que se representan en el diagrama de flujo de datos, se da una especificación narrativa del proceso para entender qué debe hacer el mismo, y a continuación se presenta el algoritmo correspondiente a dicho proceso, para posteriormente facilitar al programador su traducción al código en el que se desarrollará el sistema

·?

#### E.P (Especificación de proceso). NARRATIVA DEL PROCESO RESTRINGIR ACCESO PROCESO 1.0

El proceso 1.0 recibirá como entrada los parámetros: nom\_usuario y contraseña, para verificar en la base de datos que tanto el nombre de usuario como la contraseña existan y coincidan con los registros que se tienen en la base de datos y en un archivo de texto en el cual existe un registro de todos los nombres de usuario contraseñas de los académicos.

La salida que se obtiene de este proceso es que hay una validación\_usuario, esta se presenta cuando el usuario no proporcionó un nombre de usuario y contraseña válidos, y el sistema le dará 3 intentos de conectarse, en caso de que no escriba correctamente alguno de los dos parámetros, aparecerá un letrero que dirá: Autorización requerida, para indicar que no puede entrar al sitio sin contraseña.

Otra de las salidas que puede dar este proceso es la señal de usuario validado, con la cual el usuario puede entrar al sistema y navegar entre las páginas del mismo, ya sea para poder consultar, eliminar, o insertar información.

#### E.P. LENGUAJE DE DESCRIPCIÓN PARA EL PROCESO RESTRINGIR ACCESO

Inicio Leer nom\_usuario y contraseña contador =1 Mientras contador<=3 y ban=verdadero Inicio Pedir nombre de usuario y contraseña Buscar en el archivo de passwords nom\_usuario y contraseña Si existe nom usuario y contraseña en el archivo ban=verdadero contador =contador +1 Fin

33

 $Si$  ban  $I=$  verdadero Inicio si Imprimir Autorización requerida Salir del sistema Fin si Si ban == verdadero Inicio si Abrir la base de datos prod\_academica Seleccionar perfil del usuario Cerrar la base de datos Verificar los casos del perfil Caso 100: Mostrar página del académico normal Fin caso 100 Caso 200: Mostrar página del jefe de departamento Fin caso 200 Caso 300: Mostrar página del director Fin caso 300 Caso 400: Mostrar página del administrador del sistema Fin caso 400

Fin verificación de casos Fin si Fin

#### E.P. NARRATIVA DEL PROCESO INSERTAR INFORMACIÓN PROCESO<sub>20</sub>

El proceso 2.0 que es Insertar información se activa únicamente cuando recibe como entrada una señal de usuario validado, esta solo se le envía al proceso cuando el usuario fue previamente autentificado y comenzó a navegar dentro del sistema.

Para que se habilite el proceso de insertar información se requiere que el académico previamente haya entrado a un rubro<sup>6</sup> a través de las páginas de navegación, y solicite al sistema insertar un nuevo registro en el rubro elegido.

<sup>&</sup>lt;sup>6</sup> Por rubro se entiende cada uno de los formatos que el sistema contiene, por ejemplo Artículos en revistas, libros, etc.

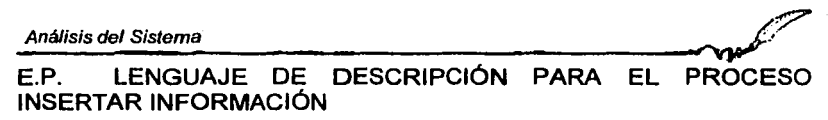

Inicio

Leer usuario validado Identificar el rubro en el que se encuentra el usuario Presentar la pantalla de captura para un nuevo registro en el rubro actual Leer datos insertar Abrir base de datos Insertar datos insertar en el usuario validado Cerrar la base de datos Desplegar la liga para regresar, lleva a la pantalla anterior en la que se listan los registros que se pueden consultar Fin

#### E.P. NARRATIVA DEL PROCESO CONSULTAR INFORMACIÓN PROCESO 3.0

El proceso 3.0 recibe como parámetros de entrada los flujos de datos sol\_consulta\_acad, sol\_consulta\_depto, sol\_consulta\_dir, sol\_consulta\_adm, id item, id rubro, id academico, para que dependiendo de la solicitud de consulta que reciba presente datos de consulta distintos, es decir, al académico le permitirá consultar solo los datos que ingresó al sistema, al jefe de departamento solo los datos de la gente de su departamento, pero el director y el administrador podrán consultar la información de todos los académicos del instituto.

Cabe mencionar que la información que consultan tanto el jefe de departamento como el director no podrán ser modificadas ya que no tienen dicha facultad.

#### E.P. LENGUAJE DE DESCRIPCIÓN PARA EL PROCESO CONSULTAR INFORMACIÓN

Inicio

Leer sol\_consulta\_acad, sol\_consulta\_depto, sol\_consulta\_dir, sol\_consulta\_adm, id\_item, ld\_rubro, id\_academico

Si sol consulta acad es diferente de nulo: Inicio

Abrir Base de datos Producción academica

Consulta = seleccionar todos los registros del id rubro que tengan el identificador del academico activo

Cerrar Base de datos

Fin

```
Análisis del Sistema
```

```
Si sol_consulta_depto_es diferente de nulo:
  Inicio 
    Abrir Base de datos Producción academica 
    Consulta = seleccionar todos los registros del con identificador del 
departamento del academice activo 
    Cerrar Base de datos 
  Fin 
  Si sol consulta dir es diferente de nulo o sol_consulta_adm es diferente de 
nulo:
  Inicio 
    Abrir Base de datos Producción academica
    Consulta = seleccionar todos los registros del id_rubro
    Cerrar Base de datos 
  Fin 
Si sol consulta adm o sol consulta acad son diferentes de nulo 
 Inicio
      Imprimir los datos de consulta con en forma de lista, con opción a ser 
modificados 
 Fin 
Si sol_consulta_dir o sol_consulta_depto son_diferentes de nulo
  Inicio 
       Imprimir los datos de consulta con en forma de lista, sin la opción a ser 
modificados 
  Fin
```
Presentar los datos del registro con identificador = id item

Fin

#### E.P. NARRATIVA DEL PROCESO MODIFICAR INFORMACIÓN PROCES04.0

El proceso 4.0 se encarga de lo relativo a la modificación de la información ya sea para cambiar los datos almacenados como para eliminarlos.

Los datos que recibe como entrada son; datos\_act (son los datos que se van a actualizar), habilita\_modificar, (que contiene el identificador del académico), id\_item (es el identificador del registro en el rubro que se quiere eliminar o modificar), sol\_modifica\_acad, sol\_modifica\_adm (que son las solicitudes de modificación que el académico y el administrador hacen al sistema para modificar información), sol\_elimina\_acad, *y* sol\_elimina\_adm (son las solicitudes para eliminar información del académico y del administrador)

Las salidas que se obtienen de este proceso son: res\_elimina\_acad, res elimina adm, (es un listado de los rubros que quedan, después de haber hecho la eliminación de registros, en el primero solo se presentan los regisgros que el académico capturó, en el caso del administrador, aparece un listado de los<br>registros capturados por todos los académicos) res modifica acad. registros capturados por todos los académicos) res\_modifica\_acad, res modifica adm, (también es un listado que va a redireccionar a los registros con los datos ya modificados por el administrador o el académico).

#### E.P. LENGUAJE DE DESCRIPCIÓN PARA EL PROCESO MODIFICAR INFORMACIÓN

Inicio

Leer id item, habilita\_modificar, datos\_act Leer sol modifica acad, sol modifica adm Leer sol\_elimina\_acad, sol\_elimina\_adm

Abrir base de datos

Si sol modifica acad

Inicio si -

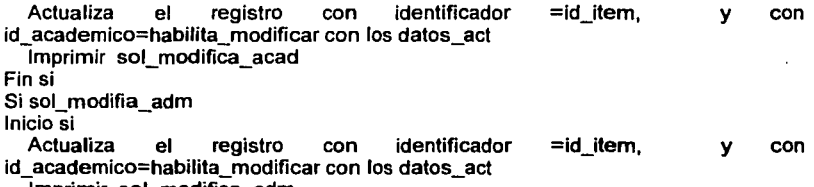

Imprimir sol\_modifiea\_adm -

Fin si

Si sol elimina acad Inicio si - Elimina el registro conidentificador id\_item *y* con  $\equiv$ id academico=habilita modificar Imprimir sol\_elimina\_acad Fin si Si sol elimina adm Inicio si - Elimina el registro conidentificador id\_item v con id academico=habilita modificar Imprimir sol\_elimina\_adm Fin si

~~---------------------A\_n\_á\_lis\_1s\_d\_e\_1 *s\_,\_·s\_te\_m\_a\_* 

Cerrar base de datos

Fin

#### E.P. NARRATIVA DEL PROCESO CAMBIAR CONTRASEf\IA PROCESO 5.0

El proceso 5.0 recibirá como entrada el flujo de datos sol\_cambio\_contr que significa la solicitud de cambiar de contraseña del usuario. Llevará como datos el nombre de usuario, que será el que este activo en ese momento, la contraseña actual, la nueva contraseña *y* una confirmación de la nueva contraseña. El proceso hace una validación para comprobar que el nombre de usuario corresponda al de la contraseña actual. Si esto es correcto, compara la contraseña nueva con la confirmación de la contraseña.

En caso de ser correcto, el proceso escribirá en la base de datos PROD\_ACADEMICA *y* en el archivo passwords.txt la nueva contraseña que corresponderá al usuario activo.

Tendrá como salida el flujo res\_cambio\_contr que podrá tomar 2 valores. En caso de que los datos sean correclos, le mandará el siguiente mensaje al usuario: "La operación se ha realizado satisfactoriamente". En caso de que alguno de los datos sea erróneo el mensaje enviado será el siguiente: "Lo sentimos el password que proporciono es incorrecto".

#### E.P. LENGUAJE DE DESCRIPCIÓN PARA EL PROCESO CAMBIAR **CONTRASEÑA**

Inicio Leer sol cambio contr  $Si$  (contr $actual = NULL$ ) Imprimir "Favor de escribir la contraseña actual" Fin Si Si(nueva\_contr==NULL) Imprimir "Favor de escribir la nueva contraseña" Fin SI Si(confirma\_contr==NULL) Imprimir "Favor de escribir la confirmación de la contraseña" Fin Si Si (nueva\_contrl=confirma\_contr) Imprimir "Las contraseñas deben coincidir" Fin Si

Análisis del Sistema<br>**Análisis del Sistema** 

Si(longitud(nueva\_contr)!=8)

Imprimir "La contraseña debe ser de 8 caracteres"

Fin Si

Abrir base de datos PROD\_ACADEMICA

Seleccionar login y password de la tabla academice donde login=academico activo y password=password ingresado

Si renglones búsqueda=0

Imprime • El password es incorrecto"

SI no

Actualizar password=nueva\_contr de la tabla académico donde login=academico activo

Fin si

Cerrar base de datos PROD ACADEMICA

Abir el archivo '/var/www/password.txt'

Buscar renglón donde este login

Si encuentra login

Modifica password

Fin si

Cierra el archivo '/var/www/password.txt'

Fin

#### E.P. NARRATIVA DEL PROCESO GENERAR REPORTES PROCESO 6.0

El proceso 6.0 es el encargado de generar los reportes. Dependiendo del tipo de usuario que se haya conectado al sistema, será el. reporte que mostrara. Las variaciones serán solamente en uno o dos campos que se agregaran u omitirán según sea el caso.

Recibirá como entrada 4 flujos: sol reporte acad que llevará la solicitud del reporte cuando el usuario conectado es un académico, sol\_reporte\_depto que pedirá el reporte de los académicos de todo un departamento, sol\_reporte\_dir y sol reporte adm que mostraran el reporte de todos los académicos del Instituto, el primero es para el usuario dirección y el otro es el del administrador.

También tendrá como entrada el flujo parametro\_búsqueda que llevará los campos de cada formato que se elijan para formar el reporte. En caso de que se quiera hacer un reporte más especifico, indicando que busque las registros que contengan alguna cadena de texto, entonces éstas cadenas se mandarán en el fluio patrones\_búsqueda.

De acuerdo a los parámetros que se manden, a los patrones de búsqueda y al tipo de usuario que haya solicitado el reporte , éste se elaborará y podrá tener alguna de las siguientes cuatro salidas:

res reporte acad, res reporte depto, res reporte dir, res reporte adm.

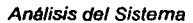

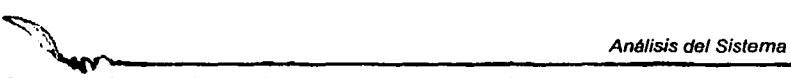

Cada uno de estos llevará los datos que resulten del reporte y se desplegarán en Ja pantalla.

#### E.P. LENGUAJE DE DESCRIPCIÓN PARA EL PROCESO GENERAR REPORTES

Inicio Leer sol\_reporte\_acad, sol\_reporte\_depto Leer sol\_reporte\_dir, sol\_reporte\_adm Leer parametro\_búsqueda, patrones\_búsqueda Abrir base de datos PROD ACADEMICA Si sol\_reporte\_acad Busca parámetros\_busqueda en el rubro actual con los patrones\_búsqueda elegidos Imprime res\_reporte\_acad Fin si Si sol\_reporte\_depto Busca parámetros busqueda en el rubro actual con los patrones búsqueda elegidos Imprime res\_reporte\_depto Fin si Si sol\_reporte\_dir Busca parámetros\_busqueda en el rubro actual con Jos patrones\_búsqueda elegidos Imprime res\_reporte\_dir Fin si Si sol\_reporte\_adm Busca parámetros\_busqueda en el rubro actual con Jos patrones\_búsqueda elegidos Imprime res\_reporte\_adm Fin si Cerrar base de datos PROD ACADEMJCA Fin **Financial Communist Communist Communist Communist Communist Communist Communist Communist Communist Communist Communist Communist Communist Communist Communist Communist Communist Communist Communist Communist Communi** 

#### E.P. NARRATIVA DEL PROCESO PROPORCIONAR AYUDA PROCESO 7.0

Este proceso se encargará de desplegar la ayuda contextual, es decir, mostrara un archivo que se corresponderá al formato en el que en ese momento se encuentre el usuario.

Recibe como entrada sol\_ayuda que llevará el identificador del lugar donde se encuentre el usuario para asl desplegar Ja ayuda adecuada, mandando res\_ayuda como flujo de salida.

E.P. LENGUAJE DE DESCRIPCIÓN PARA EL PROCESO PROPORCIONAR AYUDA.

Inicio Leer sol\_ayuda Buscar archivo que corresponda al formato actual Desplegar ayuda Fin

#### **6. Descripción del aspecto de información**

En la descripción del aspecto de información se detalla la forma en que será manipulada la información del sistema, en particular la organización de la base de datos representada en el diagrama entidad - relación (lógico), y en el diccionario de datos de el DFD.

#### **6.1 Diagrama de entidad- relación (lógico)**

En el siguiente diagrama se representan las entidades que contendrá la base de datos del SIAC, es el diagrama lógico ya que no se detallan los tipos de dato de Jos atributos que contendrán las entidades de la base de datos, solo es a nivel de conceptualización de cómo se organizarán los datos.

41

í,

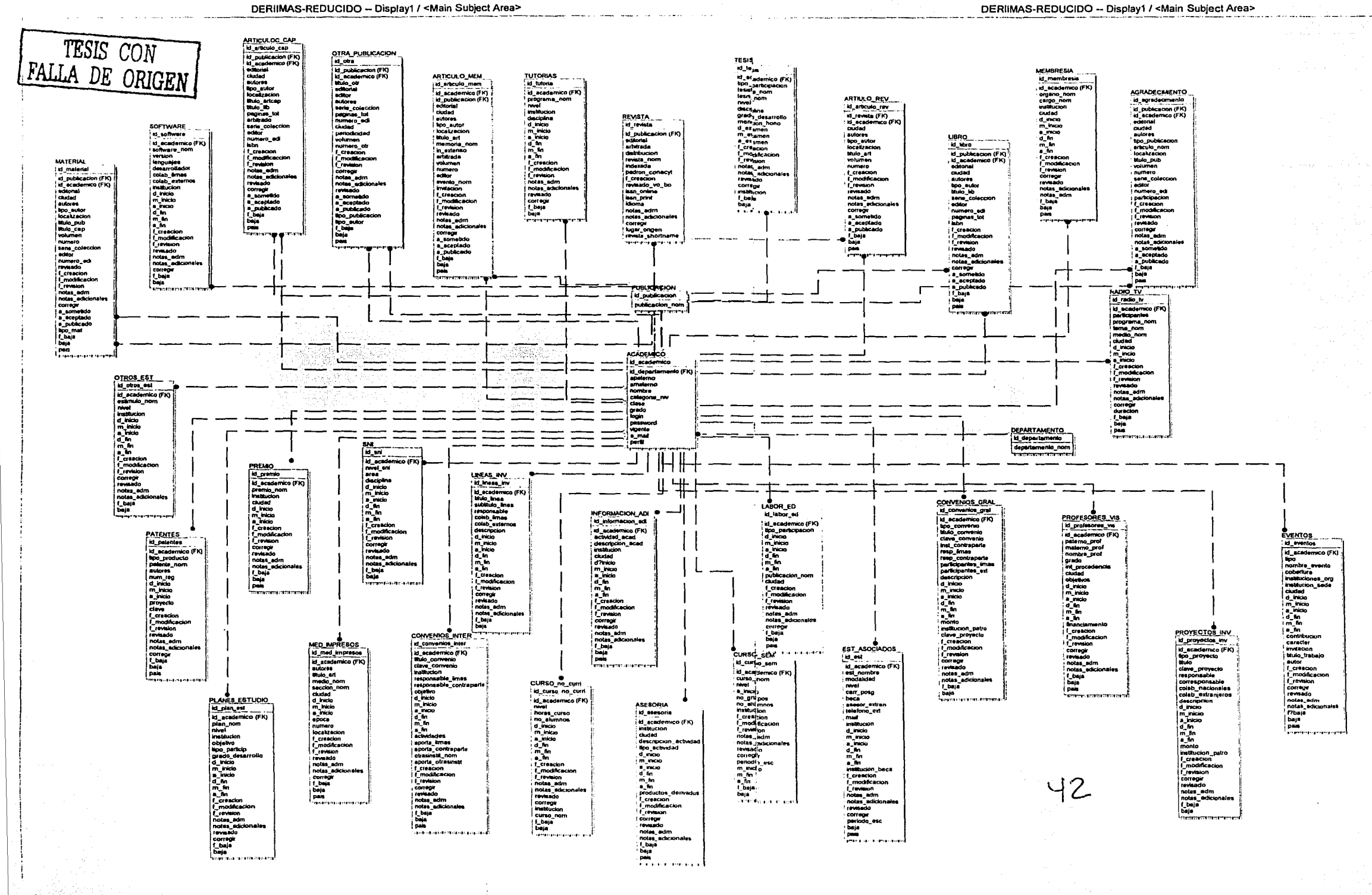

#### **6.1 Diccionario de datos del DFD Nivel O**

En el diccionario de datos que a continuación se presenta se detallan los datos que estarán viajando entre los procesos del sistema, para que tanto el analista como el diseñador y el programador del sistema tengan los mismos conceptos de los datos, y conozcan con mayor detalle los datos que se manipularán en los procesos.

 $A_n$  is a construction of the set of the construction of the construction of the construction of the construction of  $\Delta A$ 

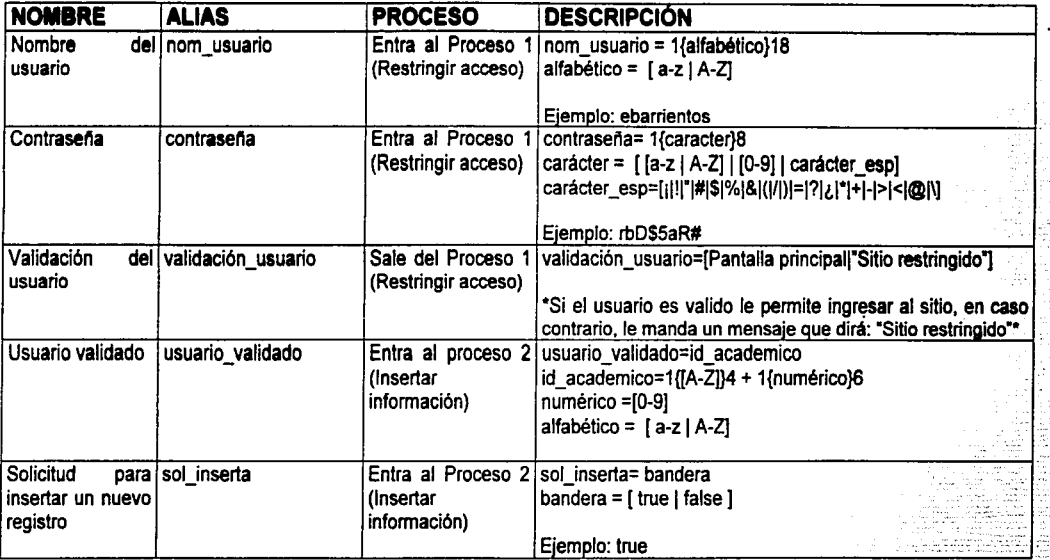

43

Análisis del Sistema

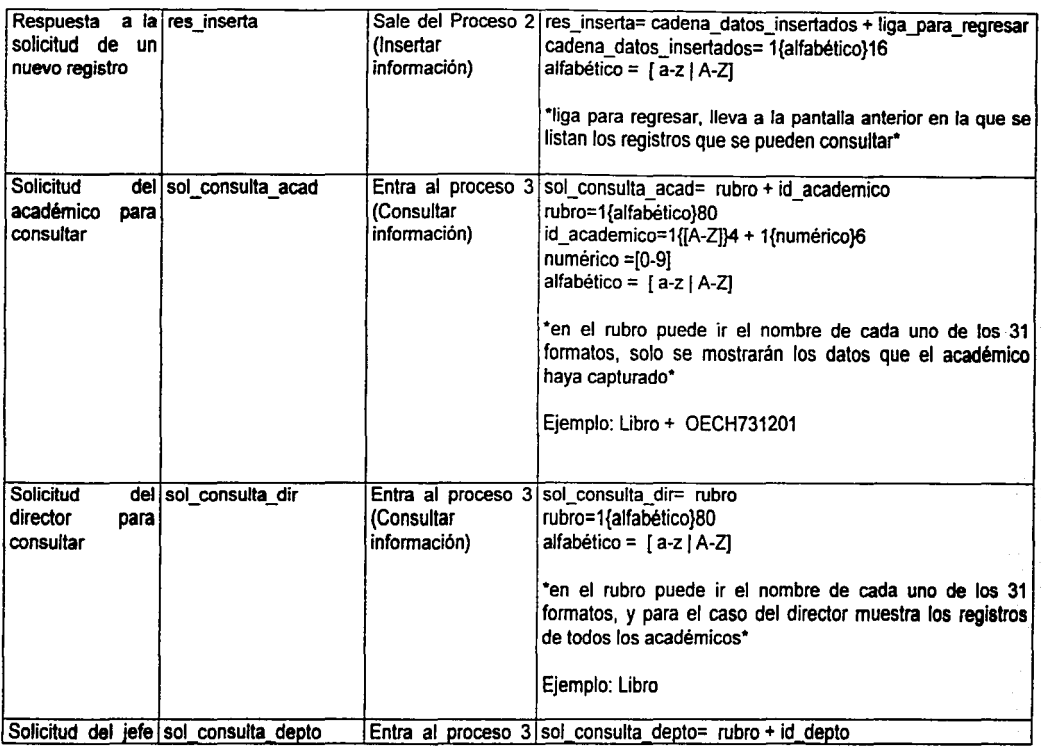

**Contract Contract Contract** 

m

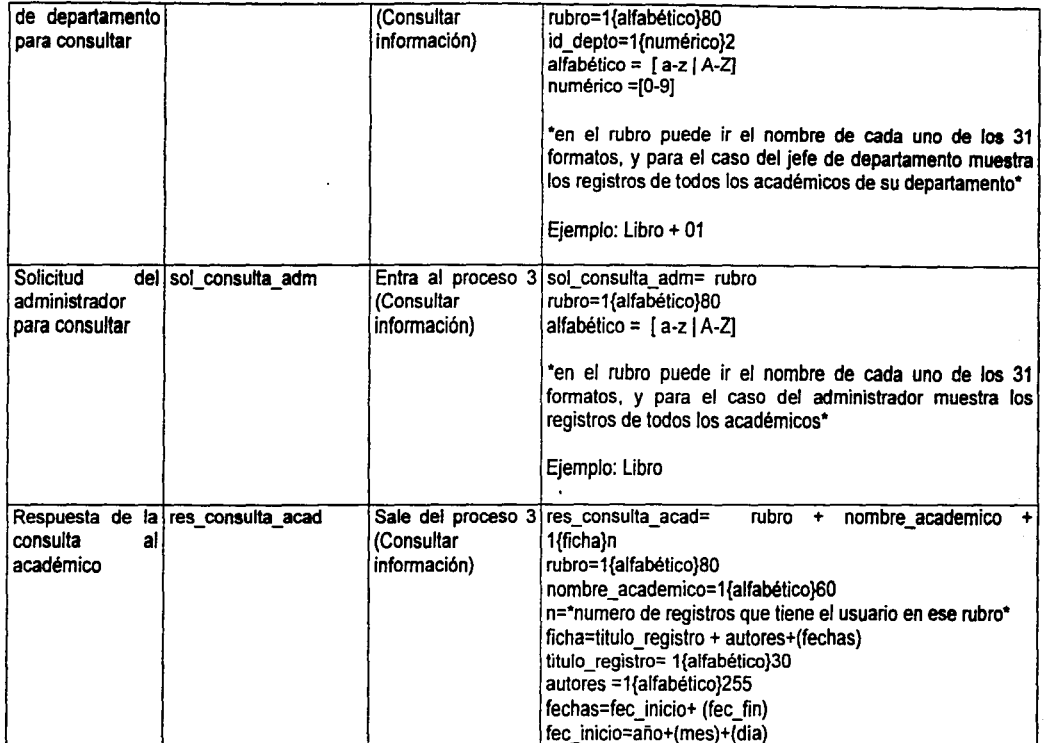

ŀ.

Análisis del Sistema

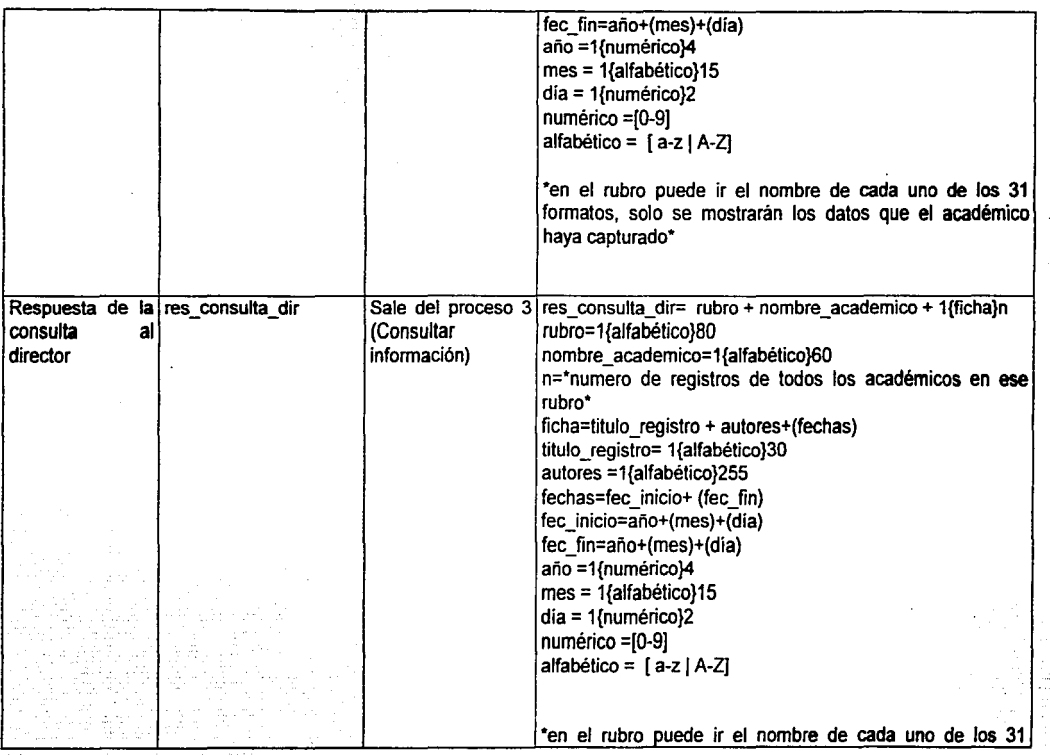

# \_A\_n\_~\_isl\_s\_de *\_\_* 1s\_~\_~\_m\_ª~~~------------------------------~~~------------~

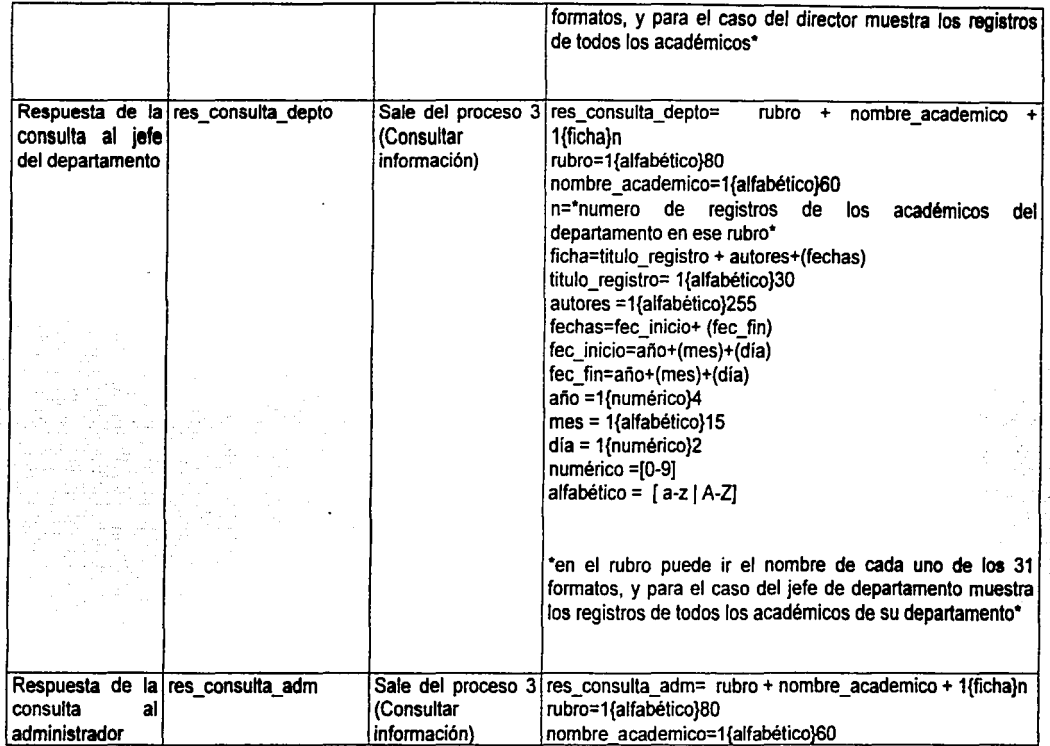

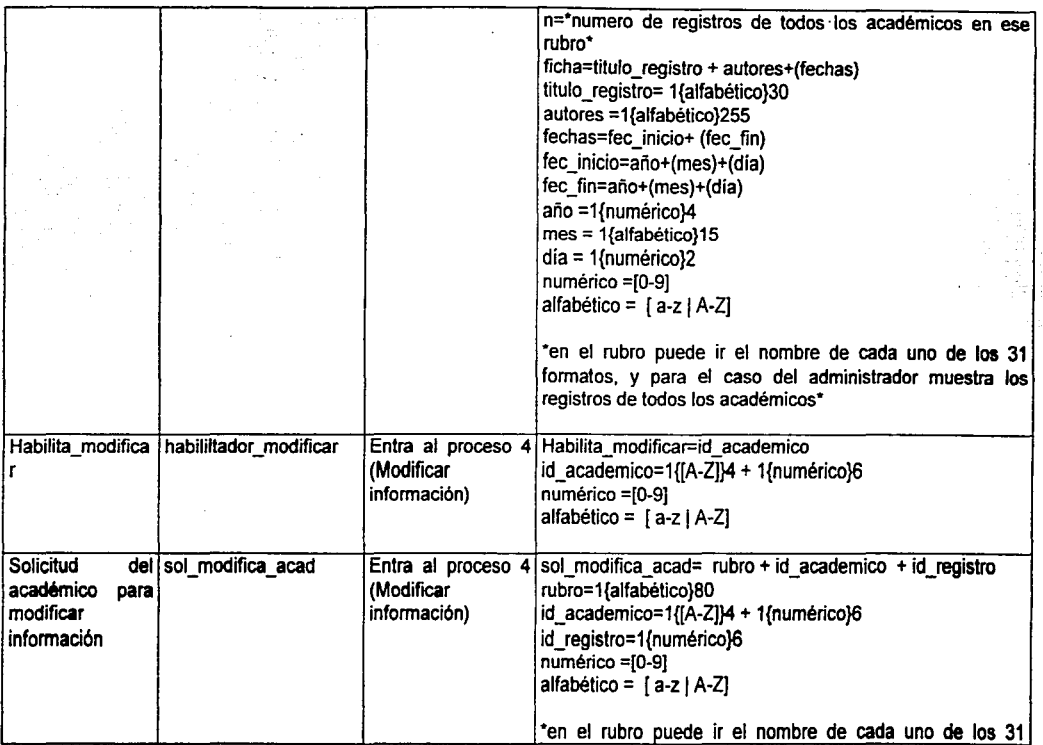

مزير

×

# \_A\_n\_á1\_~\_~\_de\_1\_s\_~\_1e\_m\_a \_\_ ~~----------------------------~---------------~

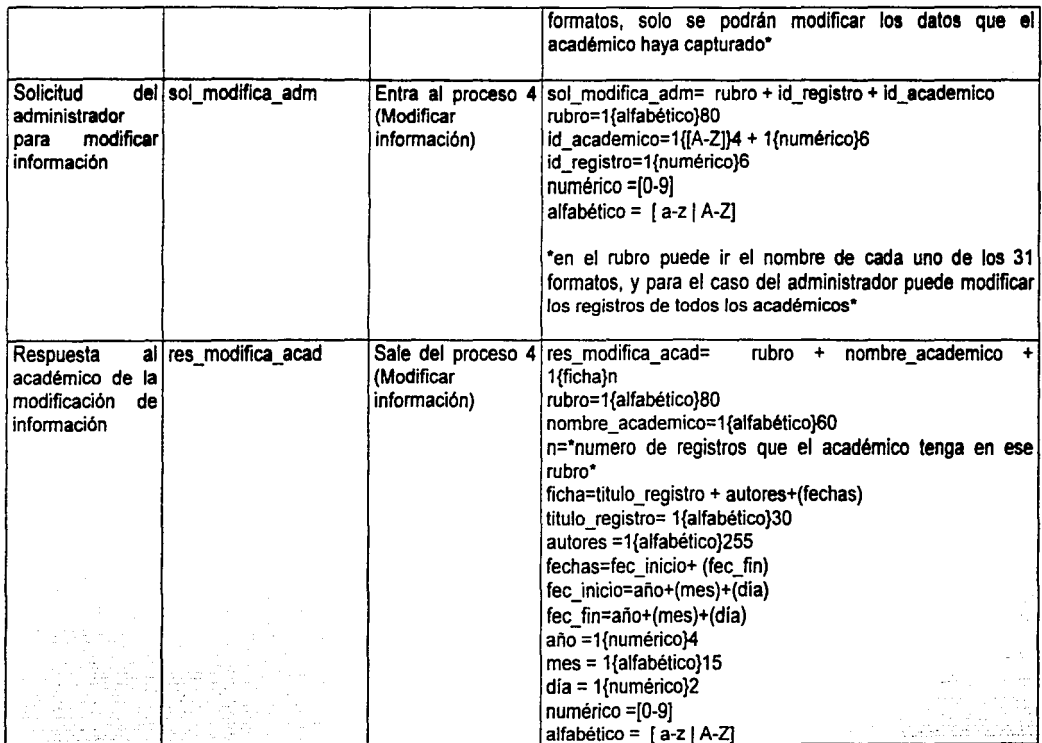

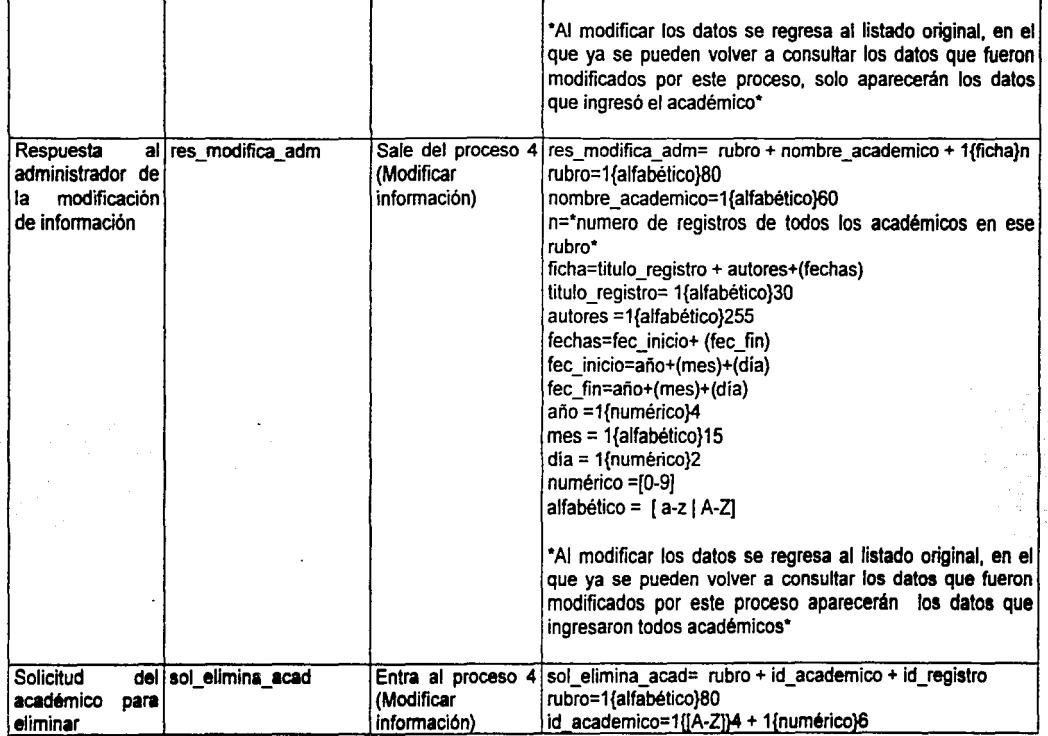

æ

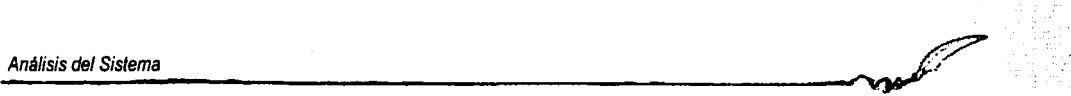

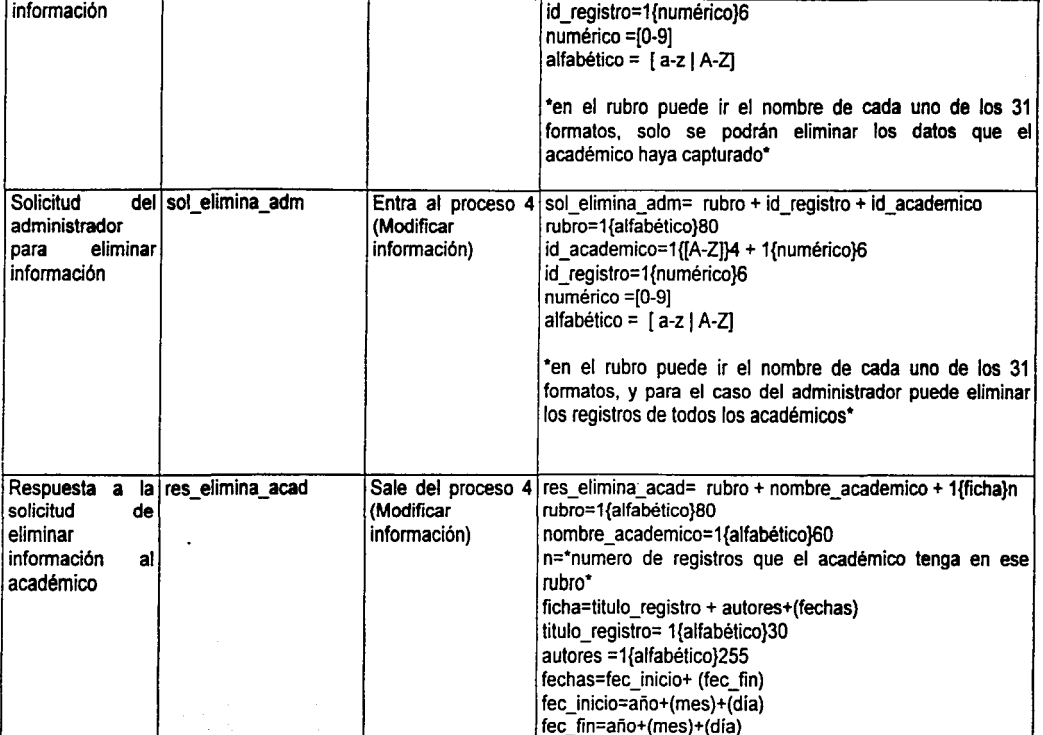

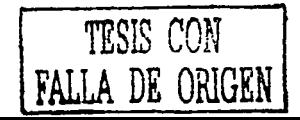

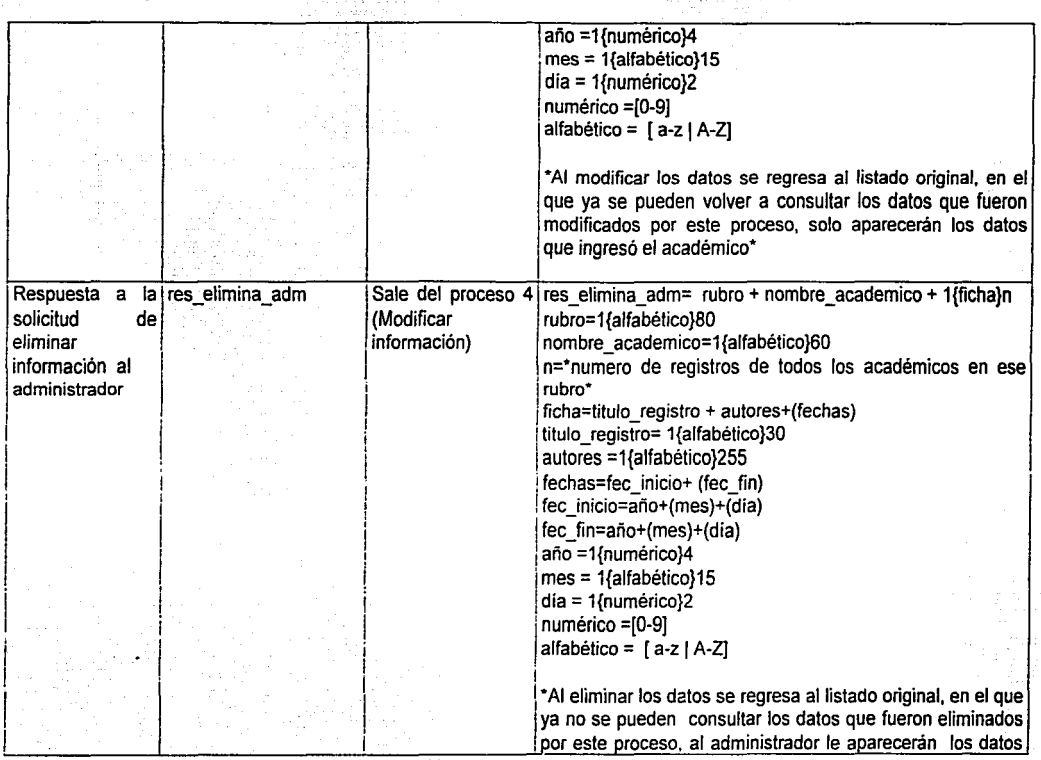

 $\overline{\mathbf{y}}$ 

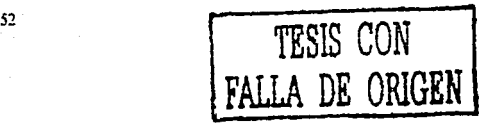

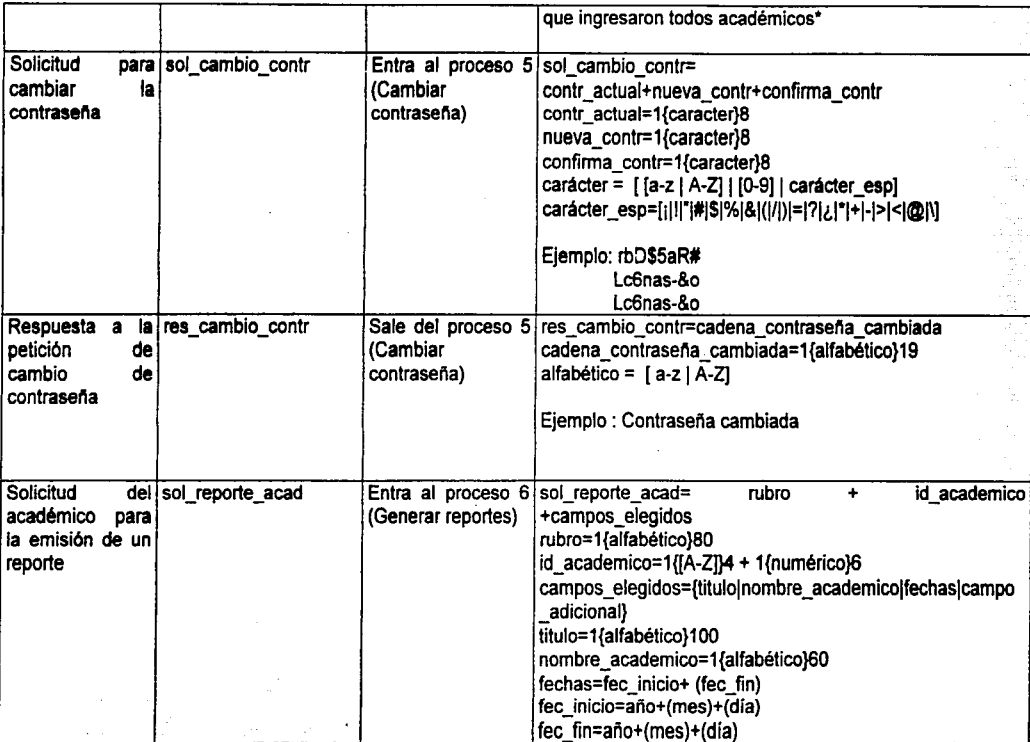

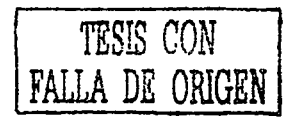

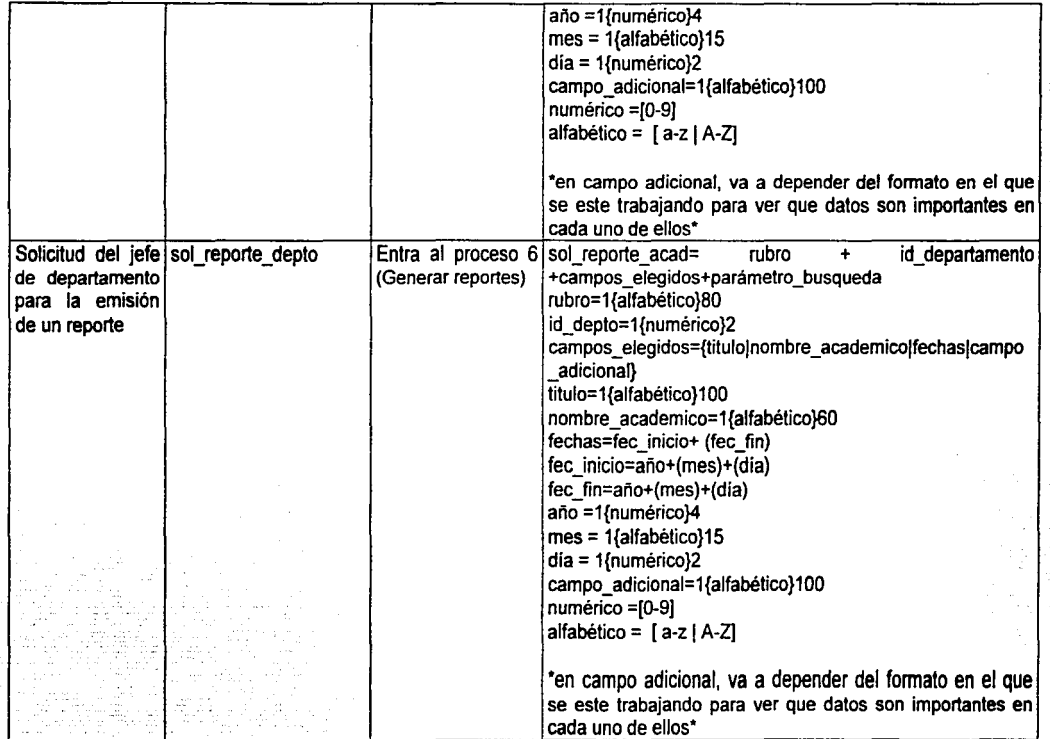

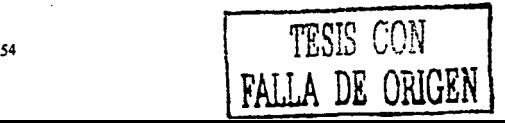

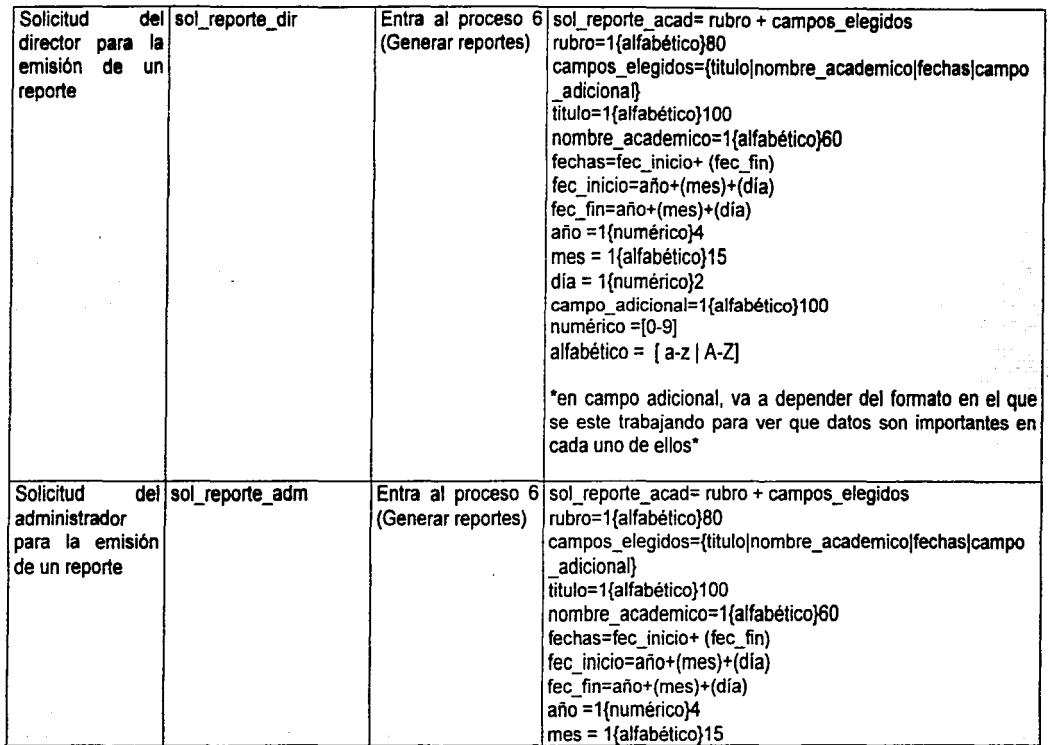

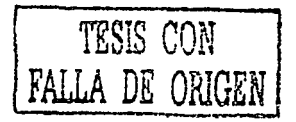

Análisis del Sistema

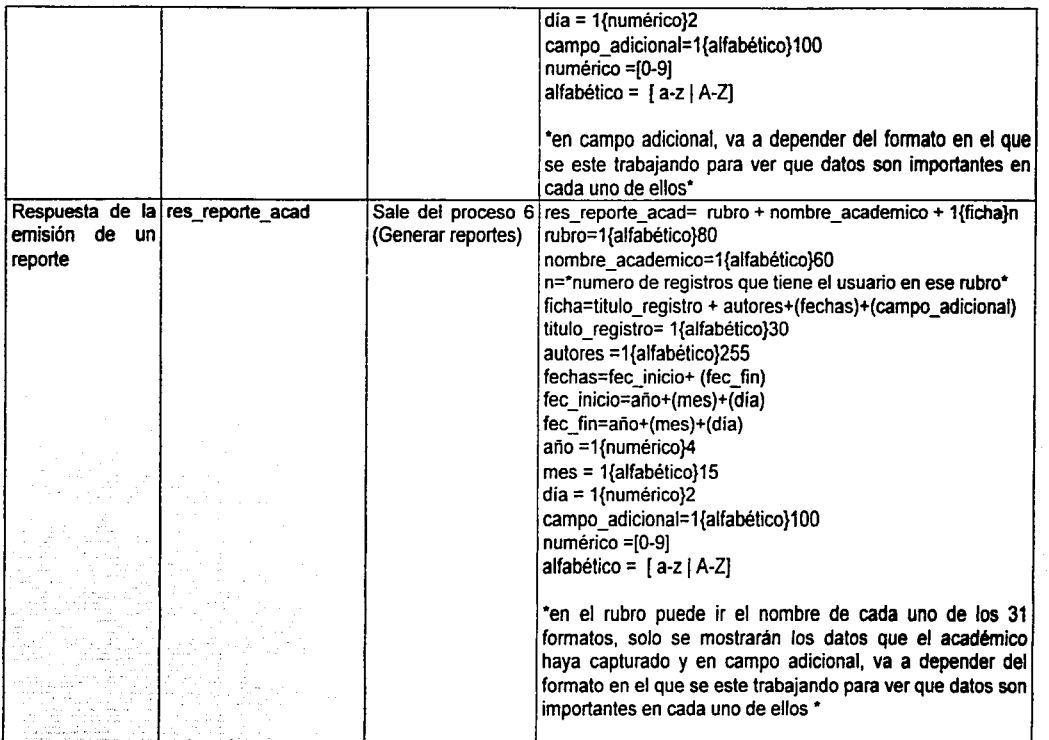

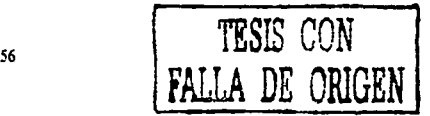

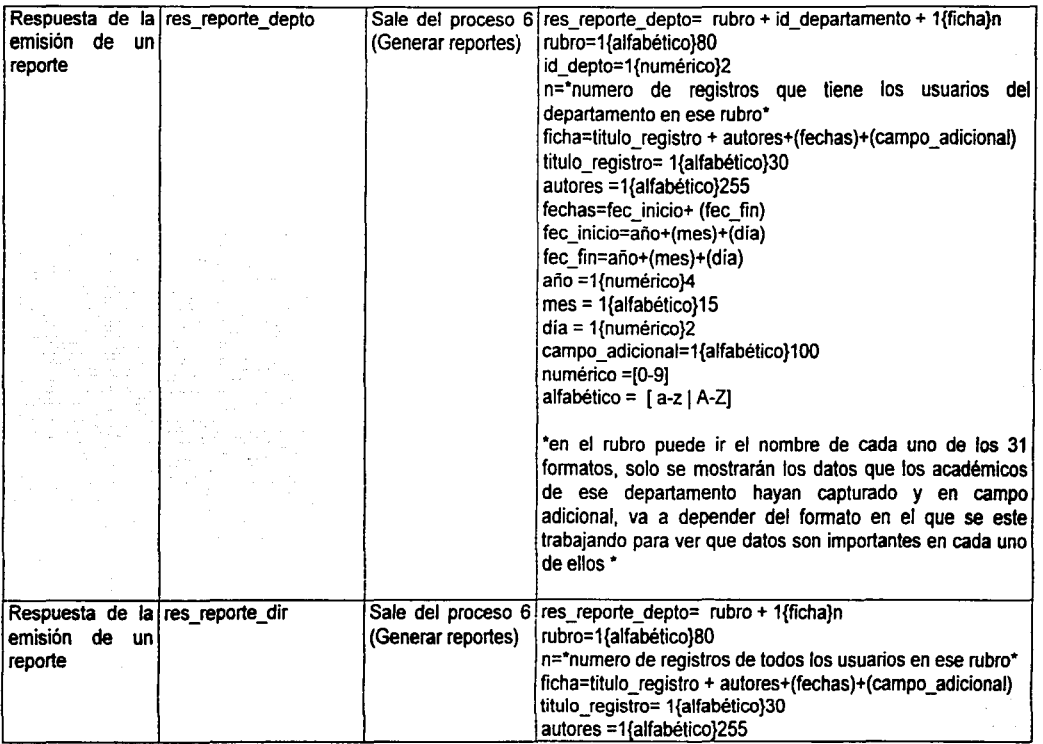

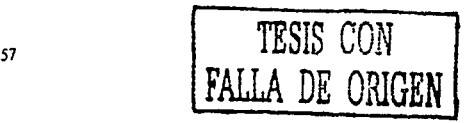

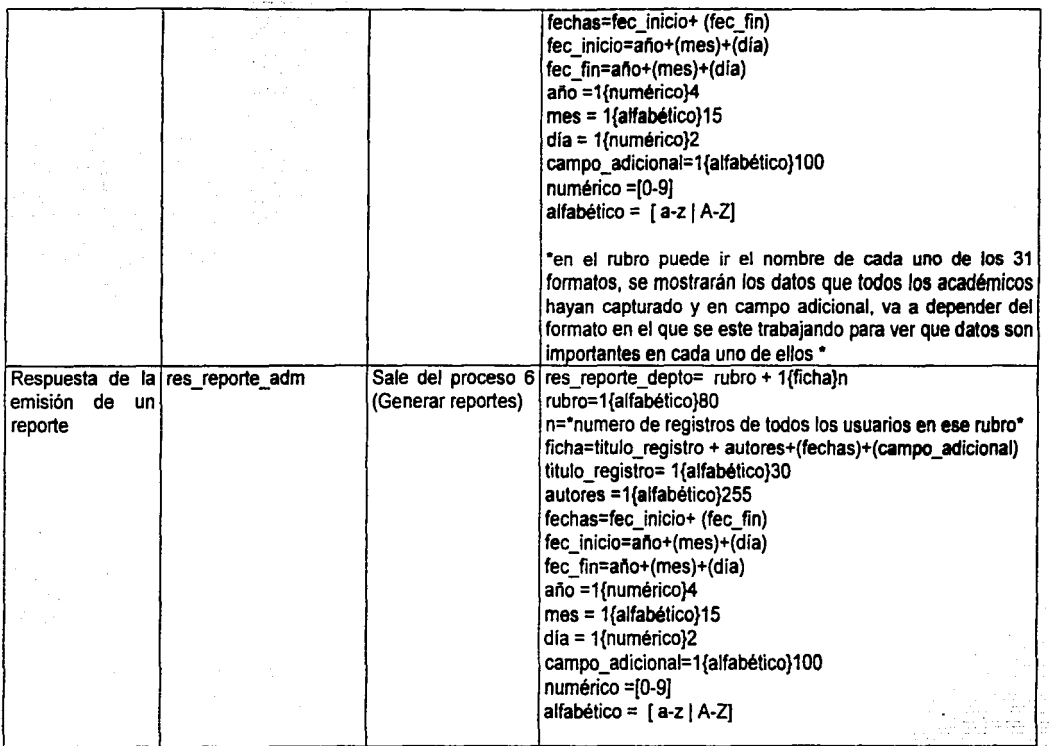

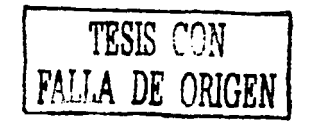

~<br>←<br>←

\_A\_n\_á1\_~\_~\_de \_\_ 1s\_~\_re\_m\_a \_\_\_\_\_\_\_\_\_\_\_\_\_\_\_\_\_\_\_\_\_\_\_\_\_\_\_\_\_\_\_\_\_\_\_\_\_\_\_\_\_\_\_\_\_\_\_\_\_\_\_\_ ~~

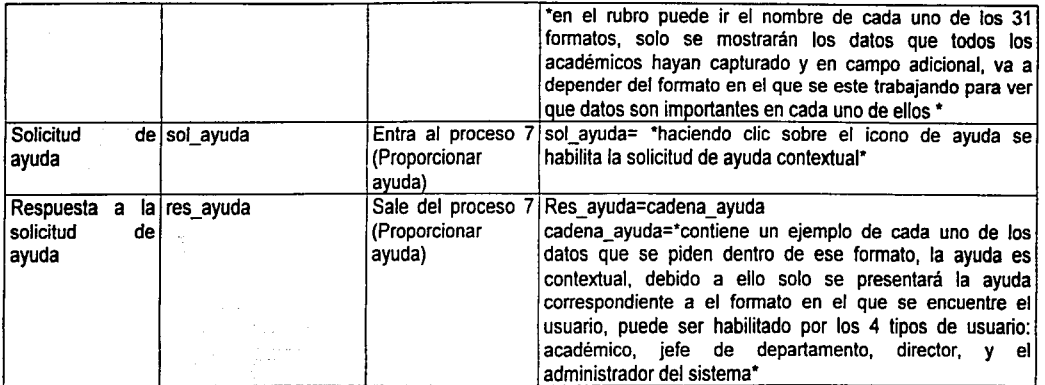

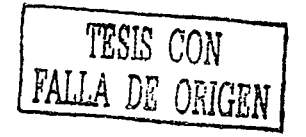

59

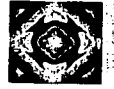

# **CAPÍTULO** IV

# DISEÑO DEL SISTEMA

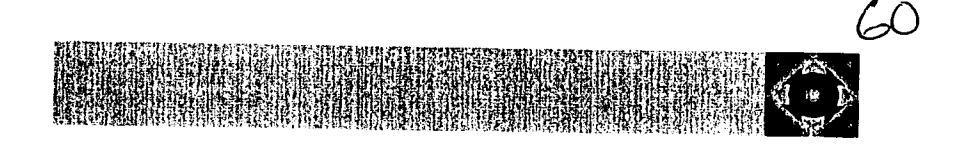

### **INTRODUCCIÓN**

El presente capitulo trata sobre el diseño del sistema ya analizado en anteriores capitulos.

En primer lugar se muestra el diagrama modular que nos ayuda a visualizar los módulos principales del sistema de manera más rápida y clara.

Se incluye en este capítulo una descripción de las pantallas propuestas para el sistema, además de una explicación sobre la forma en que los académicos podrán navegar en el sistema.

Posteriormente se presenta el Diagrama Entidad - Relación Físico, en el que se detallan los tipos de datos que contendrán los atributos de las tablas de la base de datos del sistema.

Más adelante se encuentra una determinación de requerimientos de software y de hardware para el desarrollo e implementación del sistema, junto con una justificación que muestra las razones por las cuales se decidió elegir las plataformas de desarrollo del sistema.

En la última parte de este capitulo se encuentra un estudio de factibilidad *y*  presupuesto que se elaboró para conocer la viabilidad de la elaboración de este sistema.

- - - ---- - - ----------- -- -~--------

6\

an<br>1931 - Andrew German (1983) - Andrew German (1983) - Andrew German (1983) - Andrew German (1984)<br>1931 - Andrew German (1983) - Andrew German (1983) - Andrew German (1983) - Andrew German (1983)<br>1932 - Andrew German (198 体膜辐射 医脑下腺炎 那么 de la carda y la ciencia del come en la comunicación a la procesa de de state of the state of the state and the condition of the control of the condition of the condition of the condition of the condition

a sa tanàna amin'ny fivondronan-kaominin'i GMT+1.<br>Jeografia a Meer is taken to income when we in the content of each component

or species of a species coupled in the self-like in the constitution of the property of the state and the state of the first state of and the company of the company of the company of the company of the company a na Tangarian na الحالي الأولاد أن المرورة التي تناول المستخدم المستخدم المستخدم المستخدم المستخدم المستخدم المستخدم المستخدم ا<br>المستخدم المستخدم المستخدم المستخدم المستخدم المستخدم المستخدم المستخدم المستخدم المستخدم المستخدم المستخدم ال

gan fan de staat fan de staat ferstjer fan de fan de fan de staat fan de staat ferstjer.<br>Syn fan de staat ferstjer en de staat ferstjer staat fan de staat fan de staat ferstjer fan de staat fan de<br>September op de steaten f or blev in the class of exporting the complete state the three

i salah sahiji déngan kacamatan Sulawa Kabupatén Sulawa Kabupatén Sulawa Kabupatén Sulawa Karé Propinsi Jawa K<br>Kabupatén Sulawa Kabupatén Sulawa Kabupatén Sulawa Kabupatén Sulawa Kabupatén Sulawa Kabupatén Sulawa Karé Pro i di kecamatan Pada Salah Sulawa dalam kecamatan Kalendar Sulawa Sulawa Sulawa Sulawa Sulawa Sulawa Sulawa Sulawa Sulawa Sulawa Sulawa Sulawa Sulawa Sulawa Sulawa Sulawa Sulawa Sulawa Sulawa Sulawa Sulawa Sulawa Sulawa Sul 第二章 法保护

SAR 30 - 일루에 따른 App Filmer) Home High Society

 $62$ 

#### **1 . Diagrama Modular**

Es un diagrama jerárquico que representa los componentes principales del sistema como partes que tendrán funciones especificas para cumplir con el objetivo general del mismo

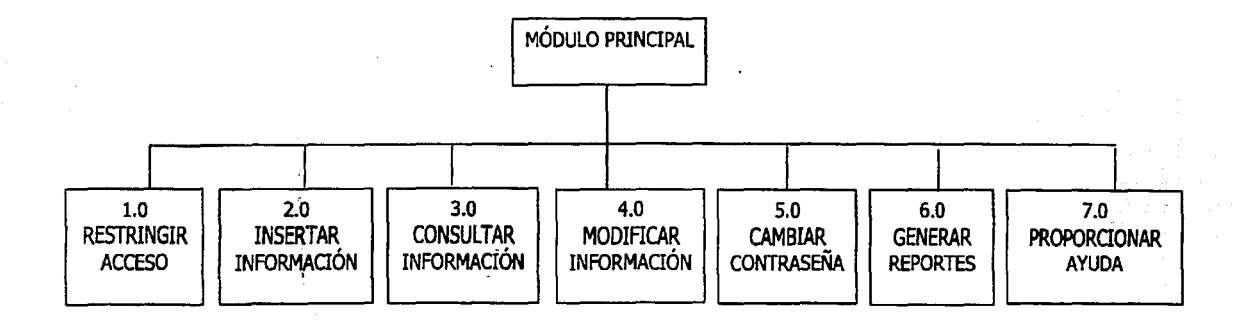

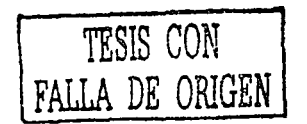
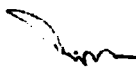

## **2. DISEÑO Y DESCRIPCIÓN DE LAS PANTALLAS DEL SISTEMA**

A continuación se realiza la descripción del diseño de las pantallas que el sistema ocupará para entender de que forma interactuará el académico con el sistema.

A manera de ejemplo solo se explicará un solo rubro que se considera genérico y que solo tendrá pequeñas variaciones en cada formato, en los cuales los datos que se ingresan variarán de formato a formato, la descripción siguiente tiene la finalidad de ejemplificar la forma en que el usuario navegará en el sistema.

La primer pantalla que visualizará el usuario al ingresar al sistema será la siguiente:

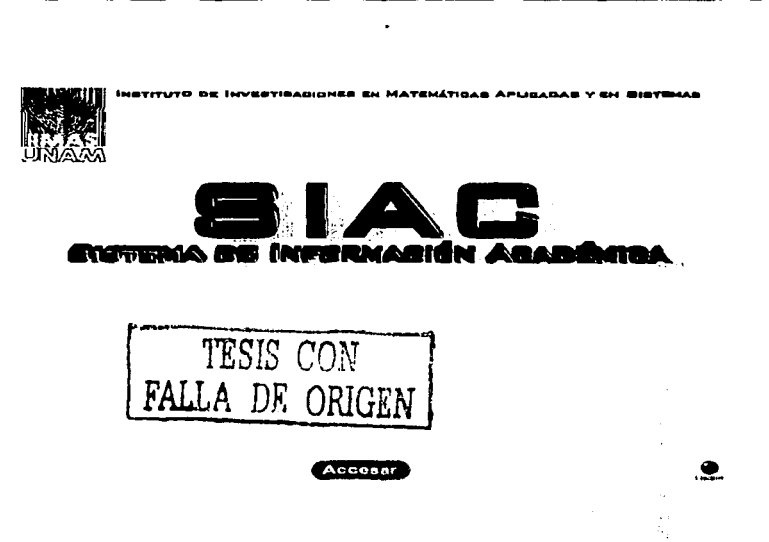

Pantalla 1

En esta pantalla se presenta en el título el nombre completo del Instituto, al lado del escudo del mismo.

En la parte central de la pantalla se encuentra el nombre del sistema, el cual oficialmente se llamará SIAC. (Sistema de Información Académica). En la parte inferior de la pantalla aparece el botón para poder ingresar al sistema además del botón que muestra los créditos en los que se mencionan a las personas involucradas en el desarrollo del sistema.

Una vez que se oprimió el botón para ingresar al sistema la pantalla que se visualizará será la siguiente:

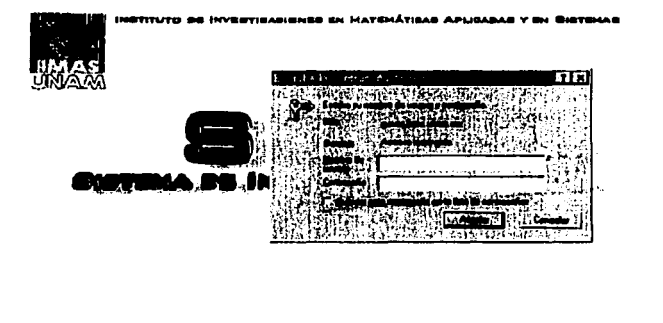

Ассева

#### Pantalla<sub>2</sub>

En esta pantalla se utiliza el modulo de autenticación del servidor web Apache, en el cual se dan 3 oportunidades de ingresar al sistema por medio de un nombre de usuario y contraseña, en caso de que no se proporcione

TESIS CON LA DE ORIGEN

65

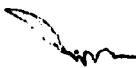

Diseflo del Sistema

alguno de estos dos datos correctos se mostrará una pagina en la que aparece únicamente la leyenda: Acceso restringido.

En caso de que el usuario haya proporcionado un nombre de usuario y contraseña válidos para el sistema, la pantalla que va a poder visualizar será la siguiente:

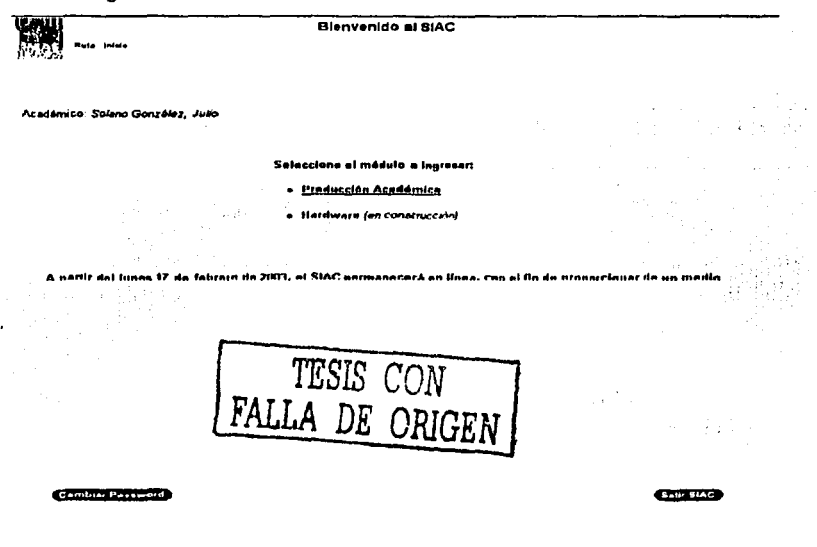

#### Pantalla 3

En esta pantalla podemos visualizar algunos elementos :

- $\checkmark$  Título de la pantalla: en él se indica en que parte del sistema se encuentra, en este caso el titulo es "Bienvenido al SfAC" ya que es la primer ventana que visualizará una vez que ya ingresó al sistema .
- $\checkmark$  Ruta en la que se ubica el académico: en la ruta (que siempre se ubicará al lado derecho del escudo del llMAS), se muestra en que parte del sistema se encuentra el usuario. Esta ruta permite que el usuario navegue hacia atrás con mayor facilidad en el sistema.
- $\checkmark$  Cuerpo de la pantalla: en el cuerpo de la pantalla aparece el nombre del académico activo (que se explica más adelante), y las acciones que se pueden realizar en la pantalla actual, en el caso particular de esta pantalla se visualizan los módulos a los que se puede ingresar: Producción Académica y Hardware. El modulo de hardware queda fuera de los alcances de este sistema en su primera versión.
- $\checkmark$  Académico activo: en esta sección se visualizará el nombre del académico que se encuentra conectado al sistema, en el caso de este ejemplo el académico activo es Julio Solano González.
- $\checkmark$  Botones para alguna acción específica: los botones que aparecen siempre en la parte inferior de la pantalla permiten reallzar alguna función específica, en el caso de esta pantalla nos permite tanto ir a una pantalla para el cambio de contraseña como otro botón para salir del sistema.

Si el usuario elige el botón para cambiar su contraseña, la pantalla que visualizará será la siguiente:

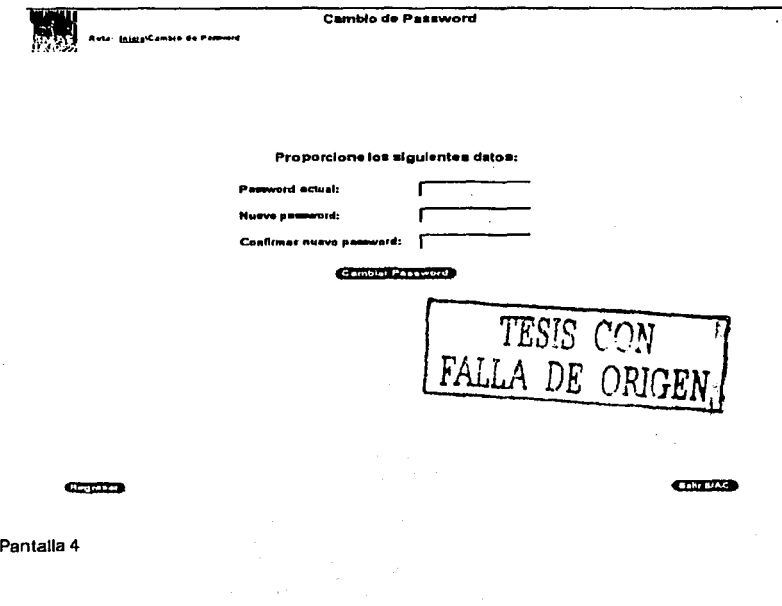

Como se ve, en esta pantalla el tftulo nos indica en que módulo estamos, en este momento el titulo es Cambio de Password debido a que en esta pantalla es donde se puede realizar dicha acción. También podemos observar el cambio de ruta en relación a la pantalla anterior, el usuario actualmente se encuentra en el Ja ruta \Inicio \Cambio de Password, si desea regresar al Inicio, es decir a la pantalla anterior solo necesita hacer clic sobre la liga que dice Inicio para ir asl a dicha pantalla.

En caso de que el usuario realice el cambio de su contraseña, je aparecerá una pantalla que le dirá un mensaje como este: Operación realizada. Si el usuario no quisiera cambiar su contraseña, puede dar clic en el botón de regresar, o bien en el de salir del sistema

Una vez que el académico haya hecho su cambio de contraseña, podrá ir a la pantalla siguiente, la cual aparecería (en caso de no haber cambiado la contraseña) al dar clic sobre la liga que tiene en el cuerpo de la pantalla Producción Académica, (Pantalla 3).

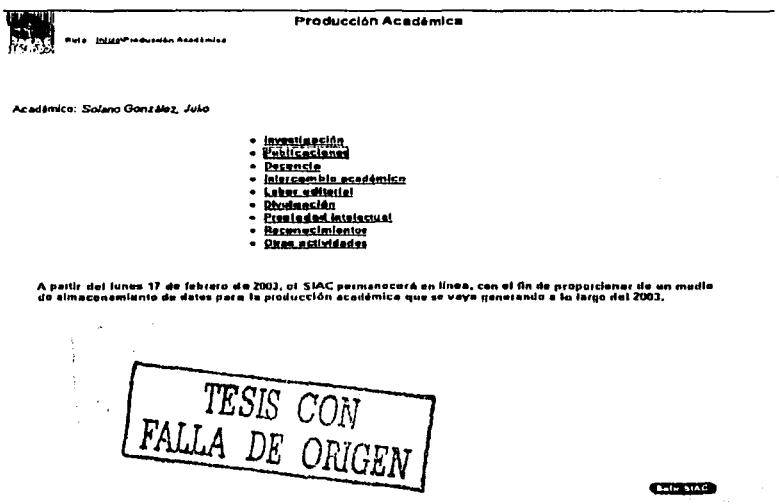

Pantalla 5

Con base en la experiencia de años anteriores, el lng. Edgar Barrientos Cruz, quien trabaja en la Secretaria Académica del Instituto y era el encargado de hacer acopio de los datos de los académicos que se ocupaban para el informe Anual de Actividades del Instituto, había ordenado algunos formularios para ser llenados por los académicos, en Excel.

La forma en la que estaban organizados dichos formatos era por rubros, los cuales son los que se presentan en la parte central de esta pantalla. A su vez estos rubros contienen formularios relativos al nombre de los mismos.

Por ejemplo, en el rubro de Publicaciones, los formatos que se llenaban eran los siguientes:

- ./ Agradecimientos en productos de investigación
- $\times$  Artículos en revistas
- $\checkmark$  Artículos en memorias
- $\checkmark$  Articulos y capitulos en libros
- $\times$  Libros
- ./ Material didáctico
- $\checkmark$  Otras publicaciones

Estos formatos se transfirieron al sistema de forma muy slmllar, para que de esta forma los formatos del sistema reemplazaran a los que los académicos estaban acostumbrados a llenar. En la pantalla siguiente se muestran los rubros a los que puede ingresarse al dar clic en el rubro de publicaciones.

> **ESTA TEER NEE** DE LA BIBLIOTECA

*,/'?* 

Diseño del Sistema **Publlcac:lone•**  Académico, Solono González, Julio **Autoverintentes en productos de invostigación** Antoulos en Invistas Atticulos en memarias **Atticules x capibiles an Illises** Libros **Calerial didaction** tras aubilcaciones TESIS CON-LA DE ORIGEN

Pantalla 6

Como se ve en esta pantalla, ahora el titulo indica que el Académico activo Julio Solano González, se encuentra dentro del rubro de publicaciones, la ruta en la que se encuentra es inicio\Producción Académica\Publicaciones, en caso de que desee regresar al inicio del sistema.

La opción de salir del sistema se encuentra visible en la parte inferior derecha de la pantalla.

En caso de que el académico quiera revisar los artículos en revista que ha Ingresado al sistema, se le mostrará un llstado como el que a continuación se presenta:

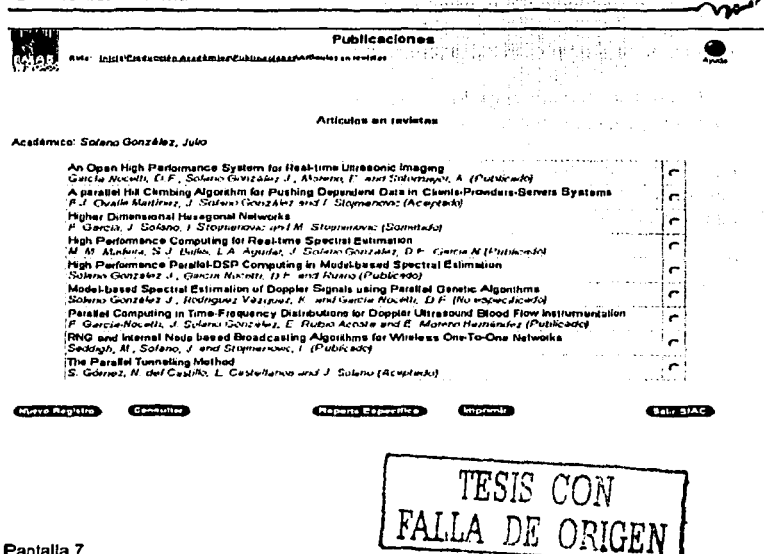

Pantalla 7

pantalla se presentan algunos elementos nuevos, además de En esta algunos que ya se habían visto. El título de la pantalla sigue indicando el rubro en el que se encuentra el usuario, en este caso es el de Publicaciones. En la parte inferior al título seguimos viendo la ubicación actual del usuario, la cual ahora es un poco más específica: \Inicio \ Producción Académica \ Publicaciones \Artículos en revistas, para que en caso de que el usuario quiera regresar de forma rápida al Inicio, o a la pantalla de Producción Académica. o bien a la de Publicaciones, baste con dar clic en alguna de estas ligas.

Algunos de los elementos nuevos que encontramos en esta pantalla son:

- $\checkmark$  La ayuda contextual, se presenta en forma de un botón de ayuda en la parte superior derecha de la pantalla, en ella se muestra un formato de cómo se deben llenar los datos, dependiendo del formato en que se encuentre ubicado el usuario.
- $\checkmark$  Lista de fichas de los artículos. En esta lista que aparece seguida de un botón de selección tantas fichas como artículos (para el caso de

este ejemplo), tenga capturados el académico, el Botón de selección servirá para elegir cual de estas fichas se desea consultar el usuario.

~,,

- ../ El botón de Nuevo registro, abrirá un formulario en blanco que el académico deberá llenar con los datos del nuevo registro.
- $\checkmark$  Para consultar algún artículo de los que se presentan en la liga, solo hay que elegir el que se quiera consultar, y dar clic en el botón que dice Consultar.
- $\checkmark$  Para realizar un reporte específico, hay que dar clic en el botón correspondiente .
- $\leq$  El botón de Imprimir, lo que hará será imprimir el listado que se presenta en pantalla. Si el académico eligió insertar un nuevo registro en el sistema, verá un formulario como el que sigue:

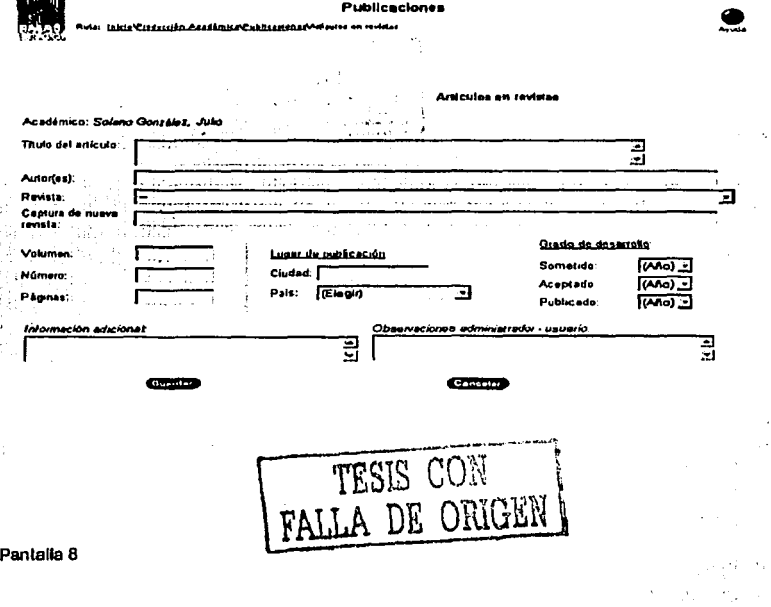

Diseño del Sistema

Éste deberá ser llenado para que el sistema pueda almacenar el registro. Una *vez* lleno, deberá dar clic en el botón que dice Guardar, o Cancelar en caso de no querer almacenar dicho registro.

SI el académico da clic en el botón guardar, y no hubo ningún problema al Insertar el registro, le aparecerá una pantalla corno la siguiente:

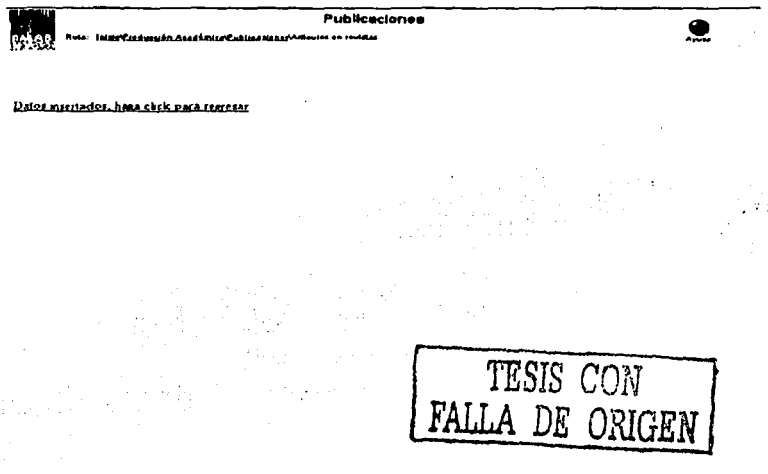

#### Pantalla 9

En el momento en el que el académico de clic sobre la liga de "Dalos insertados" , regresará a la pantalla que lista todos los registros del académico (Pantalla 7)

Cuando el académico desee consultar un registro en especifico de los que se listan en la Pantalla 7, deberá dar clic en el botón de selección correspondiente al registro y después dar clic en el botón consultar, al realizar esto el académico podrá visualizar la siguiente pantalla:

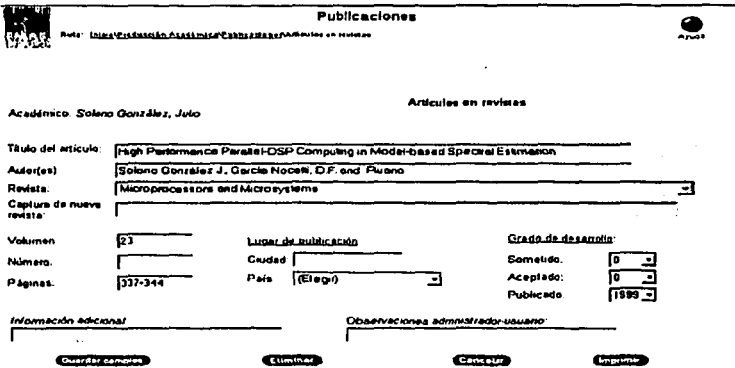

Pantalla 10

TESIS CON FALLA DE ORIGEN

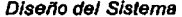

En los reportes que podrá realizar el académico tendrá la opción de elegir los datos que aparezcan en su reporte. Para realizar un reporte todo lo que hav que hacer es hacer clic en el botón que aparece en la pantalla que muestra el listado (Pantalla 7). En el ejemplo actual que es el rubro de Artículos en revistas la pantalla de reporte que podrá visualizar el académico es la siguiente:

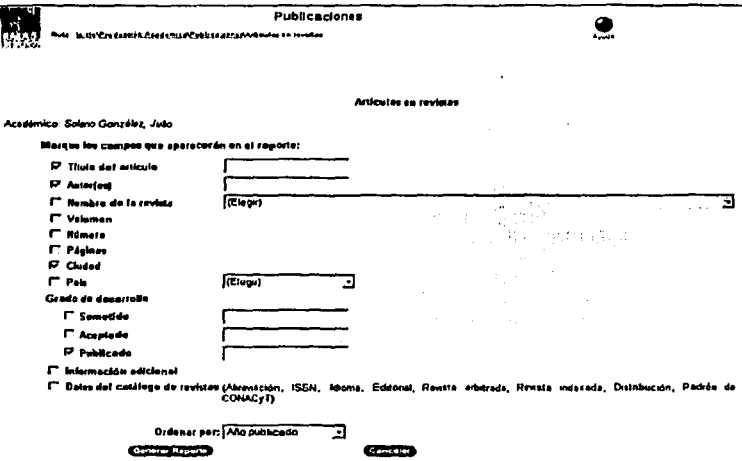

Pantalla 11

En esta pantalla el académico tiene la oportunidad de elegir los rubros que quiere que le aparezcan dentro de su reporte, en el ejemplo que se ve solo aparecerán en el reporte el título del articulo, los autores y la ciudad en que se publicó el artículo. Al dar clic en el botón Generar Reporte se va a generar uno en el que sólo aparecerán los datos que el académico seleccionó.

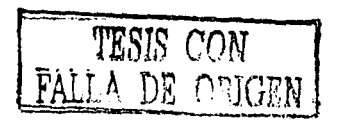

~~~~~~~~~~~~~~~~~~~~~-º-is\_e\_n\_o \_\_ de\_1\_s\_i\_s1\_e\_m\_a\_

La pantalla que se visualiza cuando se da clic en el botón Salir SIAC (en cualquiera de las pantallas 3 a la 7), para sallr del sistema, es la siguiente:

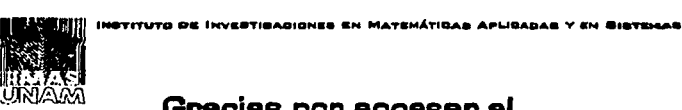

## Gracias por accesar al

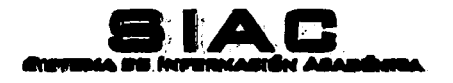

Pantalla 12

Una vez que el usuario visuallza esta pantalla ha sido desconectado del sistema.

## **3. Diagrama entidad- relación (físico)**

En el siguiente diagrama se representan las entidades que deberá contener el sistema, en este caso se especificarán con un mayor nivel de detalle los tipos de datos y tamaño de los atributos de las entidades de la base de datos, a diferencia del diagrama que se habla presentado anteriormente (diagrama lógico).

gt program fra 1990 og selvere i den fra en store og selvere en fra selvere selvere en selvere og gennem grupp<br>For til til til til selvere selvere selvere selvere selvere selvere selvere selvere selvere selvere selvere se se dynamického napravaný oblaz zakony se sa za prezidentel าลดีที่ กลุ่มสุขี้ได้รับสามารถเข้า เข้าไปได้เพิ่มขึ้นที่กลุ่ม เป็นการเป็นการเข้าเป็นการเข้าไป เข้าเข้าได้รับสุ<br>เข้าไป เสียในประเทศ เสียในประเทศ เข้าเข้าไปเป็นการเข้าไป เข้าเข้าเข้าเข้าเข้าไปเข้าเข้าไปเข้าเข้าไปเข้าไปเป็นก 78

DERIIMAS-REDUCIDO -- Display1 / <Main Subject Area>

. . . .

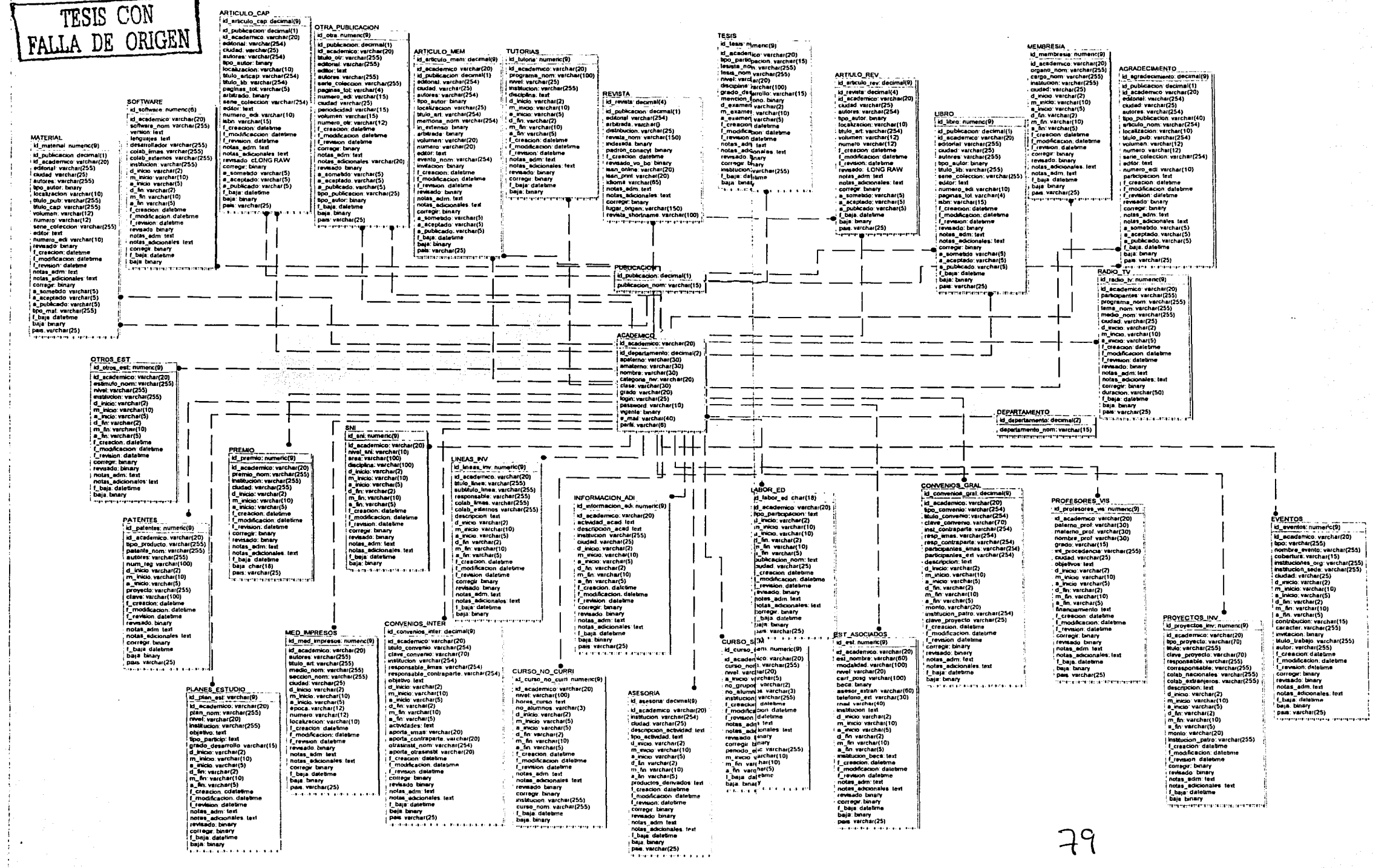

ماديسية وترود

a son belgeme (communication memorial messagement of oraș, par exclusiva analista compositorilor por programa  $\mathcal{L}$ المتابعة المرادي والجماع فالفعالية والعربين مناصره فالأمام والمعروفين **Simp** ng pangangang panlab 80

### **4. Diccionario de datos del diagrama Entidad - Relación**

El diagrama entidad-relación del SIAC muestra las entidades o tablas que formarán la base de datos del sistema. A continuación se describe brevemente cada una de las tablas, para ubicar su utilidad e importancia dentro del sistema. Cabe señalar que la información de las tablas del sistema será la generada por los académicos o usuarios del mismo.

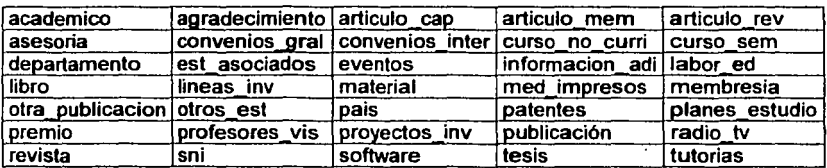

Las tablas de la base de datos son :

Académico. Esta tabla contendrá los datos de los académicos que serán usuarios del sistema.

Agradecimiento. Mención o reconocimiento que se hace a un académico por su colaboración en la realización de alguna publicación, sin que éste sea el autor o coautor de la misma.

Articulo cap. Artículos o capítulos de autores distintos, integrados en una publicación en forma de libro.

Articulo mem. Artículos presentados en eventos académicos (congresos, conferencias, etc.) que son publicados para registrar las memorias de dichos eventos.

Articulo rev. Artículos de investigación que son publicados en revistas especializadas en áreas cientificas.

Asesoría. Apoyo académico o técnico para el sector público o privado, con fines de investigación, docencia, asesorla, capacitación técnica o servicio.

Diseño del Sistema

Convenios\_gral. Instrumentos jurídicos de carácter general que se establecen entre dos o más instituciones y cuyo objeto es la colaboración en los campos de la docencia, la investigación y la difusión de la cultura.

Convenios\_inter. Instrumentos jurídicos que se establecen entre dos o más instituciones para la realización de intercambio académico (movilidad) con fines de docencia o investigación.

Curso, no, curri. Cursos impartidos por los académicos en periodos cortos, educación continua o diplomados que no forman parte de los programas oficiales de estudio de alguna institución educativa.

Curso\_sem. Cursos impartidos por los académicos que corresponden a los programas oficiales de estudio de alguna institución educativa(generalmente semestrales).

Departamento. Nombre de los departamentos que conforman el Instituto.

Est asociados. Estudiantes de servicio social, estancias de intercambio, becarios de proyectos de investigación, estudiantes apoyados para realizar estudios de posgrado nacional o en el extranjero, o bien, estudiantes de programas tutorales.

Eventos. Actividades académicas donde el Instituto o su personal participa en la organización, presentación de trabajo o asistencia a las mismas (congresos, seminarios, conferencias, etc.).

lnformación\_adi. Actividades no consideradas en los demás rubros del SIAC.

Labor\_ed. Participación en la edición de publicaciones con carácter de editor, árbitro, revisor, miembro de comité editorial, etc.

Libro. Obras publicadas con temas de carácter docente, de investigación o difusión.

Lineas inv. Descripción general de los tipos de investigaciones que se realizañ en el Instituto, conocidas como Líneas de Investigación.

Material. Publicaciones para el apoyo a la enseñanza, tales como: Notas de curso, Gula de estudio, Manuales, etc.

Med\_impresos. Artlculos y entrevistas publicados en medios de divulgación impresos. En donde el académico puede o no ser el autor del mismo.

Membresla. Órganos de gobierno, cuerpos colegiados, asociaciones académicas, internas o externas a la UNAM, nacionales o internacionales, en los cuales el académico es miembro.

Otra\_publicacion. Publicación con carácter informativo o didáctico, como catálogos, folletos, boletines, material audiovisual, o alguna publicación del llMAS.

Otros est. Reconocimientos otorgados a los académicos por su buen desempeño en alguna actividad, estos pueden ser por parte de alguna institución de la UNAM, o instituciones externas.

Pais. Catálogo de los paises que se utiliza para referenciar el lugar de origen de algún producto del trabajo académico.

Patentes. Registro de la clave de patentes, marcas o certificados de invención, registrados o en trámite.

Planes estudio. Nombre del plan o programa académico en el que el usuario participó para su diseño o re-estructuración .

Premio. Reconocimiento entregado a los académicos por diversas instituciones por desempeño destacado.

Profesores vis. Datos de los profesores que provengan de otras instituciones, para participar en alguna actividad del llMAS, para ser reportados por el coordinador de la visita.

Proyectos\_inv. Convenios especlficos entre instituciones para la elaboración de proyectos especlficos, cuya fuente de financiamiento puede ser externa, tal como PAPllT o CONACyT, o bién del llMAS o conjunta.

Publicacion. Catálogo del estado de las publicaciones, incluyendo Sometido, Aceptado y Publicado.

Radio\_tv. Participaciones y entrevistas en programas de radio o televisión.

Revista. Catálogo de las revistas donde los académicos tiene publicaciones.

83

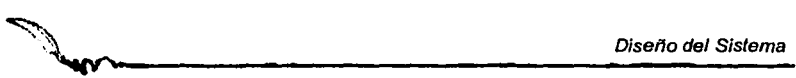

a Parti

Page Search

k2 indexi

leest i

Altaura@E 됩니다.

thus design

Sni. Estimulo que se da a los investigadores por parte del Sistema Nacional de Investigadores.

Software. Registro de los programas que se crean o desarrollan en el Instituto.

Tesis. Registro de la participación en la elaboración de un trabajo de tesis o tesina.

Tutorias. Nombre del programa académico al que el investigador pertenece como miembro (tutor).

 $\sim$   $\sim$ 

sawa websiki san

 $84 -$ 

**Salar** s an Saint

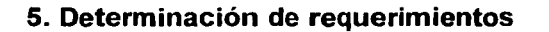

Cuando se desarrolla un sistema es importante tener claras sus implicaciones en cuanto a hardware y software, para que al final de su realización cumpla satisfactoriamente con las expectativas iniciales.

Después de hacer un análisis del sistema, se concluyó que es necesario que cumpla con ciertos parámetros:

- $\checkmark$  Es necesario instalar un programa que funcione como servidor Web<sup>7</sup>.
- $\checkmark$  Se trabajará con un sistema operativo que permita implementar un servidor Web.
- $\checkmark$  Los datos que los académicos ingresen al sistema, deberán almacenarse en una Base de Datos, por lo tanto se requerirá un software que permita manipular dicha información (Manejador de Base de Datos).
- $\checkmark$  Se requiere de un lenguaje de programación que permita la interacción de la base de datos con la página web que utilizarán los académicos.

Con base en Jo anterior se procedió a hacer un análisis comparativo entre algunos sistemas operativos, manejadores de Base de Datos, y lenguajes de programación, para ver cuales permitían cubrir adecuadamente las necesidades de los usuarios.

Se presenta una justificación para la adquisición de equipo y software para el desarrollo del Sistema de Información Académica.

#### **EN CUANTO A SOFTWARE:**

Dos de los sistemas operativos disponibles en el mercado que permiten instalar un servidor web son: Linux y Windows NT.

Sistema operativo propuesto: LINUX Características:

<sup>7</sup>Es una máquina capaz de aceptar conexiones remotas desde cualquier computadora con acceso a una red *y* compartir el contenido de sus páginas web.

- 1:.- Linux incluye documentación completa y precisa, aunque alguna requiere traducción la mayoría de la cual está disponible en Internet
- 1:.- Existen en la Web grupos de usuarios de Linux donde se puede dar y recibir ayuda desinteresada para resolver las dudas más frecuentes en la utilización del sistema
- ~ Optimizado para hardware muy económico, ya que los requerimientos mínimos para instalarlo son:
	- $\checkmark$  Procesador Intel o compatible
	- $\checkmark$  16 Mega bytes de RAM
	- $\times$  500 Mega bytes libres en disco duro
	- *.r* Tarjeta de video VGA
	- $\checkmark$  CD-ROM
	- *.r* Teclado y mouse
- Su filosofía es de open source<sup>8</sup>
- **2:** Para utilizarlo no es necesario el pago de ninguna licencia ya que Linux es un software de distribución libre.
- **2:** Las arquitecturas de procesadores que soporta son: Intel x86 32-bits (desde 386).Compaq Alpha AXP, Sun SPARC and UltraSPARC, Motorola 68000, PowerPC, PowerPC64, ARM, Hitachi SuperH, IBM S/390, MIPS, HP PA-RISC, lntel IA-64, DEC VAX, AMD x86-64<sup>9</sup>
- *1:.-* Permite trabajar en modo gráfico (con iconos y ventanas) o ingresando comandos en modo texto
- 1:.- Al instalar Linux Red Hat 8.0 se incluye el servidor Web de Apache y el lenguaje PHP que permite la conexión de la base de datos con Apache.

Sistema operativo propuesto: Windows NT Características:

- *1:.-* La documentación solo está disponible en manuales de Microsoft, y escasamente en Internet.
- **2.** Los requerimientos mínimos para instalarlo son:
	- *.r* Procesador Pentium 111 550Mhz

e Open source se refiere a que el código fuente del sistema operativo está a disposición de cualquier persona para hacerle mejoras. 9 Lista tomada de http://www.kernel.org/

- $\checkmark$  Monitor SVGA
- $\checkmark$  128MB de memoria RAM
- $\checkmark$  Mouse y teclado genéricos
- *b* Arquitecturas de procesadores con las que es compatible: lntel x86, Power Pe, DEC Alpha, MIPS.
- &- Es un sistema operativo que trabaja de modo gráfico
- $\sim$  Para su utilización requiere del pago de una licencia, cuvo costo varía en función del número de máquinas en las que se vaya a instalar
- b Cuando hay una instalación incorrecta de cualquier tipo de software, Windows NT llega a tener fallos que se solucionan únicamente reinstalando el sistema operativo

Servidor Web propuesto: Apache Características:

- &- Puede trabajar con plataformas no nativas, como por ejemplo, los sistemas Windows
- $\sim$  Al instalar Linux Red Hat 8.0 ya se instala el servidor de Apache
- &> Existe mucha documentación sobre el servidor web de Apache en Internet
- &- Una de sus características es la portabilidad, es decir que existen versiones de Apache para Linux, Unix, Mac, Solaris y Windows.10
- &> Es un servidor web que trabaja en modo texto, es decir, acepta comandos para su manejo, razón por la cual consume menos recursos del equipo al no requerir más memoria para utilizar un ambiente gráfico
- &> Acepta hasta 945 peticiones de web por segundo

Servidor Web propuesto: llS (Internet lnformation Services) Características:

- &> Es un servidor web basado en sistemas que operan bajo el sistema operativo Windows NT
- &> Es el servidor ideal para un servidor con más de una tarjeta de red
- &> Existe mucha documentación sobre el servidor web de llS en Internet

<sup>&</sup>lt;sup>10</sup> Son otros sistemas operativos.

- *<sup>h</sup>*Es un servidor Web que trabaja de modo gráfico, es decir requiere de mayores recursos del sistema comparándolo con un servidor que funciona de modo texto
- *h* Acepta hasta 600 peticiones de web por segundo

Conexión de la base de datos vfa web: PHP (Personal Home Pages) Características:

- *<sup>h</sup>*Existe mucha documentación sobre PHP en la red
- h Se puede instalar de forma simultánea al instalar Linux Red Hat 8.0
- $\sim$  **Soporta los siguientes manejadores de bases de datos:** 
	- ,/ Adabas D ,/ ODBC ,/ dbm ,/ Oracle
	-
	-
	-
	- √ Hyperwave , v Sybase<br>√ Informix , v SQL
	- $\checkmark$  Informix
	- ,/ lnterBase ,/ MySQL
	-
- 
- 
- ,/ dBase ,/ PostgreSQL
	-
	-
	-
	-
	- $\checkmark$  Microsoft SQL server
- h Para quienes ya conocen en un lenguaje de programación como C o Shell de Unix es muy sencillo aprender a programar en PHP
- *<sup>h</sup>*Podemos ejecutar el intérprete PHP como un módulo de Apache, por lo que la velocidad de ejecución de las páginas PHP es alto, asf como el consumo de recursos al cargarse el intérprete de PHP una sola vez en memoria
- h PHP es un lenguaje basado en herramientas con licencia de software libre, es decir, no hay que pagar ni licencias, ni estamos limitados en su distribución

Conexión de la base de datos vía web: ASP (Active Server Pages) Características:

- ~ ASP es totalmente gratuito para Microsoft Windows NT o Windows 95/98.
- *<sup>h</sup>*El código ASP se puede mezclar con el código HTML en la misma página (no es necesario compilarlo por separado).
- ~ El código ASP se puede escribir con un editor de textos como el Bloc de notas de Windows o UltraEdit.
- *1r,,..* Cómo el código ASP se ejecuta en el servidor, *y* produce como salida código HTML puro, su resultado es entendible por todos los navegadores existentes.
- *1r,,..* Mediante ASP se pueden manipular bases de datos de cualquier plataforma, que proporcione un driver OLEDB u ODBC. (Microsoft Access, Oracle, Microsoft SQL Server, Microsoft Visual FoxPro)

Manejador de bases de datos propuesto: Postgresql Características:

- *1r,,..* Es un manejador fácil de usar para aquellas personas familiarizadas a manejar el lenguaje SQL
- *1r,,..* Es de distribución libre
- *1r,,..* No tiene limite de usuarios
- *1r,,..* Puede trabajar en varias plataformas, entre ellas Windows *y*  Linux.
- *1r,,..* Soporta grandes volúmenes de información
- $\sim$  **Tiene un manejador de errores**
- *1r,,..* Es escalable

Manejador de bases de datos propuesto: Microsoft SQL Server Características:

- *1r,,..* Tiene un manejador de errores
- *1r,,..* Es un manejador de bases de datos que tiene muy buena integración con Windows NT
- *1r,,..* Soporta bases de datos de gran tamaño
- *1r,,..* Las herramientas *y* los programas se ejecutan mucho más rápido *y* están diseñados para que produzcan menos impacto en las operaciones del servidor.
- *1r,,..* Las copias de seguridad activas proporcionan copias de seguridad en linea de alto rendimiento con un impacto mínimo en los sistemas en funcionamiento.
- $\approx$  **El Asistente de Web que contiene, le facilita la publicación de** datos en el Web

#### **EN CUANTO A EQUIPO DE CÓMPUTO.**

La computadora que va a tener las funciones de servidor, deberá tener como mínimo las siguientes características:

- ./' Procesador Pentium IV a 1.6 Giga Hertz de velocidad de procesamiento
- $\leq$  256 Mega bytes de memoria RAM
- $\checkmark$  Disco duro de 40 Giga bytes
- ./' Tarjeta madre con una ranura de expansión para tarjeta de red
- $\checkmark$  Monitor de 15 pulgadas
- ./' Teclado y ratón genéricos
- $\checkmark$  Tarjeta de video de 32 Mega bytes
- $\checkmark$  CD-ROM 52X

Sería recomendable que el equipo en el que se desarrollará este sistema cumpla con los siguientes requerimientos mínimos:

2 computadoras equipadas con

- ./' Procesador Pentium 11 a 700 Mega Hertz de velocidad de procesamiento
- $\checkmark$  128 Mega bytes de memoria RAM
- $\checkmark$  Disco duro de 10 Giga bytes
- $\checkmark$  Tarjeta madre con una ranura de expansión para tarjeta de red
- $\checkmark$  Monitor de 15 pulgadas
- $\checkmark$  Teclado y ratón genéricos
- ./' Tarjeta de video de 32 Mega bytes
- ./' CD-ROM 52X

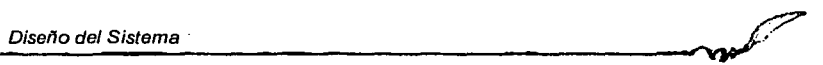

## **6. Estudio de factibilidad y presupuesto**

#### **Factibilidad Operacional**

El sistema de Información Académica (SIAC) será fácil de utilizar para los académicos, debido a que la interfaz no será compleja *y* manejará términos con los que ellos ya están familiarizados.

El único requisito para poderlo utilizar es tener una computadora con conexión a Internet.

Con el uso de este sistema se busca facilitar la tediosa tarea de realizar los informes de los académicos, además de que tengan un manejo sencillo de su información, para poder tenerla actualizada sin necesidad de capturarla varias veces, con ello se espera que los académicos logren adaptarse a él *y*  aceptarlo de manera rápida.

#### **Factibilidad Técnica**

El equipo con que cuenta el Instituto es apropiado de acuerdo a las exigencias de capacidad de almacenamiento de la información *y* velocidad de procesamiento, tanto para el desarrollo del sistema como para su puesta en marcha.

La computadora que funcionará como servidor tiene las caracterfsticas siguientes:

- $\checkmark$  Procesador Pentium IV a 1.6 Giga Hertz en velocidad de procesamiento
- $\overline{\phantom{0}}$  256 Mega bytes de memoria RAM
- $\checkmark$  Disco duro de 40 Giga bytes
- $\checkmark$  Tarieta madre con una ranura de expansión para tarieta de red
- $\checkmark$  Monitor de 15 pulgadas
- $\checkmark$  Teclado y ratón genéricos
- $\checkmark$  Tarjeta de video de 32 Mega bytes
- $\checkmark$  CD-ROM 52X

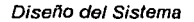

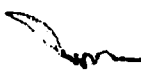

El Instituto cuenta además con otras dos computadoras que se podrían proporcionar a los desarrolladores, estas máquinas tienen las siguientes características:

- ./ Procesador Pentium 11 a 700 Mega Hertz de velocidad de procesamiento
- $\checkmark$  128 Mega bytes de memoria RAM
- $\checkmark$  Disco duro de 10 Giga bytes
- $\checkmark$  Tarieta madre con una ranura de expansión para tarjeta de red
- $\checkmark$  Monitor de 15 pulgadas
- $\checkmark$  Teclado y ratón genéricos
- $\checkmark$  Tarjeta de video de 32 Mega bytes
- $\times$  CD-ROM 52X

El software con el que se desarrollará el sistema, el manejador de la base de datos Postgres 7.2, el servidor web Apache 1.3, el sistema operativo Linux Red Hat 8.0 y el lenguaje PHP 4, con el que se accesará a los datos para mostrarlos en la interfaz de Internet, cumplen con los requerimientos de manejo de información necesarios.

#### **Factibilidad financiera**

El Instituto cuenta con los recursos materiales y económicos necesarios para la elaboración del sistema, ya que se pueden utilizar computadoras personales que ya existen en el Instituto para el desarrollo del proyecto, además de que el servidor en el que se planea poner el marcha el SIAC está dentro del presupuesto del Instituto.

A continuación se presenta una cotización de lo que el sistema costaría tomando en cuenta únicamente los sueldos de los desarrolladores del software, ya que tanto el equipo de cómputo como las instalaciones, serán proporcionadas por el Instituto.

## **COTIZACIÓN**

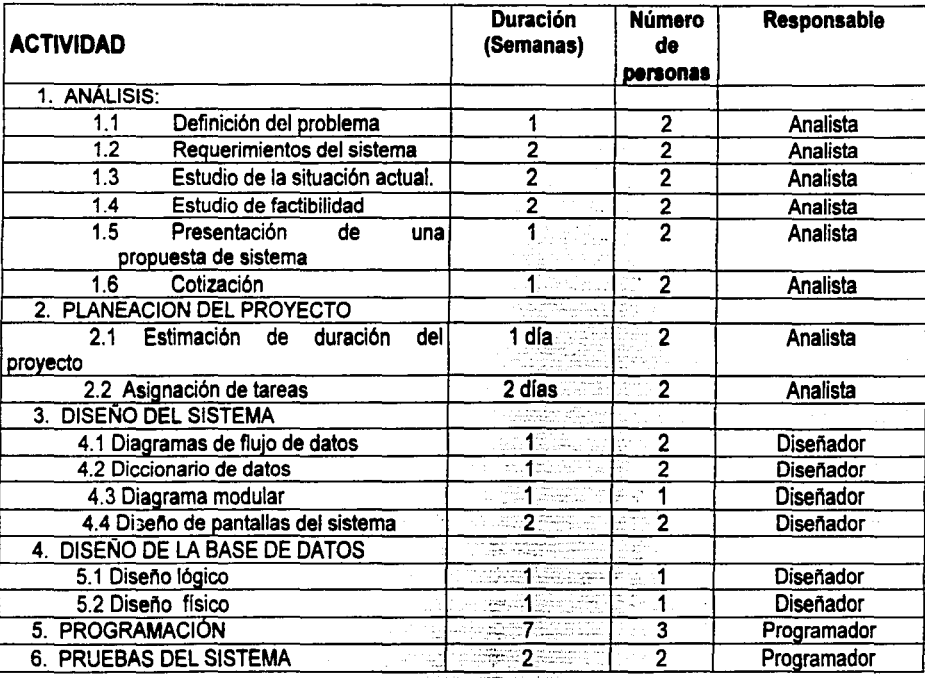

Sueldo mensual por profesionista:

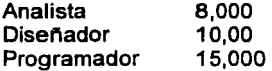

Sueldos totales:

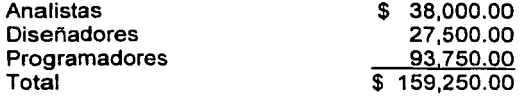

#### **Factibilidad legal**

#### **ESTATUTO GENERAL DE LA UNIVERSIDAD NACIONAL AUTONOMA DE MEXICO Art. S3**

ARTICULO 53.- (MODIFICADO EN LA SESION DEL CONSEJO UNIVERSITARIO DEL 30 DE MAYO DE 1985. PUBLICADO EN GACETA UNAM EL 13 DE JUNIO DE 1985. COMO SIGUE): ARTICULO 53.- SON OBLIGACIONES Y FACULTADES DE LOS DIRECTORES DE INSTITUTOS:

l. REPRESENTAR A SU INSTITUTO;

11. CONCURRIR A LAS SESIONES DEL CONSEJO UNIVERSITARIO CON VOZ Y *VOTO;* 

111. CONVOCAR AL CONSEJO INTERNO Y PRESIDIRLO CON VOZ Y VOTO;

IV. FORMAR PARTE DEL CONSEJO TECNICO DE LA INVESTIGACION CIENTIFICA O DE HUMANIDADES, CON VOZ Y VOTO;

V. REALIZAR INVESTIGACION;

VI. PROMOVER ANTE EL CONSEJO TECNICO TODOS LOS ASUNTOS Y TRAMITES OFICIALES DEL INSTITUTO, CUANDO SEAN DE LA COMPETENCIA DE AQUEL;

VII. VELAR POR EL CUMPLIMIENTO. DENTRO DE SUS DEPENDENCIAS, DE LA LEGISLACION UNIVERSITARIA; DE LOS PLANES Y PROGRAMAS ACADEMICOS Y. EN GENERAL, DE LAS DISPOSICIONES Y ACUERDOS QUE NORMEN LA ESTRUCTURA Y FUNCIONAMIENTO DE LA UNIVERSIDAD, DICTANDO LAS MEDIDAS CONDUCENTES;

VIII. PRESENTAR UN INFORME ANUAL DE TRABAJO DE LA DEPENDENCIA QUE TENDRA CARACTER PUBLICO;

IX. ELABORAR LOS PLANES Y PROYECTOS DE TRABAJO DEL INSTITUTO;

X. ELABORAR EL PROYECTO DE PRESUPUESTO DEL INSTITUTO;

XI. PROPONER AL RECTOR LA DESIGNACION DEL SECRETARIO ACADEMICO;

XII. CUIDAR QUE DENTRO DE SU DEPENDENCIA SE DESARROLLEN LAS LABORES EN FORMA ORDENADA Y EFICAZ, APLICANDO. EN SU CASO. LAS MEDIDAS PROCEDENTES. Y XIII. LAS DEMAS QUE LE CONFIERE LA LEGISLACION UNIVERSITARIA

#### **REGLAMENTO DE PLANEACION DE LA UNIVERSIDAD NACIONAL AUTONOMA DE MEXICO**

**Art. 18** 

ARTICULO 18.· EL TITULAR DE CADA ENTIDAD ACADEMICA Y DEPENDENCIA ADMINISTRATIVA SERA EL UNICO FACULTADO PARA CONDUCIR EL PROCESO DE PLANEACION EN SU ENTIDAD O DEPENDENCIA, DE CONFORMIDAD CON LOS CRITERIOS, NORMAS, PROCEDIMIENTOS E INSTRUMENTOS DE PLANEACION ESTABLECIDOS EN LA UNIVERSIDAD. SE AUXILIARA PARA ELLO DEL ORGANO DE PLANEACION, O EN SU CASO DEL FUNCIONARIO DESIGNADO, Y LLEVARA A CABO LAS SIGUIENTES TAREAS:

1.- ESTABLECER Y ACTUALIZAR, CON LA SECRETARIA DE PLANEACION, EN LOS TERMINOS DEL ARTICULO 4o DE ESTE REGLAMENTO, LOS INDICADORES QUE SUSTENTEN LOS PROCESOS INSTITUCIONALES DE PLANEACION.

11.· INTEGRAR EL PLAN DE DESARROLLO DE LA ENTIDAD O EL PROGRAMA DE TRABAJO DE LA DEPENDENCIA, ASI COMO EL PROGRAMA DE TRABAJO ANUAL, DE CONFORMIDAD CON EL MARCO GENERAL DE LA PLANEACION INSTITUCIONAL.

111.- FORMULAR EL PROYECTO DE PRESUPUESTO DE LA ENTIDAD DE ACUERDO CON EL PROGRAMA DE TRABAJO ANUAL Y EL PROPIO PLAN DE DESARROLLO PARA INTEGRARLO DE CONFORMIDAD CON LA LEGISLACION UNIVERSITARIA AL PROYECTO GENERAL DE PRESUPUESTO DE LA INSTITUCION.

EN EL CASO DE LAS DEPENDENCIAS ADMINISTRATIVAS, EL PROYECTO DE PRESUPUESTO SE FORMULARA DE ACUERDO CON SU PROGRAMA DE TRABAJO ANUAL.

IV.· DAR SEGUIMIENTO A LAS ACCIONES EJECUTADAS CONCERNIENTES A LOS OBJETIVOS Y PRIORIDADES DEL PLAN DE DESARROLLO Y DEL PROGRAMA DE TRABAJO ANUAL DE LA ENTIDAD O DEPENDENCIA, RESPECTIVAMENTE.

V.· LLEVAR A CABO EL PROCESO DE AUTOEVALUACION O EVALUACION SEGUN SEA EL CASO Y GENERAR LOS INFORMES QUE DEN CUENTA DEL CUMPLIMIENTO DE LAS ACTIVIDADES PREVISTAS Y ALCANCES LOGRADOS CON RELACION AL PLAN DE DESARROLLO Y AL PROGRAMA DE TRABAJO ANUAL DE LA ENTIDAD O DEPENDENCIA DE ACUERDO CON LA NORMATIVIDAD PREVISTA.

VI.· LAS DEMAS QUE SE DERIVEN DEL PRESENTE REGLAMENTO, ASI COMO DE OTRAS DISPOSICIONES APLICABLES DE LA LEGISLACION UNIVERSITARIA.

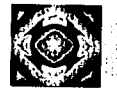

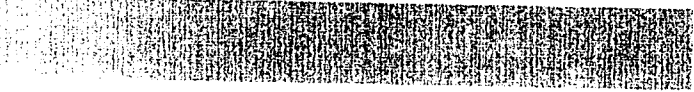

## CONCLUSIONES

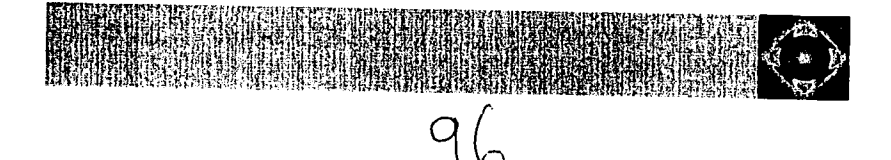

## **CONCLUSIONES**

- $\checkmark$  El sistema referido en este trabajo al ser una aplicación en web con acceso remoto y permanente, permite tener actualizada la información de la Institución donde éste se aplica, facilitando a los académicos del Instituto la emisión de reportes en cuanto sean necesarios y el manejo en general de su información.
- $\checkmark$  La utilización de un sistema como el SIAC contribuyó, haciendo de una labor tediosa y tardada, como la elaboración de reportes para diversas instituciones, una labor en la que solo se necesitan unos minutos, (siempre y cuando la información ya esté capturada en el sistema), ocasionando con esto un ahorro de tiempo y de recursos materiales, pues no hay necesidad de utilizar formatos en papel, luego capturarlos y crear los informes. Con la ayuda de este sistema la impresión de los informes necesarios se realiza de una forma más sencilla .
- $\checkmark$  El SIAC fue puesto en marcha por primera vez, para ser utilizado en la recopilación de la información utilizada en el Informe Anual de Actividades del Instituto de Investigaciones en Matemáticas y Sistemas, el cual fue presentado ante la comunidad universitaria en el mes de mayo del ano en curso.
- $\checkmark$  Actualmente el sistema está en línea en la dirección http://gauss.iimas.unam.mx y es utilizado por los académicos del Instituto, será labor de quienes lo administran, la tarea de instruir a sus usuarios sobre el manejo del sistema, y la elaboración de mejoras al mismo sugeridas por los usuarios.
- $\checkmark$  Un sistema como el SIAC puede ser implementado en cualquier organización que requiera recopilar y manipular su información académica, el diseno aqui propuesto fue especialmente adaptado a las necesidades del llMAS .
- $\checkmark$  . Se espera que en un futuro la Dirección de Postgrado en Matemáticas de la Universidad, tenga un sistema semejante al SIAC, con las respectivas adaptaciones que ellos requieran, ya que pudieron observar que es una forma muy útil de almacenar y manipular su información.

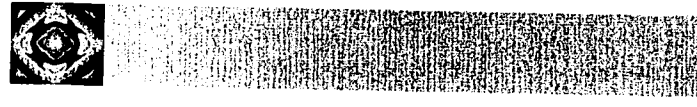

# **REFERENCIAS**

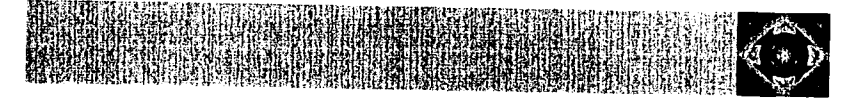

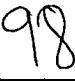

## **BIBLIOGRAFÍA**

- "' Pressman R., "lngenlerla del Software, un Enfoque Práctico" Cuarta Edición - Editorial Me Graw-Hill- 1998.
- "' Pfleeger S., "lngenlerla de Software, Teorla *y* Práctica" Primera Edición - Editorial Prentice Hall - 2002.
- "' Yourdon E., "Análisis Estructurado Moderno" Primera Edición Editorial Prentice-Hall - 1989.
- "' Kendall, K. E.; Kendall, J. E., "Análisis *y* Diseño de Sistemas", Tercera Edición - Prentice Hall Hispanoamericana, 1997.

## **OTRAS FUENES CONSULTADAS**

- "' http://www.devparadise.com/technoweb/sys/bench/d55a448.asp
- "' http://www.linuxdoc.org
- "' http://www.postgresql.org
- "' http://www.apache.org
- "' http://www.asp.net
- "' http://www.microsoft.com
- $\checkmark$  http://lucas.hispalinux.es
- "' http://techupdate.zdnet.com/techupdate/stories/main/0, 14179,2819787,00.ht mi
- "' http://www.zdnet.com/zdnn/stories/news/0,4586,2814546,00.html
- "' http://www.htmlpoint.com/apache/09.htm
- "' http://www.mindcraft.com/whitepapers/first-nts4rhlinux.html
- "' http://www.linux.cl
- "' http://techupdate.zdnet.com/techupdate/stories/main/O, 14179,2776383,00.ht mi)
- "' http://www.zdnet.com/sr/stories/issue/0,,387506,00.html
- "' http://www.devparadise.com/technoweb/sys/bench/d55a448.asp
- "' http://kernel.org/

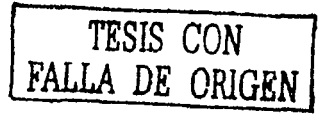
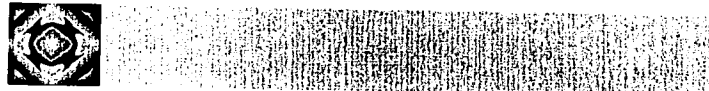

# **ANEXO1**

## EJEMPLOS DE CÓDIGOS UTILIZADOS EN EL SISTEMA

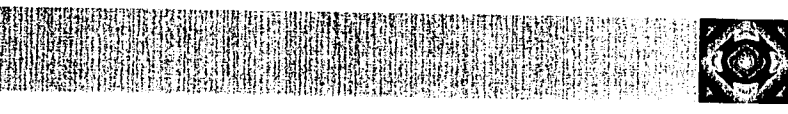

100

### **ANEXO 1**

En este anexo se presentan algunos códigos comentados del sistema, a manera de ejemplo solo se explican los correspondientes a Artículos en Revistas, ya que los otros códigos funcionan de forma similar a estos, solo varían en los datos que contienen, la funcionalidad entre ellos es similar.

Los nombres de los archivos guardan cierta relación con los formatos que contienen, por ejemplo el archivo denominado Pantalla\_ArtRev\_Lista.html, es de artículos en revista, también así se vería en el sistema el archivo similar, pero del rubro de Libros tendría el nombre de Pantalla\_Libro\_Lista.html, de forma similar, varían los nombres de los demás archivos .

. . . . . . . .. . . " ....... . . . . . . . . . . . . . . . . . . . <!-- NOMBRE DEL ARCHIVO: Pantalla\_ArtRev\_Lista.htrnl CONTIENE DENTRO DE ESTE ARCHIVO EL ARCHIVO DE ENCABEZADO Y EL DE CUERPO DE CADA UNO DE LOS FORMATOS, EN ESTE CASO EL DE E ArtRev Lista.htrnl Y el de ArtRev Lista.php RESPECTIVAMENTE, SU ÚNICA FUNCION ES MANDARLOS LLAMAR-EN DOS FRAMES EL FRAME QUE ESTÁ EN LA PARTE SUPERIOR SERÁ EL MISMO PARA CADA FORMATO, EL QUESE ENCUENTRA EN LA PARTE INFERIOR VARIARÁ DEPENDIENDO DE LA ACION QUE EL USUARIO ESTÉ REALIZANDO, YA SEA. INSERTANDO UN NUEVO REGISTRO, CONSULTANDO INFORMACIÓN, GENERANDO REPORTES, ETC. --> <! DOCTYPE HTML PUBLIC "-//W3C//DTD HTML 4.0 Transitional//EN"> <HTML><HEAD><TITLE>SIAC - Sistema de Información Acadérnica</TITLE> <META content="text/htrnl; charset=windows-1252" httpequiv=Content-Type> <META content="MSHTML 5.00.2919.6307" name=GENERATOR> <META content="" name=Author> <META content="" name=Keywords> <META content="" name=Description> </HEAD> <FRAMESET cols=\* rows=l6%,\*> <FRAME frameBorder=O name="frame encabezado" noResize scrolling=no src="E ArtRev Lista.html"> <FRAME noresize frameBorder="0" name="frame central" src="ArtRev Lista.php"> </FRAMESET></HTML>

................

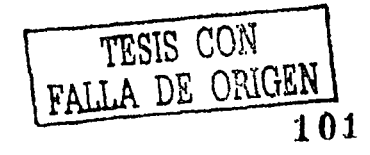

<!-- .NOMBRE DEL ARCHIVO: E ArtRev Lista.html ESTE ARCHIVO CONTIENE-LOS CODIGOS PARA HACER RESALTAR EL BOTÓN DE LA AYUDA, PRESENTA EL BOTON QUE DESPLIEGA LA AYUDA CONTEXTUAL DEL FORMATO QUE SE CAPTURA, INDICA EL NOMBRE DE LA RUTA EN LA QUE SE ENCUENTRA UBICADO EL USUARIO, PARA FACILITAR LA NAVEGACIÓN DEL MISMO HACIA ATRÁS Y TAMBIEN CONTIENE EL TÍTULO DEL FORMATO QUE SE ESTÁ UTILIZANDO. EN ESTE EJEMPLO QUE ES EL DE ARTICULOS EN REVISTAS, EL TITULO APARECE EN LA PARTE CENTRAL DE EL FRAME SUPERIOR DE LA PAGINA QUE LO MANDA LLAMAR (Pantalla\_ArtRev\_Lista.html) -->. <IDOCTYPE HTML PUBLIC "-//W3C//DTD HTML 4.0 Transitional//EN"> <HTML> <HEAD> <TITLE> New Document </TITLE> <META NAME="Generator" CONTENT="EditPlus"> <META NAME="Author" CONTENT=""> <META NAME=nl<eywords" CONTENT~""> " . ¡ <META NAME="Description" CONTENT;,. <sup>11</sup> ~•;) '· • . , . , , . <meta http-equiv="Content-Type" content="text/html; charset=iso- $\label{eq:3.1} \begin{array}{ll} \mathbb{E}\left\{ \mathbf{S}^{(1)}_{\mathbf{S}}\right\} = \mathbb{E}\left\{ \mathbf{S}^{(1)}_{\mathbf{S}}\right\} = \mathbb{E}\left\{ \mathbf{S}^{(1)}_{\mathbf{S}}\right\} = \mathbb{E}\left\{ \mathbf{S}^{(1)}_{\mathbf{S}}\right\} = \mathbb{E}\left\{ \mathbf{S}^{(1)}_{\mathbf{S}}\right\} = \mathbb{E}\left\{ \mathbf{S}^{(1)}_{\mathbf{S}}\right\} = \mathbb{E}\left\{ \mathbf{S}^{(1$ . . . <ser ipt language= ''.JavaScr iptl • 2 "> function AbrirVentanaAyuda()  $\label{eq:reduced} \begin{split} \mathbb{P}_{\mathbf{u}}\mathbb{E}_{\mathbf{u}}\mathbb{P}_{\mathbf{u}}\mathbb{E}_{\mathbf{u}}\mathbb{E}_{\mathbf{u}}\mathbb{E}_{\mathbf{u}}\mathbb{E}_{\mathbf{u}}\mathbb{E}_{\mathbf{u}}\mathbb{E}_{\mathbf{u}}\mathbb{E}_{\mathbf{u}}\mathbb{E}_{\mathbf{u}}\mathbb{E}_{\mathbf{u}}\mathbb{E}_{\mathbf{u}}\mathbb{E}_{\mathbf{u}}\mathbb{E}_{\mathbf{u}}\mathbb{E}_{\mathbf{u}}\mathbb{E}_{\mathbf{u}}\mathbb$ ventana=open ("Ayuda ArtRev.html","nueval","toolbar=no, directorie. s=no,menubar=no,width=570; height=450, scrollbars=yes, left=100,<br>top=50, resizable=no"); top=50, resizable=no"); ·</sc;lpt> </HEAD> . <script language="php"> include ("botones.js"); </script>  $\leq$ BODY background="Imagenes/Fondo marmol.jpg">  $\frac{1}{2}$ <div id="Layer1" style="position:absolute; left:66px; top:6px; width:659px; height:60px; z-index:1">  $\frac{1}{2}$ ,  $\frac{1}{2}$ ,  $\frac{1}{2}$ ,  $\frac{1}{2}$ ,  $\frac{1}{2}$ ,  $\frac{1}{2}$ ,  $\frac{1}{2}$ ,  $\frac{1}{2}$ 

<table width="660" border="0" cellpadding="0" cellspacing="0"> <!--DWLayoutTable-->

<tr>

<td colspan="3" valign="top" height="14">

103

TESIS CON FALLA DE ORIGEN

```
color="#3300FF">Publicaciones</font></b></font></div>
      \langle/td>
   2/tr>
    <sub>tr></sub></sub>
      <td width="32" valign="bottom" height="24">
        <div align="left"><font face="Arial, Helvetica, sans-
serif" size="1">Ruta:</font></div>
      </td>
      <td valign="bottom" colspan="2"><font face="Arial,
Helvetica, sans-serif" size="1" color="#3300FF"><a
href="Pantalla Inicio.html" target=" top">Inicio</a>\<a
href="Pantalla ProdAcad.html" target=" top">Produccisoacute;n
        Acadé mica</a>\<a
href="Pantalla Publicaciones.html"
target=" top">Publicaciones</a>\Art&iacute;culos
        en revistas</font></td>
    \langle/tr>
    \langletr>
      <td valign="bottom" height="17" colspan="2">
        <div align="left"><font face="Arial, Helvetica, sans-
serif" size="1" color="#000000"></font></div>
      </td>
      <td width="568" valign="bottom" height="17">&nbsp;</td>
    \langle/tr>
    ktr>
      <td height="1" width="32"></td>
      <td width="60"></td>
      <td width="568"></td>
    \langle/tr>
  </table>
</div>
<div id="Layer2" style="position:absolute; left: 4px; top:2px;
width:47px; height:45px; z-index:2"><img name="Logo"
src="Imagenes/Logo IIMASazul 1.gif" width="51" height="61"
alt="SIAC"></div>
<div id="Layer3" style="position:absolute; left:730px; top:15px;
width:30px; height:40px; z-index:3"><img
src="Imagenes/Boton_Ayuda.gif" width="34" height="41"
align="middle" border="0" alt="" name="Boton ayuda" id="im"
onmouseover="high(this)" onmouseout="low(this)"
onclick="AbrirVentanaAyuda()"></a></div>
<p>snbsp;<p></BODY>
</HTML>
```
<div align="center"><font face="Arial, Helvetica, sans-

serif" size="2" color="#333399"><b><font size="3"

### ....................<br><!--

NOMBRE DEL ARCHIVO: ArtRev Lista.html ESTE ARCHIVO PRESENTA EN LA PARTE SUPERIOR EL NOMBRE DEL ACADÉMICO ACTIVO EN EL SISTEMA ADEMAS DE QUE PRESENTA AL USUARIO UNA FICHA DE TODAS LAS OCURRENCIAS QUE HA CAPTURADO EN EL SISTEMA, EN EL CASO DE ESTE EJEMPLO, DESPLEGARÁ UNA LISTA CON LOS DATOS MAS SOBRESALIENTES SOBRE LOS ARTÍCULOS EN REVISTAS, ESTOS LOS PRESENTARÁ ENFORMA DE LISTA PARA QUE EL USUARIO PUEDA SELECCIONAR POR MEDIO DE UN RADIO BUTTON CUAL QUIERE CONSULTAR TAMBIEN CONTIENE UN BOTON QUE SIRVE PARA CAPTURAR UN NUEVO ARTÍCULO EN REVISTA.

ES IMPORTANTE MENCIONAR QUE EL NÚMERO DE FICHAS QUE SE MUESTRAN DENTRO DE ESE ARCHIVO VARÍA DEPENDIENDO DE EL TIPO DE USUARIO, SI ES UN USUARIO NORMAL, SOLO APARECERÁN LOS DATOS QUE ÉL MISMO HAYA CAPTURADO, SI EL USUARIO ES UN JEFE DE DEPARTAMENTO, SOLO SE LISTARÁN LOS RELATIVOS A SU DEPARTAMENTO, EN EL CASO DEL ADMINISTRADOR Y DEL DIRECTOR SE GENERA UNA LISTA CON LOS DATOS QUE CAPTURARON TODOS LOS ACADÉMICOS DEL INSTITUTO EN ESE RUBRO -->

<html> <head> <title>Untitled Document</title>

<script language="php"> include ("botones.js"); </script>

<script language="Javascript" type="text/Javascript">

#### /\*

 $\mathbf{f}$ 

LA FUNCION SELECCIONAR AYUDA A ENVIAR LOS DATOS DEL REGISTRO QUE EL USUARIO ELIGIÓ EN EL ARCHIVO, PARA QUE SI DA CLIC EN EL BOTÓN DE CONSULTAR ENVÍE EL IDENTIFICADOR DE EL ARTÍCULO AL ARCHIVO ArtRev\_Consulta.php PARA PRESENTAR LOS DATOS DE ELA ARTICULO SELECCIONADO EN PANTALLA, TAMBIÉN ESTA FUNCION VALIDA QUE SELECCIONE UN ARTÍCULO, ENVÍA UN MENSAJE AL USUARIO PARA QUE SELECCIONE UN ARTICULO ANTES DE DAR CLIC EN EL BOTÓN DE CONSULTAR *•¡* 

function seleccionar()

```
var bandera=0;
var_i = 0;
```
for(i=0;i<document.forms[0].renglones.value;i++) If(revisaRadio(1)) alistinia la Wijay indaka Nasionalisa dan kepada bandera=1;

Gay 만필 바람들은

if (bandera)

an Buangara an amach an an 1999.<br>Na Bàile an Dùbhlach an Daonach (1999) 牢时 document forma action='ArtRev Consulta.php';  $\text{document.} \text{forma} \cdot \text{subm1} \cdot ( \cdot ) \cdot$ 

**T**itle  $else$ 

```
alert ("Seleccione primero un articulo");
document:forma.focus();
```
公平服务部局部

### </script>

</head>

<body bgcolor="#FFFFFF" text="#000000">

<div id="Layer1" style="position:absolute; left:5px; top:7px; width:770px; height:33px; z-index:1"> Aadharintoni

机能制的制制器 精神精神恐惧症状的重新使用的过去式和过去分词

PRESENT

多观的是

医蝶的指的

돌표를

2월 26일

 $105$ 

DE ORIGEN

<script language="php">

7\* EL ARCHIVO connect.php CONTIENE LA INFORMACIÓN NECESARIA PARA CONECTARSE A LA BASE DE DATOS 海海海岸  $\cdot$  /

include ("connect.php");

#### $^{\prime}$

SE MUESTRA EN EL ENCABEZADO DE LA LISTA EL NOMBRE DEL FORMATO QUE SE ESTÁ LLENANDO, EN ESTE CASO ES ARTÍCULOS EN REVISTAS  $+/$ print "<center><font face='Arial, Helvetica, sans-serif' size='2' color='#333399'><b><font size='2' color='#3300FF'>Artículos en revistas</font></b></center><br>";

#### $\overline{1}$

EL ARCHIVO nombre.php CONTIENE EL NOMBRE DEL ACADÉMICO ACTIVO, AL DECIRLE QUE LO INCLUYA EN EL

```
ARCHIVO SE IMPRIME EN PANTALLA DICHO NOMBRE
4978638
include("nombre.php");
print "<form method=post name=forma >";
\mathbf{r}SE SELECCIONAN LOS ARTICULOS EN REVISTA QUE SE
ENCUENTRAN REGISTRADOS EN LA BASE DE DATOS.
SOLO SE SELECCIONAN LOS QUE CAPTURO EL ACADÉMICO
\star / 80
Ssql="select id articulo rev. titulo art.
autores, nombre, a publicado, a aceptado, a sometido from academico,
articulo rev where login='$PHP AUTH USER' and
academico.id academico=articulo rev.id academico order by
titulo art";
Sresult=pa exec(Sconn, Ssal);
74
SE PRESESNTAN LOS RESULTADOS DE LA CONSULTA EN
UNA TABLA PARA OUE TENGAN UNA MEJOR PRESENTACIÓN
Y EL ACADÉMICO PUEDA VER SUS REGISTROS.
÷λ
print "<table border=1 width=85% align=center cellspacing=0
bordercolor=#BFCFE8>";
for (Si=0;Si<pq numrows (Sresult) ; Si++)
Œ.
$req=pq fetch array($result,$i);
if ($reg[a publicado] !="" && $reg[a publicado] !="0")
   $estado = "Publicado":else if (Sreq[a \text{ accepted}] = "". 66. 2req[a \text{ accepted}] = "0".Sestado = "Acceptado";else if($req(a sometido)!="" 66 $req(a sometido)!="0")
     Sestedo = "Sometido";else $estado = "No especificado";
print "<tr><td><font size=2
```

```
face=arial>$req[titulo art]</font><br>. <font size=2
face=arial color=#3366FF><i> $req [autores] ($estado)
</font></td><td width=15><input type=radio
value=$req[id articulo rev] name=1d articulo rev></td></tr>"; }
print "</table><br><br>
                                             的比喻的时候得好的
                                         1498au
```
</script>

 $1 - -$ 

SE PRESNTAN LOS BOTONES DE LA PANTALLA EL BOTÓN DE NUEVO REGISTRO LLAMARÁ AL ARCHIVO QUE PERMITA CAPTURAR UN FORMATO

约定持入

NUEVO, EN ESTE CASO APARECERÁ EL FORMULARIO CORRESPONDIENTE·A. ARTICULOS EN REVISTAS EL BOTÓN CONSULTAR PERMITE VER CON CON MAYOR NIVEL DE DETALLE LOS DATOS QUE YA SE ENCUENTRAN CAPTURADOS EN EL REGISTRO QUE PREVIAMENTE SE SELECCIONÓ. EL BOTÓN DE IMPRIMIR NOS IMPRIME EL LISTADO QUE SE ENCUENTRA EN PANTALLA EL BOTON SALIR DEL SIAC NOS DESCONECTA DEL SISTEMA —-> <TABLE border=O cellPadding=O cellSpacing=O width=769· ·

 $mm:$ layoutgroup="true" height="30" align="center"> <TBOOY> a is who

<TR valign="middle" align="center">

R valign="middle" align="center"> what was alwards<br><TD width=104><a href="ArtRev\_Nuevo.php" was the target="\_self"><img src="Imagenes/Boton\_NuevoRegistro.gif" **width="lOl" height=11 24" align=''middle" border="O" alt-'"' id=" im"**  onMouseOver="high ( this) " onMouseOut=" low ( this) "></a></TD>

<TO width=l08>

**<input type=image name=''consultar"** *:* .;t. . ·tr ~ .. :':: .. ·.;, src="Imagenes/Boton Consultar.gif" width="73" height="24" and the **align="middle" bordEir="O" alt="" id="im"**  onMouseOver="high ( this)" onMouseOut="low (this)" onclick=" seleccionar () " > !.·.:

<div align="center"> </div> ': ~\_¡

</TO>

<TO width=99>&nbsp;</TD> 1 -~'

<TO width=l28><a href=". /ArtRev RepEspecifico.php" **target="\_self"><img** - . , . ,

src="../Imagenes/Boton\_ReporteEspecifico.gif".width="l28" **height="24" align="middle" border="O" alt="" Hd="im"** http://www.clips.clip onMouseOver="high (this)" onMouseOut="low (this)."></a></TD»'. ' • •• ~ •• , ; 1 ', ••

</TR> </TBODY> </TABLE> </div>

<TO width=l14>  $\n \begin{array}{ll} \n \textbf{X} \textbf{D} \textbf{ width=114>} \\ \n \textbf{A} \textbf{img} \textbf{ src='} \textbf{Imagenes/Bottom} \textbf{Imprimir.} \textbf{gif'} \textbf{ width='} \textbf{69'} \textbf{ height='} \textbf{24''} \textbf{29''} \\ \n \textbf{align='} \textbf{middle'} \textbf{ border='} \textbf{0'} \n \end{array}$ 

 $align='middle'$  border='0' alt="" id='im' onmouseover='high(this)' onmouseout='low(this)'.

<input type=hidden name="renglones" value="<script language="php">print pg\_numrows(\$result); </script>"

<TD width=120><a href="../Pantalla SalirSIAC:html" and which is target="\_top"><img src="../Imagenes/Boton\_SalirSIAC.gif"

OnClick='javascript:window.print();'></a><br></TD>>>><TD width=84>&nbsp:</TD> <TD width=84>&nbsp;</TD>  $\cdots$  and  $\cdots$  and  $\cdots$  and  $\cdots$ 

**width="77" height=" 24 11 align="middle" border="O" /,al.t="** ·~ .tid=" **irn"**  onMouseOver="high(this)" onMouseout="low(this)"></a></TD>

FALLA DE ORIGEN | 107

TESIS CON

96.020病 【张志·梅志·梅林志·梅林·

```
</form>
</body>, 
$\times/html>\dots and $\times',.-:::: ::':: :::::: ::: :':. 
2144566 NSD
NOMBRE DEL ARCHIVO: ArtRev Nuevo;php
EN ESTE ARCHIVO SE PRESENTA UN FORMULARIO PARA CAPTURAR 
UN NUEVO REGISTRO PARA LA TABLA DE ARTÍCULOS EN REVISTA 
EN ESTE ARCHIVO SE CAPTURAN TODOS LOS DATOS CORRESPONDIENTES 
A ESTE FORMATO 
COMO I.os DEMÁS CODIGOS QUE CONTIENEN BOTONES TAMBIEN. INCLUYE 
LOS CODIGOS PARA HACER MAS BRILLANTES LOS BOTONES 
--> 
<html> 
<head> 
<title>Untitled.Document</title> 
<script language="php"> 
include ("botones.js"); 
print "<center><b><font size='2' face='Arial, Helvetica, sans-
serif' color='#3300FF'>Artí culos en
revistas</font></b></center><br>";
include("nombre.php");
</script> 
</head> 
<body bgcolor="#FFFFFF" text="#OOOOOO"> 
<form name="Forma Nuevo" method="post"
action="ArtRev _Inserta. php"> 
  <div id="Layerl" style="position: absolute; left: 6px; top: BOpx; 
width:764px; height:lOOpx; z-index:l;"> 
    <table width="763" border="O" cellpadding="l" 
cellspacing="2"> 
      <tr> 
        <td width="llB" valign="top"><font face="Arial, 
Helvetica, sans-serif" size="2" color="#3300FF">Título
          del art&iacute:culo:</font></td>
        <td width="643"><font face="Arial, Helvetica, sans-
serif'' size="2''> 
          <textarea name="titulo art" cols="64"></textarea> 
          </font></td> -
      \langle/tr>
      <tr>
```
**108** 

<td width="118" height="26"><font face="Arial, Helvetica, sans-serif" size="2" color="#3300FF">Autor(es):</font></td>

<td width="643" height="26">

<div align="left"><font face="Arial, Helvetica, sansserif" size="2">

<input name="autores" size="85" maxlength="80"> </font></div> 

(STATES) STATISTICALLY PRESENT RELATIONSHIPS AT THE STATISTIC OF

sunah indi din menakan

</td>  $\langle$ /tr>

 $<$ tr>

<td width="118"><font face="Arial. Helvetica. sansserif" color="#3300FF" size="2">Revista:

</font></td>

<td width="643"><font face="Arial, Helvetica, sansserif" size="2">

<script language="php">

EL ARCHIVO connect.php PERMITE CONECTAR EL SCRIPT A LA BASE DE DATOS, EN LA PARTE INFERIOR SE PRESENTA UN CATÁLOGO. DE REVISTAS, PARA REGISTRAR EN QUE REVISTA FUE PUBLICADO. EL ARTICULO OUE SE CAPTURA. EN CASO DE QUE NO SE ENCUENTRE LA REVISTA DENTRO DEL CATÁLOGO. ÉSTA SE PUEDE CAPTURAR PARA TENER UN CATÁLOGO ACTUALIZADO DE LAS REVISTAS  $\star$  /

include ("connect.php");

\$sql="select id\_revista, revista nom from revista order by revista nom";

\$rs=pg\_exec(\$conn,\$sql);

print " <select name='id revista' size='1'>"; **With relativities** while (\$renglon=pg fetch array(\$rs))

\$id\_revista=\$renglon['id'revista']; \$revista nom=\$renglon['revista nom']; print " <option

value='\$id revista'>\$revista nom</option>";

print" </select>";  $\langle$ /script>

</font></td> **</tr>**ales

<tr>

<td width="118"><font face="Arial, Helvetica, sans-serif" color="#3300FF" size="2">Captura de nueva revista:

</font></td>

<td width="643" height="26">

<div align="left"><font face="Arial, Helvetica, sansserif" size="2">

网络摄器推理新性能反应 粘液状点隆生态点线 哈尔尔

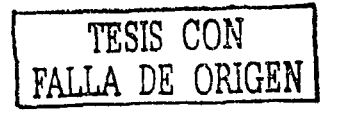

<td height="26" colspan="2"><font face="Arial, Helvetica, sans-serif" size="2" color="#3300FF"><u>Luqar de publicacisoacute:n</u>:</font></td>

<tr valign="middle">

<table border="0" cellspacing="2" cellpadding="1"  $width="214"$ 

</table>  $\langle \text{div} \rangle$ <div id="Laver3" style="position:absolute; left:265px; top:232px; width:214px; height:90px; z-index:3">

 $\langle$ /tr>

</font></td>

value="">

<input type="text" name="localizacion" size="10"

serif" - size="2" color="#3300FF">Pá qinas:</font></td> <td width="82"><font face="Arial, Helvetica, sans-serif" color="#000000" size="2">

 $str>$ <td width="109"><font face="Arial, Helvetica, sans-

 $\langle$ /tr>

</font></td>

<input type="text" name="numero" size=10>

color="#3300FF">Número:</font></td> <td width="82" height="31"><font face="Arial. Helvetica. sans-serif" color="#000000" size="2">

 $_{\rm grav}$ <td width="109" height="31"><font size="2" face="Arial, Helvetica, sans-serif"

 $\frac{7}{10}$ 

</font></td>

<input type="text" name="volumen" size=10>

color="#3300FF">Volumen:</font></td> <td width="82" height="27"><font face="Arial, Helvetica, sans-serif" color="#000000" size="2">

 $<$ tr> <td width="109" height="27"><font face="Arial, Helvetica, sans-serif" size="2" masikii

.</div> <div id="Layer2" style="position:absolute; left:6px; top:232px; width:210px; height:90px; z-index:2"> <table border="0" cellspacing="2" cellpadding="1"  $width="210"$ 

</table>

 $55$ 2020年的服务的发展的发展中的一项。

</td>

 $\frac{1}{2}$  / font></div>

<input name="revista\_nueva" size="85" maxlength="80">" shabaathiin maan ah i

ਾਰ ਪਰਚਾਈ

id is b

TESIS CON FALLA DE ORIGEN

111

 $\epsilon$ /tr> kt r> samaning Mates 计过程程序 <td height="27"> sp><font face="Arial, Helvetica, sans-serif" size="2" color="#3300FF">Ciudad:</font></p> 13 W.F. bi <td height="27"><font face="Arial, Helvetica, sansserif" color="#000000" size="2"> RAMAR <input type="text" name="ciudad" size=15> </font></td>  $\langle$ /tr> 计空空通道 海损检细 医胎细细的 电阻尼的  $<sub>tr</sub>$ </sub> <td height="18"> 微距位的程序 d neignt=riora phanelainnamannamannamannaman<br><p><font face="Arial, Helvetica, sans-serif" size="2" color="#3300FF">País:</font></p>  $\epsilon$ /rd> <td height="18"><font face="Arial, Helvetica, sansserif" color="#000000" size="2"> <script language="php"> Ssql="select id\_pais, pais\_nom from pais order by id pais"; well HABBERNADE VALLEY  $s = pq$ exec(\$conn,\$sql); print Select name='1d\_pais' size='11.>"; រ៉ាងប្អើម៉ូជំនួរព្រៃនេះ។ while (\$renglon=pg fetch array(\$rs)) \$id pais=\$renglon['id pais'];  $Spins$  nom=\$renglon['pais nom']; print " <option value='\$id pais'>\$pais nom</option>"; print" </select>"; </script> </font></td>  $\langle$ /tr> </table>  $<$ /div> <div id="Layer4" style="position:absolute; left:546px; top:222px; width:184px; height:90px; z-index:4"> <table width="184" border="0" cellpadding="1" cellspacing="2">  $<sub>tr</sub>$ </sub> <td colspan="2" height="26" valign="top"><font face="Arial, Helvetica, sans-serif" size="2" color="#3300FF"><u>Grado de desarrollo</u>:</font></td>  $\langle$ /tr>

 $<$ tr>

<td width="94"><font face="Arial, Helvetica, sans-serif" size="2" color="#3300FF">Sometido:</font></td> ktd width="74"><font face="Arial, Helvetica, sans-serif" color="#000000" size="2">

<script language="php">

print "<select name='a\_sometido' size='1'>"; print "<option value='0'>(A&ntilde;o)</option>";

주학원 소

TAPPYOTRA GATABALE PLUSUL SELLED

화로탄 4천명 3천달로 4

김소 일은 일리아

医成体 化异戊基苯基甲基苯酚 医神经神经神经

 $for (Si=1, Sanio=2003; Si<=28; Si++, Sanio--)$ 

print "<option value=\$anio>\$anio";

print "</select>"; 나는 플루아나라리는  $\le$ /script>

</font></td>

 $\langle$ /tr> <tr>

<td width="94" height="20"><font size="2" face="Arial, Helvetica, sans-serif" color="#3300FF">Aceptado:</font></td> <td width="74" height="20"><font face="Arial. Helvetica. sans-serif" color="#000000" size="2"> sa Ngay sang aya ak

<script language="php">

print "<select name='a\_aceptado' size='1'>" print "<option value='0'>(Asntilde;o)</option>";  $for: (5i=1, 5anio=2003; 5i<=28; 5i++, 5anio--)$ 

print "<option value=\$anio>\$anio";

print "</select>";

</script>

</font></td>

 $\langle$ /tr>  $<sub>tr</sub>$ </sub>

<td width="94"><font face="Arial, Helvetica, sans-serif" size="2" color="#3300FF">Publicado:</font></td> <td width="74"><font face="Arial, Helvetica, sans-serif"

color="#000000" size="2"> 地林叶津 网络红腹绿麻属 0秒为证据 2015

<script language="php">

print "<select name='a publicado' size='1'>";

#### print "<option value=!0'> (Asntilde;o) </option>";

**RINGHAMES KA** 

2월 2일 2월 24일 22일 22일

de || { { { { { { }}}}} ({ { { }}}}} ({ { }}}} {{ }}}} {{ { }}}} {{ { { }}}} {{ { }}}} {{ { }}}} {{ { }}}<br>1. { \$1=1,}\$anio=2003; \$1<=28; \$1++ ; \$anio 机胡铁钢钢钢钢铅 print "<option value=\$anio>\$anio";

```
print "</select>";
```
Y.

</script> </font></td>  $\langle$ /tr>  $\langle$ /table> $\rangle$ </div>

<div id="Layer5" style="position:absolute; left:240px; top:231px; width:5px; height:110px; z-index:7; background-color: #D5E8FD, laver-background-color: #D5E8FD, border: 1px none #000000"></div> 9HH

<div id="Layer6" style="position:absolute; left:510px; here top:233px; width:5px; height:110px; z-index:7; background-color: #D5E8FD; layer-background-color: #D5E8FD; border: 1px none #000000"></div>

<div id="Layer7" style="position:absolute; left:12px; top:346px; width:340px; height:58px; z-index:5;">

2016-001-002 2021

网络球菌蛋白质 <table width="338" border="0" cellspacing="0" cellpadding="0"> 开始在每日消耗 崩碎射照射法

 $_{\text{tr}}$ 

THE CHRISTIAN SECTION OF THE CONTRACTOR <td height="18"><font face="Arial, Helvetica, sansserif" size="2" color="#3300FF"><i>Informaci&oacute;n | | | | adicional: </i></font></td>

 $\langle$ /tr> <tr>

ATTESTING AND ANNOUNCE <td><font face="Arial, Helvetica, sans-serif" size="1"> <textarea name="notas\_adm" cols="41" rows="2" wrap="VIRTUAL" id="info adicional"></textarea>

的过去时再生经营的 化电压电位

TAN TELES

Visco Articles de Grill Postan

</font></td>

 $Z/t$ r>

</table>

 $\langle$ /div>

<div id="Layer8" style="position:absolute; left:374px; top:346px; width:356px; height:58px; z-index:6;"> <table width="338" border="0" cellspacing="0"

cellpadding="0">

 $str>$ 

<td><font face="Arial, Helvetica, sans-serif" size="2" color="#3300FF"><i>Observaciones

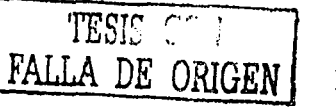

(월급의 사장 타

ni Sukol

```
administrador = usuario:</1></font></td>>>>>> administrador = usuario:</1><//font></td>
      </七r>※指纹的程序
      <tr>
        <td><font face="Arial, Helvetica, sans-serif" size="1">
          <textarea name="notas adicionales" cols="42" rows="2"
wrap="VIRTUAL"[id="info_adicional"></textarea>
        tistic
      \langle/tr>
    </table>
  </div>
<div id="Layer8" style="position:absolute; left:5px; top:420px;
width: 770px; height: 33px; z-index: 1">
 <TABLE border=0 cellPadding=0 cellSpacing=0 width=769
mm:layoutgroup="true" height="30">
 21 - 1SE PRESNTAN LOS BOTONES DE LA PANTALLA DE NUEVO REGISTRO
EL BOTÓN DE GUARDAR ALMACENA EL REGISTRO QUE SE
ACABA DE CAPATURAR, EN LA BASE DE DATOS
                                             tof, 1988
EL BOTÓN CANCELAR NOS REGRESA A LA PANTALLA ANTERIOR
QUE ES EN LA QUE SE PRESENTA EL LISTADO DE ARTICULOS
EN REVISTA
\rightarrow<TBODY>
    <TR valign="middle" align="center">
      <TD width=110></TD>
      <TD width=105> <input type=image name="imagen"
src="Imagenes/Boton Guardar.gif" width="65" height="24"
align="middle" border="0" alt="" id="im"
onmouseover="high(this)" onmouseout="low(this)">
      </TD>
      <TD width=101>&nbsp;</TD>
      <TD width=110> </TD>
      <TD width=110><a href="Pantalla_ArtRev_Lista.html"
target="_top"><img src="Imagenes/Boton_Cancelar.gif" width="71"
height="24" align="middle" border="0" alt="" id="im"
onmouseover="high(this)" onmouseout="low(this)"></a>
      </TD>
      <TD width=119> </TD>
      <TD width=114>&nbsp:</TD>
    </TR></TBODY>
  </TABLE>
\langle/div\rangle</form>
</body>
</html>
. . . . . . . . . . . . . . . . . . .
```
 $114$ 

```
<script language="php">
/ + \cdotNOMBRE DEL ARCHIVO: ArtRevInserta.php
ESTE ARCHIVO INSERTA UN NUEVO REGISTRO EN LA BASE DE DATOS, EN
ESTE EJEMPLO. EN LA TABLA DE ARTÍCULOS EN REVISTA
*7
                                                      机的铸料 网络大陆
include("connect.php");
include ("id academico.php");
                                               isante dans dinasta instruzione
                                                    aPRQ#SimBotani frau
Stecha = Date('Ymd", time());
74
SI LA REVISTA QUE SE CAPTURÓ NO EXISTÍA EN EL CATÁLOGO
LA INSERTA EN EL CATÁLOGO DE REVISTAS
^{\star}if ($revista nueva=="")
$sql="INSERT INTO
articulo rev(id academico, id articulo rev, titulo art, autores, id
revista, volumen, numero, localizacion, ciudad, id país, a sometido, a
aceptado, a publicado, notas adm, notas adicionales, revisado, correg
ir.tipo autor.f creacion.f modificacion.f revision)
values ('$id academico', NEXTVAL ('seq revista'), '$titulo art', '$au
tores','$id revista','$volumen','$numero','$localizacion','$ciud
ad', '$id pais', '$a sometido', '$a aceptado', '$a publicado', '$nota
s adm', 'Snotas adicionales', '0', '0', '1', '$fecha', '20000101', '200
00101111-
else
Snueva="INSERT INTO
revista (id revista, id publicacion, revista nom, arbitrada, indexada
, padron conacyt, revisado vo bo, corregir) values (NEXTVAL ('seq revi
stanueva'),'0','$revista nueva','0','0','0','0','0','0')";
pq exec($conn, $nueva);
$sql="INSERT INTO
articulo rev(id academico, id articulo rev, titulo art, autores, id
revista, volumen, numero, localizacion, ciudad, id pais, a sometido, a
aceptado, a publicado, notas adm, notas adicionales, revisado, correq
ir, tipo autor, f creacion, f modificacion, f revision)
values('$id academico', NEXTVAL('seq revista'), '$titulo art', '$au
tores', CURRVAL ('seq revistanueva'), '$volumen', '$numero', '$locali
zacion', '$ciudad', '$id pais', '$a sometido', '$a aceptado', '$a pub
licado', '$notas adm', '$notas adicionales', '0', '0', '0', '$fecha', '
20000101','20000101')";
```
\$sql result=pg exec(\$conn,\$sql);

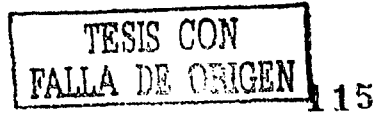

 $\mu$ SI LOS DATOS SE ALMACENARON EXITOSAMENTE ENVA NA LIGA PARA **REGRESAR** an shine ta 19 AL LISTADO DE ARTICULOS EN REVISTA ennav og til forskellige og forskellige og forskellige og forskellige og forskellige og forskellige og forske<br>Sin og forskellige og forskellige og forskellige og forskellige og forskellige og forskellige og forskellige o **Andreis Partier** \*/hete estatistike@MMODDEF if (\$sql\_result) #135 ahalistaniwa i print "<a href='ArtRev Lista.php'>Datos insertados, haga click para regresar</a>"; Mannesa (194 a Japan B #1. SARAH PERSENTAN YANG PERSONAL [[보호]] A 남자의 남동대표학, AS 10 등의 타일대학의 1회 (100 mm md + 8 %) else  $\mathcal{F}$  . The set of  $\mathcal{F}$ SI POR ALGUN MOTIVO NO SE PUDIERON INSERTAR LOS DATOS ENVIA EL MENSAJE CORRESPONDIENTE

 $+1$ 

Service of the contract of the contract of the contract of the contract of the contract of the contract of the<br>Service of the contract of the contract of the contract of the contract of the contract of the contract of the<br>

. . . . . . . . . . . . . . . . . . . . applicities in the control of the

≷1≌#∂\}... :\ Kul

NOMBRE DEL ARCHIVO: ArtRev Cosulta.php ESTE ARCHIVO PRESENTA EN UN FORMULARIO, SIMILAR A LOS QUE SE PRESENTAN AL INSERTAR UN NUEVO REGISTRO, LA CONSULTA DE EL ARTÍCULO QUE SE SELECCIONÓ EN EL LISTADO, PRESENTA LOS DATOS OUE EL ACADEMICO CAPTURÓ ANTERIORMENTE (2012) 药物氧化磷酸盐 电管理输入电路 ن جدد

<! DOCTYPE HTML PUBLIC "-//W3C//DTD HTML 4.0 Transitional//EN"> <HTML> <head>

<title>CONSULTAR</title>

<script language="php"> include ("botones.js");

include ("connect.php"); print "<center><font face='Arial, Helvetica, sans-serif'  $size="2" color="#333399'>**bb***<*font size="5"$ '2' color='#3300FF'>Artí culos en revistas</font></center></b>"; include("nombre.php");

```
\sqrt{r}
```
SE HACE LA CONSULTA DEL ARTICULO SELECCIONADO Y SE PRESENTA **DENTRO** EBERGER (Angleš) D'A DE UN FORMULARIO MUY SIMILAR AL DE CAPTURA

Squerv="SELECT" FROM articulo rev where where the state of the id articulo rev=\$id articulo rev"; (Some Search Added Gate Wiki

**Srappgrexe.com/Squery)** Film and the film and proposed in the set of the set of the set of the set of the set of the<br>Sreg-pgreeten array (Srs) for their start of the set of the set of the set of the set of the set of the

print "<form name=forma action='ArtRev Actualiza.php'>"; " print "<div id='Layer1' style='position:absolute;

 $left: 6px: top: 80px: width: 764px: height: 100px: z-index: 1/z.$ print "<table width='763' border='0' cellpadding='1' statist

cellspacing='2'>"; print "<tr><td width='118' valign='top'><font face='arial'; size='2' color=#3300ff>Título del de el líturo. art&iacute:culo:</td><td width='643'> <input type=text size=78 name=titulo art value='\$req{titulo art}' ></td></tr>"; ana print "<tr><td width='118' height='26'><font face='arial! 22 size='2' color=#3300ff>Autor(es):</td><td width='643' height='26'> <div align='left'><font face='Arial, Helvetica, sans-serif' size='2'> <input type=text size=78 name=autores

\$sql="select id\_revista, revista nom from revista where the added Sreglid revistal=id revista";

> \$rs=pq exec(\$conn,\$sql); A.A. 프로그램 프로그램 : - SM  $\frac{1}{2}$   $\frac{1}{2}$  \$revista\_nom=\$renglon('revista nom!); additional \$id revista=\$renglon['id revista']; and the set of

value='\$req{autores}'> </font></div></td></tr>";

print "<tr><td width='118'><font face='arial' size='2' color=#3300ff>Revista:</td><td width='643'>"; **的制度器制度器用器**。

Ssal="select id revista, revista nom from revista order by revista\_nom"; ... Formally and if and original the complete control

print "<select name="id revista" size="1'>"; ... ... **国际的非国有限盟保健保障的国际通信** icoagoinabédiff BARTA SHERIA ARABITI AT A SA SA SA

print "<option value='\$id revista'>\$revista nom</option>";

while (\$renglon=pg fetch array(\$rs))

(a))得你最快的新的每种是否用的标准都能做的是不是可以 \$id revista=\$renglon['id revista']; Srevista nom=\$renglon['revista nom'];

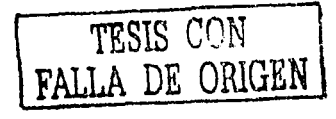

WE print " coption Finilia in the mail and the value='\$id revista'>\$revista nom</option>"; **ANTENTALISMENTE EN 1999** 

9131 print "</select>";

print "</td></tr>"", "his in the set

Valida dhe e Hubskalk selbed teks print "<tr>"; print "<td width='118'><font face='Arial. Helvetica. sansserif! color='#3300FF' size='2'>Captura de nueva revista

print M <td width= 643' height='26'> "ill shahih hi print MAGHES Skaiv align='left'><font face='Arial; \*\*\*\*\*\*\*\*\*\*\*\*\*\*\*\*\*\*\*\*\*\*\*\*\*\*\*\*\*\* Helvetica, sans-serif! size='2'> "; in the state of the state of the print " 모를 지르고 <input name='revista\_nueva' size='85' 55. Solo 2014年17月45日最明显的维持的现代的基础行动  $maxlenath=180$ '>";

print " nekter print "</table></div>"; 38245281332655.7

ISBN SAMARITEN TENT

t e d'orribalectio

print "<div id='Laver2' style='position:absolute; http:// left: 6px; top:212px; width:210px; height:90px; z-index:2'><table 

print "<tr><td width='109' height='27'><font face='arial" \*\*\* size='2' color=#3300ff>Volumen:</td><td width='82! height='27'> <input type=text size=10 name=volumen value='\$req[volumen]'></td></tr>";

print "<tr><td width='109' height='31'><font face='arial' size='2' color=#3300ff>N&uacute:mero:</td><td width='82' height='31'> <input type=text size=10 name=numero value='\$reg[numero]'></td></tr>";

print "<tr><td width='109'><font face='arial' size='2' color=#3300ff>Páginas:</td><td width='82'> <input type=text size=10 name=localizacion value='\$req[localizacion]'></td></tr></table></div>"; print "<div id='Layer3' style='position:absolute; left:265px; top:212px; width:214px; height:90px; z-index:3'><table border='0' cellspacing='2' cellpadding='1' width='214'> ∴<tr valign='middle'><td height='26' colspan='2'><font face='Arial, Helvetica, sans-serif' size='2' color='#3300FF'><u>Luqar de publicaci6oacute;n</u>:</font></td></tr>";

print "<tr><td height='27'><font face='arial size='2' | color=#3300ff>Cludad:</td><td height='27'> <input type=text size=15 name=ciudad value='\$reg[ciudad]'></td></tr>"; and market a man dan badan daga ba

\$sql="select id\_pais, pais\_nom from pais where 'Sreg[id\_pais]'=id\_pais"; (2010年) (地名译)

 $$rsmpq$  exec (\$conn, \$sql); \$renglon=pg fetch array(\$rs); \$pais\_nom=\$renglon['pais\_nom'];

\$id pais=\$renglon('id pais');

print "<tr><td height='18'><font face='arial' size='2' color=#3300ff>País:</td><td height='18'>";

1876年的新闻的时候有些形式

\$sql="select id\_pais, pais\_nom from pais order by id\_pais"; 经回答最终程标准

\$rs=pg exec(\$conn,\$sql);

print "<select name='id\_pais' size='1'>";

print "<option value='\$id pais'>\$pais nom</option>";

while (\$renglon=pg\_fetch\_array(\$rs))

\$id\_pais=\$renglon['id\_pais']; \$pais\_nom=\$renglon['pais\_nom']; print "<option value='\$id pais'>\$pais nom</option>"; ł

print" </select>";

₹÷.

print "</td></tr></table></div>"; print"<div id='Layer4' style='position:absolute; left:546px; top:212px; width:184px; height:90px; z-index:4'><table width='184' border='0' cellpadding='1' cellspacing='2'><tr><td colspan='2' height='26' valign='top'><font face='Arial, Helvetica, sans-serif' size='2' color='#3300FF'><u>Grado de desarrollo</u>:</font></td></tr>";

color=#3300FF>Sometido:</td><td width='74'>";

\$sql="select a sometido from articulo rev where \$reg(id\_articulo\_rev)=id\_articulo\_rev"; setting  $$rs = pg$  exec(\$conn, \$sql); ក*្រៀត (ប្រើក្រៀម និង* Srenglon=pg\_fetch\_array(\$rs); print "<select name='a\_sometido' size='1'>"; print "<option

value='\$a\_sometido'>\$a\_sometido</option>"; for  $(5i=1, 5anio=2003; 5i<-28; 5i++; 5anio--)$ 

print "<option value=\$anio>\$anio";

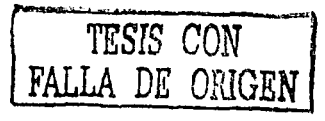

```
print "</select></td></tr>"; print "</td></tr>";
        print "<tr><td width='94' height='20'><font face='arial'
size='2' color=#3300FF>Aceptado:</td><td width='74' ******
height='20'1213 (오타마) 1
         $sql="select a aceptado from articulo rev where
Sreg[id_articulo_rev]=id_articulo_rev"; decay and state of
         s_{rs=pq} exec(s_{conn}, s_{sq1});
                                                   Particular 1
                                                $renglon=pg fetch array($rs);
         $a aceptado=$renglon('a aceptado');
         print "<select name='a aceptado' size='1'>";
         print "<option
value='$a_aceptado'>$a_aceptado</option>";
           for (5i=1,5anio=2003;Si<=28;Si++,Sanio--)print "<option value=$anio>$anio";
         print "</select></td></tr>";
       print "<tr><td width='94'><font face='arial' size='2'
color=#3300FF>Publicado:</td><td width='74'> ";; example
         $sql="select a publicado from articulo rev where
$reg[id articulo rev]=id articulo rev";
         srs = pg exec ($conn, $sql);
         $renglon=pg fetch array($rs);
         $a publicado=$renglon['a publicado'];
         print "<select name='a publicado' size='1'>";
        print "<option
value='$a publicado'>$a publicado</option>";
           for (Si=1, Sanio=2003; Si<=28; Si++, Sanio--)print "<option value=$anio>$anio";
        print "</select></td></tr> </table> </div>";
print "<div id='Layer5' style='position:absolute; left:240px;
top:211px; width:5px; height:110px; z-index:7; background-color:
#D5E8FD; layer-background-color: #D5E8FD; border: 1px none
#000000'></div><div id='Layer6' style='position:absolute;
left:510px; top:213px; width:5px; height:110px; z-index:7;
background-color: #D5E8FD; layer-background-color: #D5E8FD;
border: 1px none #000000'></div><div id='Layer7'
style='position:absolute; left:12px; top:336px; width:340px;
```
height:58px; z-index:5;'><table width='338' border='0' cellspacing='0' cellpadding='0'>";

print "<tr><td height='18'><font face='arial' size='2' color=#3300ff><i>Informaci&oacute;n adicional:</i></td></tr><tr><td><input type=text size='40' name='notas adicionales' value='\$reg[notas adicionales]'></td></tr></table></div>";

print"<div id='Layer8' style='position:absolute; left:374px; top:336px; width:356px; height:58px; z-index:6; ><table; ... width='338' border='0' cellspacing='0' cellpadding='0'>"; **建国联盟社会国际国家管理部门部理学管理** print "<tr><td height='18'><font face='arial" size='2' " color=#3300ff><i>Observaciones出動限制相關相關的 建粗脂脂肪类 admnistrador-usuario:</i></td></tr><tr><td></input\_type=text size='40' name='notas adm' value='\$reg[notas\_adm]'></td></tr>"; 新闻基础的指示词程序中的一个 ે જો ડાંગેચર્ચે જોવો છે. define a novembre is e print "<br><br><input type=hidden name=id articulo rev value=\$id articulo rev>"; </script> -- 15 SE PRESNTAN LOS BOTONES DE LA PANTALLA DE CONSULTA EL BOTÓN DE GUARDAR CAMBIOS ALMACENA LOS CAMBIOS EN EL REGISTRO QUE SE ESTA CONSULTANDO EL BOTÓN DE ELIMINAR BORRARÁ DE LA BASE DE DATOS EL REGISTRO OUE SE ESTA CONSULTANDO EL BOTÓN CANCELAR NOS REGRESA A LA PANTALLA ANTERIOR QUE ES EN LA QUE SE PRESENTA EL LISTADO DE ARTICULOS EN REVISTA EL BOTON DE IMPRIMIR, HACE QUE SE IMPRIMA EL REGISTRO OUE SE VISUALIZA EN PANTALLA  $--$ <div id='Layer9' style='position:absolute; left:5px; top:390px; width:770px;height:33px; z-index:1!》 《前篇篇篇篇篇篇篇篇篇篇篇篇篇篇 <TABLE border=0 cellPadding=0 cellSpacing=0 width=769 **RANES SECURE** mm:layoutgroup='true' height='30'> <TBODY> <TR valign='middle' align='center'><TD width=110></TD><TD width=105><input type=image name='imagen' desident باوجه أوبأ src='Imagenes/Boton Guardar cambios.gif' width='109' height='24' align='middle' border='0' alt="" id='im' onmouseover='high(this)! onmouseout='low(this)'></TD> <TD width=101>&nbsp:</TD> 解除月桂花春花花 医耳鼻音分解 电平台  $<$ TD width=110>  $<$ /TD> <TD width=110> AN NAME NAME AND A RAIL OF A PARTY <img src='Imagenes/Boton\_Eliminar.gif' width='71' height='24' align='middle' border='0' OnClick="document.forma.action='ArtRev\_Elimina.php';document.for ma.submit()" ></a></TD><TD  $width=119> <100$ <TD width=114>&nbsp;</TD>

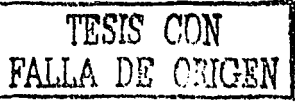

```
<TD width=110><a href="ArtRev Lista php" target=" self"><img
src='Imagenes/Boton'Cancelar: dif('width='71''height='24''")
align=!middle" border='0'alt=""|d="im" onmouseover='high (this)"
NA KARAMA ALAMAN NA SERENGAN SERENGAN SERENGAN ANAH SERENGAN MANAH ANAH SERENGAN MANAH MANAH MANAH MANAH MANAH<br>PANAH MANAH MANAH MANAH MANAH MANAH MANAH MANAH MANAH MANAH MANAH MANAH MANAH MANAH MANAH MANAH MANAH MANAH MA
\epsilon/Ths
```

```
an manan di gelekti
                                              HE MERSHERER HE HESH
                               waas.
270 u1dth=114>
<ima src='Imagenes/Boton Imprimir.gif' width='69' height='24'
align='middle' border='0" alt="" id='im' ( align: " ) }
onmouseover: high (this) di onmouseout='low(this) decaded
OnClick='iavascript:window.print();'></a>
c/TD > cTD u/dth = 119e/TDS
```
</TR></TBODY></TABLE></div>

```
\epsilon/form\epsilon</body>
</HTML>
```

```
. . . . . . . . . . . . . . . . . . .
```

```
<script language="php">
```

```
74.
```

```
NOMBRE DEL ARCHIVO: ArtRev Actualiza.php
```

```
ESTE ARCHIVO ACTUALIZA EL REGISTRO QUE EL ACADÉMICO MODIFICÓ EN
EL ARCHIVO ArtRev Consulta.php, EN ESTE ARCHIVO RADICA UNA DE
LAS CAUSAS POR LAS QUE EL SISTEMA ES ÚTIL, YA QUE NO TIENE QUE
CAPTURAR VARIAS VECES LA MISMA INFORMACIÓN BASTA CON CONSULTARLA
Y HACERLE LAS MODIFICACIONES OUR SE CONSIDEREN PERTINENTES. Y
POSTERIORMENTE GUARDAR LOS CAMBIOS HECHOS EN EL REGISTRO
\star
```
include("connect.php");

DANDO FORMATO A LA FECHA ACTUAL DEL SERVIDOR  $\star$  /

```
$f modificacion= Date ("Ymd ", time ());
```
<sup>前和时</sup>的程度(雪 se provinci

```
\mathcal{H}^+
```
VERIFICA SI LA REVISTA OUE SE CONSULTÓ EXISTA, Y SI SE LE HIZO **ALGUNA** SECTO

```
CORRECCION, ESTA SE ACTUALIZA EN EL SISTEMA
+1
```

```
if (Srevista nueva=="")
```
알레

```
Ssql act= "UPDATE articulo rev SET id pais=' Sid pais'
                                                       ប<sub>ើ</sub>ករដ្ឋានកិច្ចបទ
titulo art ='$titulo art', autores ='$autores',
id revista='$id revista', volumen = $volumen', numero='$numero'
localizacion='$localizacion', ciudad ='$ciudad', a sometido
-'Sa sometido', a aceptado -'Sa aceptado', a publicado "
='$a publicado', notas adm = '$notas adm', notas adicionales
='$notas adicionales', f modificacion='$f modificacion' where
id articulo rev='$id articulo rev'";
Y.
Ï*
                                         证序
EN CASO DE CAPTURAR UNA REVISTA QUE NO EXISTA EN EL CATÁLOGO.
EN ESTA PARTE SE AGREGA LA NUEVA REVISTA LA BASE DE DATOS
\bullet / \bullete1seŧ
Snueva="INSERT INTO
revista (1d revista, 1d publicacion, revista nom, arbitrada, indexada
, padron conacyt, revisado vo bo, corregir) values (NEXTVAL ('seq revi
stanueva');'0','$revista nueva';'0';'0';'0';'0';'0';'0';'0')";
pg exec(Sconn, Snueva);
       Яћа≰
SE HACE LA ACTUALIZACION DEL REGISTRO DEL ARTÍCULO EN REVISTA
Y MUESTRA NUEVAMENTE EL ARCHIVO DE LISTADO (ArtRey Lista.php)
\cdot / \cdot$sql act= "UPDATE articulo rev SET id pais='$id pais',
titulo art ='$titulo art', autores ='$autores',
id revista=CURRVAL('seq revistanueva'), volumen ='Svolumen',
numero='$numero', localizacion='$localizacion', ciudad
='$ciudad', a sometido ='$a sometido', a aceptado
"'Sa aceptado', a publicado ='Sa publicado', notas adm'=
'$notas_adm', notas adicionales ='$notas_adicionales',
f modificacion='$f \overline{\text{mod}} ficacion' where
id articulo rev='$1d articulo rev'";
$actualizo=pq exec($conn,$sql act) or die ("Couldn't execute
query.");
if (Sactualizo)
include("ArtRev Lista.php");
#print "<center><font color = #3366ff'> OPERACION
EXITOSA</font></center>";
</script>
: : : : : : : : : : : : : : : : : : :
                                                 TESIS CON
                                            FALLA DE ORIGEN
<script language="php">
\prime.
NOMBRE DEL ARCHIVO: ArtRev_Elimina.html
```

```
ESTE ARCHIVO ELIMINA EL REGISTRO OUE SE ESTÁ CONSULTANDO DENTRO
DEL ARCHIVO AND TENNES AND DEL ARCHIVES AND DEL ARCHIVOS
ArtRev Consulta.php. SU ONICA FUNCION ES BORRAR DE LA BASE DE
DATOS. EN ESTE CASO. AMBERIDADE DE LA ROLLA DE LA POLITICA
EL ARTÍCULO EN REVISTA OUE SE CONSULTABA. Y VOLVER AL LISTADO DE
ARTICULOS (ALERO EN EN ENTRE EL ENTRE EL ESTADO EL ENTRE EL ENTRE EL ESTADO EL EL ENTRE EL ESTADO EL EL EL EL E
                                            2000年的准备通信服务(清算)
                              할 때 가장 되고 있다
\starinclude ("connect.php");
Ssql="DELETE FROM articulo rev where
id articulo rev= [$idiarticulo rev!"; ; the condensative in position
$391 result=pg"exec($conn, $391) or die ("Couldn't execute and it
query.");
if ($sql result)
include ("ArtRev Lista.php");
\checkmark/script>
          e a chinaidh dhealltian an beach.
21 - -NOMBRE DEL ARCHIVO: Ayuda ArtRev.html ESTE ARCHIVO SE MUESTRA AL
PRESIONAR EL BOTÓN OUE DICE AYUDA UBICADO EN LA PARTE SUPERIOR
DERECHA DE TODAS LAS PANTALLAS, PROPORCIONA AYUDA CONTEXTUAL
DEPENDIENDO EL RUBRO EN EL QUE EL ACADÉMICO SE ENCUENTRE, Y
EXPLICA DE FORMA CLARA Y A DETALLE LA FORMA EN OUE DEBERÁ SER
LLENADO EL FORMATO EN OUE SE UBICA EL ACADÉMICO. ESTE ARCHIVO
PUEDE IMPRIMIRSE AL DAR CLIC AL BOTON IMPRIMIR, UBICADO EN LA
PARTE INFERIOR DEL MISMO.
--<! DOCTYPE HTML PUBLIC "-//W3C//DTD HTML 4.01 Transitional//EN">
\verb|chiml|<head>
<title>SIAC Avuda - Art&iacute;culos en revistas</title>
                             ya basa ta 1943, ga wake masa wa Marekati
</head>
                                      King the King Port as the Compiler
<script language="php">> alle signification in the signification of the
include ("botones.js");
                                                        \sim \sim , 10</script>
                                                   កម្ពស់ផ្អែងងារី លេងមានី
<body bqcolor="#FFFFFF"> and in the standard state there
                                                          Philosophia
<div id="Layer1" style="position:absolute; left:5px; top:3px; as
width:545px; height:68px; z-index:1; background-color: #1D50A5;
laver-background-color: #1D50A5; border: 1px none #000000;">
<div align="center">
   <p><br>
    - <font face=Arial:color="#FFFFFF"><strong> SIAC - SISTEMA
DE INFORMACISOACUTe/N.A.
                                         分間時計画長は明福信前のほけいて、
ACADÉMICA</strong></font></p></
    <hr align="center" noshade id="linea"> ENERCHERENA
```
124

<font face=Arial color="#FFFFFF"><strong>Publicaciones </strong></font></div> </div> <div id="Layer4" style="position:absolute; left:5px; top:257px; width:545px; height:607px; z-index:4"> <table width="491" border="1" align="center" cellpadding="3"" bordercolor="#D1DDF1" background="Imagenes/Fondo\_marmol.jpg" bgcolor="#FFFFE6" id="Ayuda ArtRev"> <tr> <td><div align="center"><font color="#3366CC" size="2" face="Arial, Helvetica, sansserif"><strong>DATOS</strong></font></div></td> <td><div align="center"><font color="#3366CC" size="2" face="Arial, Helvetica, sans-serif"><strong>DESCRIPCI&Oacute;N DE CAPTURA</strong></font></div></td>  $\langle$ /tr> <tr> <td width="90"><font size="2" face="Arial. Helvetica. sans-serif">Título del artí culo<br> </font></td> <td width="342"><div align="justify"><font size="2" face="Arial, Helvetica, sans-serif">Proporcionar el taiacute; tulo en el idioma en que se publicó, siquiendo las recomendaciones generales. < br> Ej.: <font color="#0066CC"><em>Common vampire bat attacks on humans in a village of the Amazon region of Brazil</em></font></font></div></td>  $\frac{2}{\pi}$  $<sub>trz</sub>$ </sub> <td><font size="2" face="Arial, Helvetica, sansserif">Autor(es)</font></td> <td><font size="2" face="Arial, Helvetica, sansserif">Proporcionar <u>todos los autores, en el orden de aparicisoacute; n de la publicacisoacute:n</u>. siguiendo las recomendaciones generales. Or> talign, initiki Ej.: <em><font color="#0066CC">Schneider, M.C, Aron, J., Santos, C. Uieda.

W. y Ruiz-Velasco, s.</font></em> </font></font></font></font><//  $\langle$ /tr>  $<sub>tr></sub>$ :</sub> <td><font size="2" face="Arial, Helvetica, sans-

serif">Revista</font></td> <td><div align="justify"><font size="2" face="Arial, Helvetica, sans-serif">Elegir

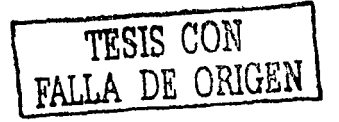

una revista de la lista. En caso de no existir en el catsaacute: logo. deiar el cuadro de lista en blanco <br> Ej.: <em><font color="#0066CC">Cuaderno de Satuacute; de Pauacute; blica<br>
(Reports in Public ) (Reports in Public ) Health)</font></em></font></du></tdv</tdv 温油油片 2019 : San San J  $5/1$  $2 + 12$ <td><font size="2" face="Arial, Helvetica, sansserif">Captura de nueva revista</font></td> Proporcionar el nombre de una <u> revista no incluida</u> en el cat&aacute:logo.<br> Ej.: <em><font color="#0066CC">Journal of Technology Transfer</font></em></font></td>  $\frac{2}{1}$ <tr> <td><font size="2" face="Arial. Helvetica. sansserif">Volumen</font></td> : <td><div align="justify"><font size="2" face="Arial, Helvetica, sans-serif">Proporcionar el volumen, en romano o arsaacute; bigo, en la forma en que aparece en la publicacisoacute;n.<br> Ei.: <em><font color="#0066CC">17<font  $color="#000000"$  soacute: </font> XVII</font></em></font></div></td>  $21+15$  $\leq$  +  $\geq$ <td><font size="2" face="Arial, Helvetica, sansserif">N&uacute:mero</font></td> <td><div align="justify"><font size="2" face="Arial, Helvetica, sans-serif">Proporcionar el nauacute; mero, en romano o arazacute; bigo, en la forma en que aparece en la publicacisoacute; n. < br> Ei.:  $\epsilon$ m><font color="#0066CC">6 </font><font size="2" face="Arial, Helvetica, sans-serif"><em><font color="#0066CC"><font color="#000000">soacute;</font> VI</font></em></font></em><//font></font></div></td>  $\langle$ /tr> <tr> <td><font size="2" face="Arial, Helvetica, sans serif">P&aacute:ginas</font></td> <td><div align="justify"><font size="2" face="Arial, Helvetica, sans-serif">Proporcionar

las paaacute; ginas, inicial y final, donde se localiza el artiiacute; culo 独精生胸腺医增殖病患的身体自痛? 幼稚乳的 dentro de la revista Usar guisoacute; n como il separador.<br> **BORGSHABARBER** 

 $E: E: \frac{1}{2}$  =  $E: \frac{1}{2}$  =  $\frac{1}{2}$  =  $\frac{1}{2}$  =  $\frac{1}{2}$  =  $\frac{1}{2}$  =  $\frac{1}{2}$  =  $\frac{1}{2}$  =  $\frac{1}{2}$  =  $\frac{1}{2}$  =  $\frac{1}{2}$  =  $\frac{1}{2}$  =  $\frac{1}{2}$  =  $\frac{1}{2}$  =  $\frac{1}{2}$  =  $\frac{1}{2}$  =  $\frac{1}{2}$  =  $\frac{1}{2}$  = 1536</font></em></font></div></td>

S/tr>See Str> of Cheen leader in the definition of the

<td><font size="2" face="Arial, Helvetica, sans-anti-antiserif">Ciudad</font></td> and and analysis and analysis of the set

<td><div align="justify"><font size="2" face="Arial, Helvetica, sans-serif">Proporcionarienteddential production

Ei.: <em><font color="#0066CC"> R&iacute;o de Janeiro</font></em></font></div></td>  $\langle$ /tr>  $\langle$ tr> 번 25일

<td><font size="2" face="Arial, Helvetica, sansserif">País</font></td>

<td><div align="justify"><font size="2" face="Arial, **2. 法法国家法院指挥程序指挥**的 Helvetica, sans-serif">Elegir l a catif

un país de la lista. Ei. Zem><font color="#0066CC">Brasil</font></em></font></div></td> 词法精膜穆荆植期能感染的命

 $\langle$ /tr> $\rangle$  $<sub>tr></sub>$ </sub>

<td><font size="2" face="Arial, Helvetica, sansserif">Sometido</font></td>

<td><div align="justify"><font size="2" face="Arial, Helvetica, sans-serif">Elegir

el aantilde; o en que fue <u>sometido</u> oficialmente el artículo.<br> 

Ei.: <em><font color="#0066CC">1999 </font><font> size="2" face="Arial, Helvetica, sans-serif"><em><font color="#0066CC">soacute; The Presidence and Particular State

</font><font color="#0066CC" size="2" face="Arial; **1. 2011. 用调音指明開南開研開** Helvetica, sans-

serif">(Año)</font></em></font></em></font></div></td> asi illillisaddi </tr>  $<sub>tr</sub>$ </sub>

<td><font size="2" face="Arial, Helvetica, sans-**富富語事題轉編撰編編編集編62** serif">Aceptado</font></td>

<td><div align="justify"><font size="2" face="Arial, Helvetica, sans-serif">Elegir ar resta ##@@#####################

el asntilde;o en que fue <u>aceptado</u> oficialmente < el artiiacute: culo. **她用题组的进展,它的是**是不

 $_{\rm  
2}$ 

Si asuacute; n no ha sido aceptado, dejar la palabra entre parentesis StallWeiß imster

que aparece por <em>default</em>.<br>

 $Ej$ .: <em><font color="#0066CC">2000 &oacute;

</font><font color="#0066CC" size="2" face="Arial, Helvetica, sans-serif">(Año)</font></em></font></div></td>

 $\langle$ /tr> <tr>

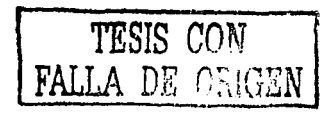

**有钱具有钱的过程的过去式和过去分词** 

<td><font size="2" face="Arial, Helvetica, sanscadbilliniikai: serif">Publicado</font></td> <td><div"align="justify"><font size="2" face="Arial, Helvetica, sans-serif">Elegir el asntilde;o en que fue <u>publicado</u> oficialmente el artiiacute; culo. En caso de atuacute; n no haber sido publicado, dejar la palabra entre la constitución de la comunicación de la constitución parentesis que aparece por <em>default</em>:<br> Ei.: <em><font color="#0066CC">2001"</font><font size="2" face="Arial. Helvetica: sans-serif"><em><font and the serif color="#0066cc">60acute; a art is dissimiliated in the set </font><font color="#0066CC" size="2" face="Arial, 1. Paper Principal state of the March 1. 1999 Helvetica, sansserif">(Año)</font></em></font></em></font></div></td> 在中世界高速的出版的推进程  $\langle$ /tr> <tr> <td><font size="2" face="Arial, Helvetica, sansserif">Informaci6oacute:n saheka aastaa l 05 铝锌铜锌 adicional</font></td> Adicional <td><div align="justify"><font size="2" face="Arial;" \ Helvetica, sans-serif">Espacio reservado para proporcionar cualquier tipo de informacisoacute; n no 图 2010 的复数使用的 contemplada en los datos anteriores </font></div></td> 在高速的摄影时的指标的最高级 SP transfor  $2/tr$  $<$ tr> <td><font size="2" face="Arial, Helvetica, sans-<td><div align="justify"><font size="2" face="Arial, Helvetica, sans-serif">Espacio ( 双弦眼標編解器與論解解視器 reservado para hacer algauacute; n comentario del materia 1. Dan 1980 (1980) 网络阿拉伯氏病 网络阿拉伯氏病 usuario al administrador, o viseversa, sobre los datos quardados otel terminales - City 2015年後長期精神精神病病患者指定病患症状は200g funcionamiento del SIAC, en torno a la informacisoacute;n que aparece en la" pantalla.</font></div></td> antalla.</font> MARIDAS ARRIVIO  $\langle$ /tr>  $\langle$ /table> elisto se 计解释器数据算程序 四日 银行 </div> <div id="Layer2" style="position:absolute; left:5px; top:104px; width:545px, height:24px, z-index:2"> with the head <div align="center"> (1999年) 管理機能的供給的提供的特殊技能的 sans-serif">Avuda - Artaiacute; culos en revistas</font></strong></p> </div></div> 毛鼻松頭咽眼 88668 法组织自由体外科 <div id="Laver5" style="position:absolute; left:4px; top:1178px; <table width="451" border="0" align="center"> with the <tr>

<td><div align="center"><img src="Imagenes/Boton\_Imprimir.gif" width="69" height="24"<br>|arc="Imagenes/Boton\_Imprimir.gif" width="59" height="24" | onMouseOver="high(this)" onMouseOut="low(this)" onClick='javascript:window.print();'></div></td>

<td><div align="center"><imq src="Imagenes/Boton\_Cerrar.gif" width="58" height="24" align="middle" border="0" alt="" name="Boton ayuda" id="im" onMouseOver="high(this)" onMouseOut="low(this)" onClick='iavascript:window.close();'></div></td>

</tr> </table></div>

<div id="Layer3" style="position:absolute; left:5px; top:137px; width:545px; height:55px; z-index:3"> Cas Erma

<div align="center">

<table width="545" border="0" cellspacing="0" cellpadding="0">

 $<$ tr>

<td colspan="2"><font color="#990000" size="2" face="Arial, Helvetica, sans-serif"><strong>Recomendaciones

generales de captura:</strong></font></td>

 $\langle$ /tr> $\rangle$  $<$ tr>

<td width="13"><font size="2" face="Arial; Helvetica. sans-serif"> </font></td>

<td width="532"><div align="justify"><font size="2" face="Arial, Helvetica, sans-serif">En<strong>

cuadros de texto</strong>, la entrada de datos sercaacute; usando

<em>may&uacute; sculas y min&uacute; sculas</em>, evitando en lo posible.

el uso de punto final o de <em>comillas</em> -de inicio vaterminacisoacute;n

de datos-, en cada casilla.</font></div></td>

 $5/112$ 

 $<sub>tr</sub>$ </sub>

<td><font size="2" face="Arial, Helvetica, sansserif"> </font></td>

<td><div align="justify"><font size="2" face="Arial, Helvetica, sans-serif">En

caso de no contar con toda la informacifoacute;n, las casillas pueden

quedarse en blanco; para el caso de <strong>cuadros de lista</strong>.

Seacute; stas se dejarsaacute; n con la palabra entre parentesis que

aparece por <em>default</em>. </font></div></td> </tr> </table>

</div> </div>

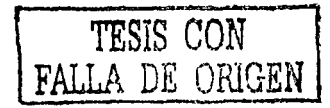

snafi

<div id="Laver2" style="position:absolute; left:17px; top: 6px; width: 67px; height: 78px; z-index: 2"><img name="Logo" src="Imagenes/Logo\_IIMASazul Tiglf" width="65" height="77" Badiig WEDSBARKERING 

a gingging atasihi

 $\leq 1 - 1$ NOMBRE DEL ARCHIVO: botones + s ESTE ARCHIVO CONTIENE EL CODIGO DE JAVASCRIPT NECESARIO PARA ULL RESALTAR Y HACER MAS BRILLANTES LAS IMAGENES DE LOS BOTONES. SE **INCLUYE EN TODOS LOS ARCHIVOS OUE TIENEN BOTONES** ---

standardi dan dan daripatan<br>Sandari dan bertama dan dan dan

AN THE STATE OF A STATE OF A STATE OF A STATE OF A STATE OF A STATE OF A STATE OF A STATE OF A STATE OF A STAT

nidae er e sa kabupatén Sulawi

<!--Inicio de codigo para hacer más brillantes las imágenes de los botones al pasar el mouse por encima --> <stvle type="text/css">  $H + m$ a pristi i S ART STATISTICS 76. V.

> (FILTER: alpha (opacity=60)

 $\epsilon$ /stvle>

<script language="JavaScript1.2"> function high (which 2) which have 

DE RECHANDIGHERS ORDER EN STR

highlighting=setInterval("highlightit(theobject)",60);

function low (which2)

clearInterval(highlighting); which2.filters.alpha.opacity=60;

function highlightit (cur2)

if(cur2.filters.alpha.opacity<100) cur2.filters.alpha.opacity+=5 else if (window.highlighting) tibata. clearInterval(highlighting) Mor.

 $\le$ /script>

<!--Fin de código para resaltar imágenes con el mouse -->

<script language="JavaScript" type="text/JavaScript">

 $< 1 - 1$ function MM reloadPage(init) { //reloads the window if Nav4 resized

if (init==true) with (navigator) (if

((appName == "Netscape") & & (parseInt (appVersion) == 4)) [ document.MM pgW=innerWidth; document.MM pgH=innerHeight; onresize=MM\_reloadPage; }}

else if  $(InnerWidth!=document.MM$  paw  $||$ innerHeight!=document.MM\_pgH) location.reload(); 3

MM reloadPage(true);  $11^{-5}$ </script>

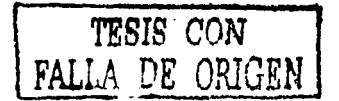

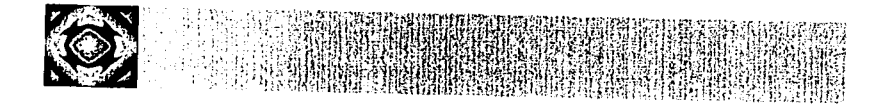

# **ANEXO 2**

## **FORMATOS DE CAPTURA** EN HOJAS DE EXCEL

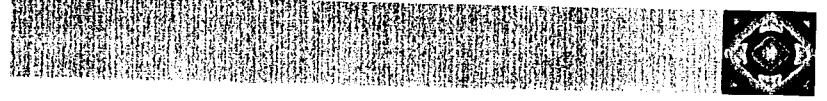

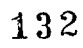

## **ANEXO 2**

En este anexo se presentan los formatos que fueron hechos en Excel y eran utilizados por los académicos antes de la implementación del SIAC para vaciar la información de su producción académica. Éstos fueron tomados como b

### FORMATO PARA AGRADECIMIENTOS EN PRODUCTOS DE **INVESTIGACIÓN**

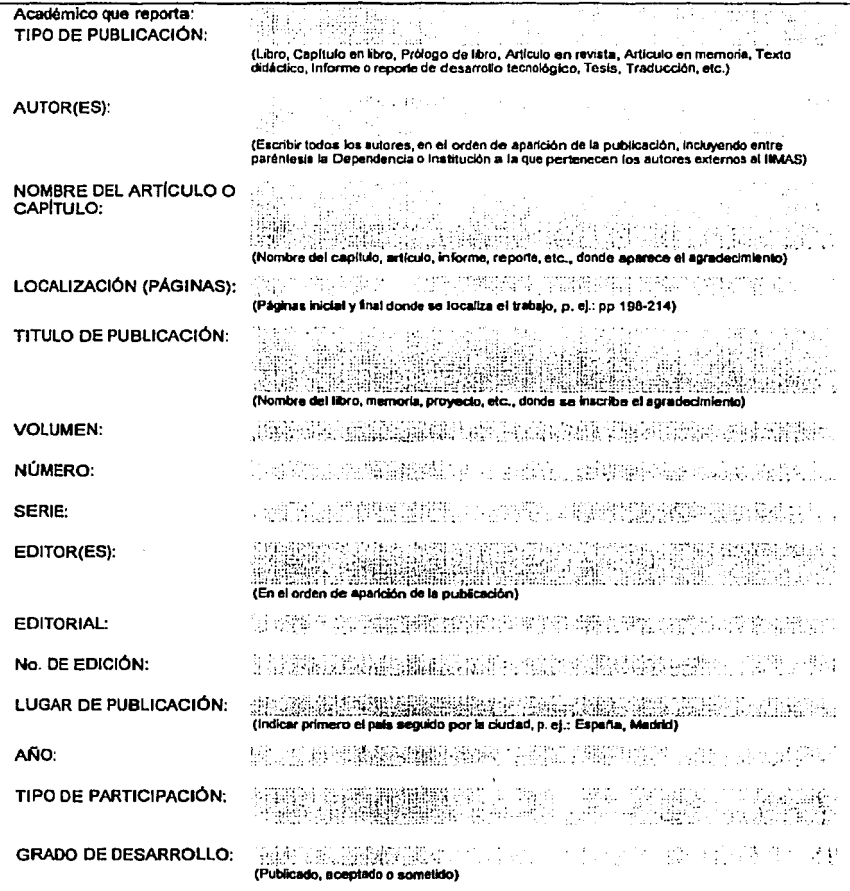

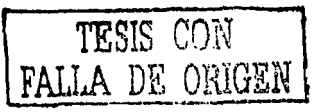

## **IN PORMATO PARA ARTÍCULOS Y CAPÍTULOS EN LIBROS**

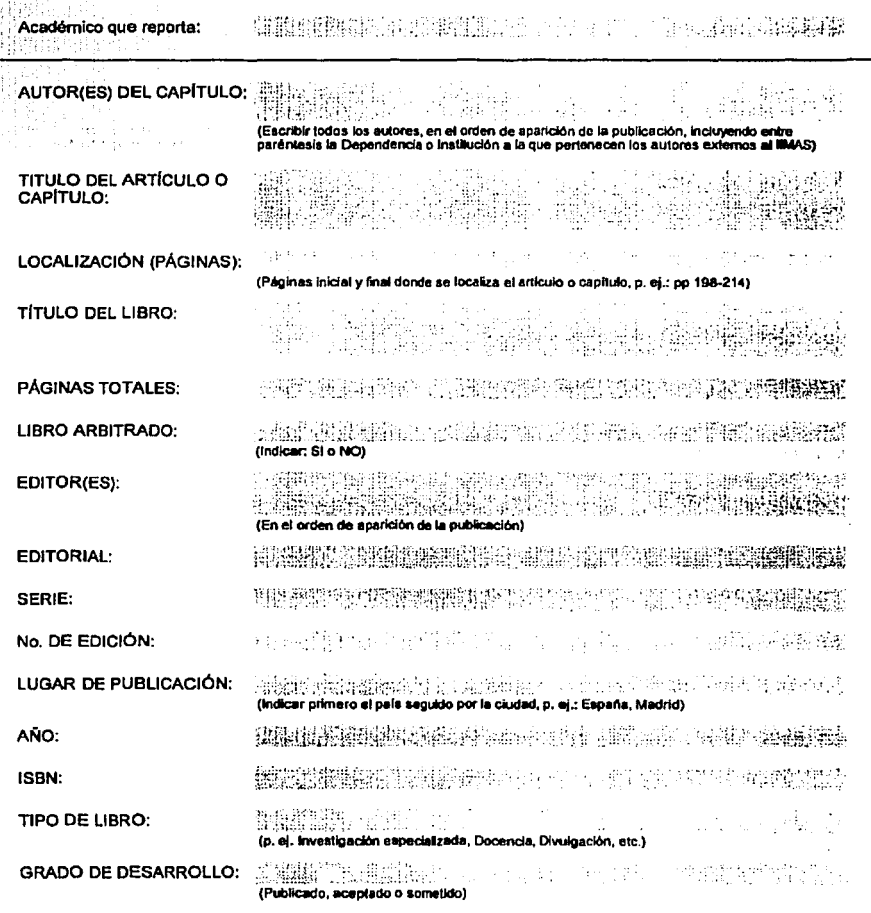

TESIS CON<br>FALLA DE ORIGEN 135
# FORMATO PARA ARTÍCULOS EN MEMORIAS CON O SIN ARBITRAJE

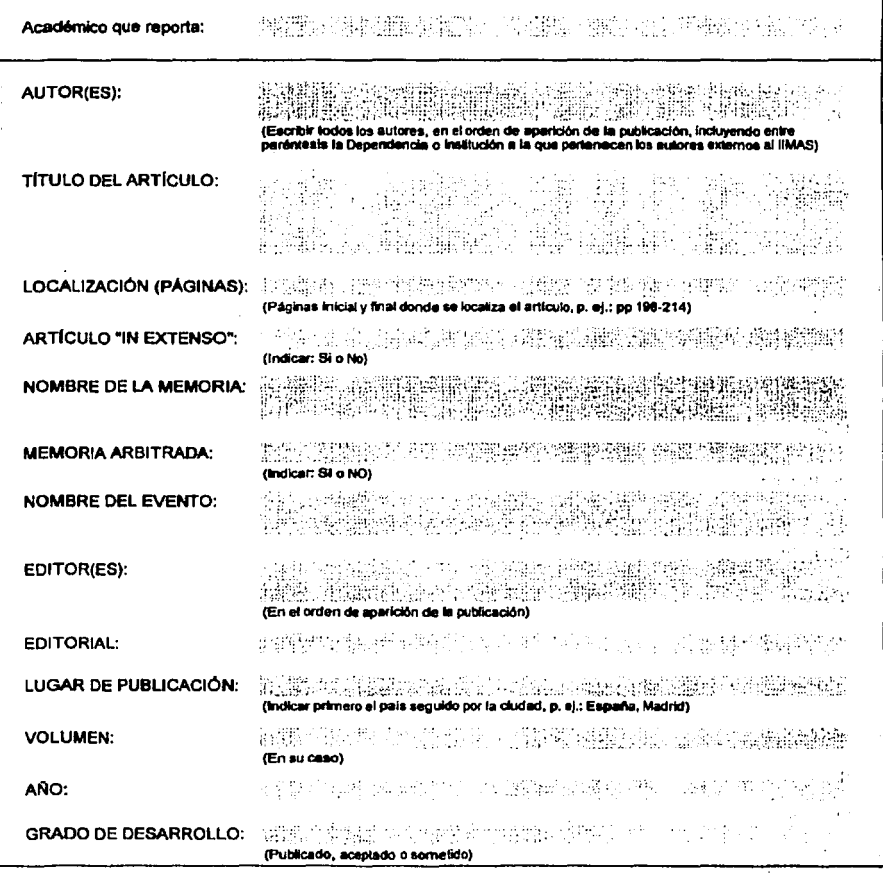

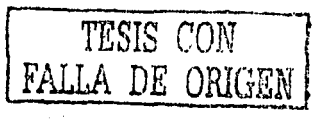

 $\mathcal{L}^{\text{max}}_{\text{max}}$ 

# FORMATO PARA ARTÍCULOS EN REVISTAS CON O SIN ARBITRAJE

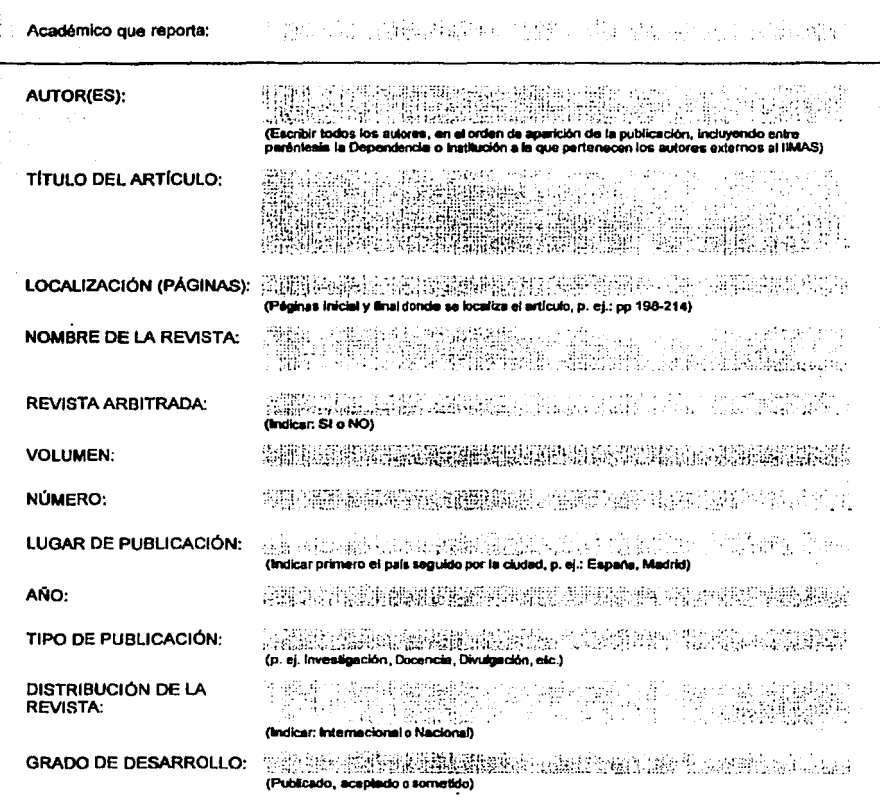

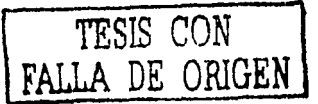

## **FORMATO PARA LIBROS**

Ègy

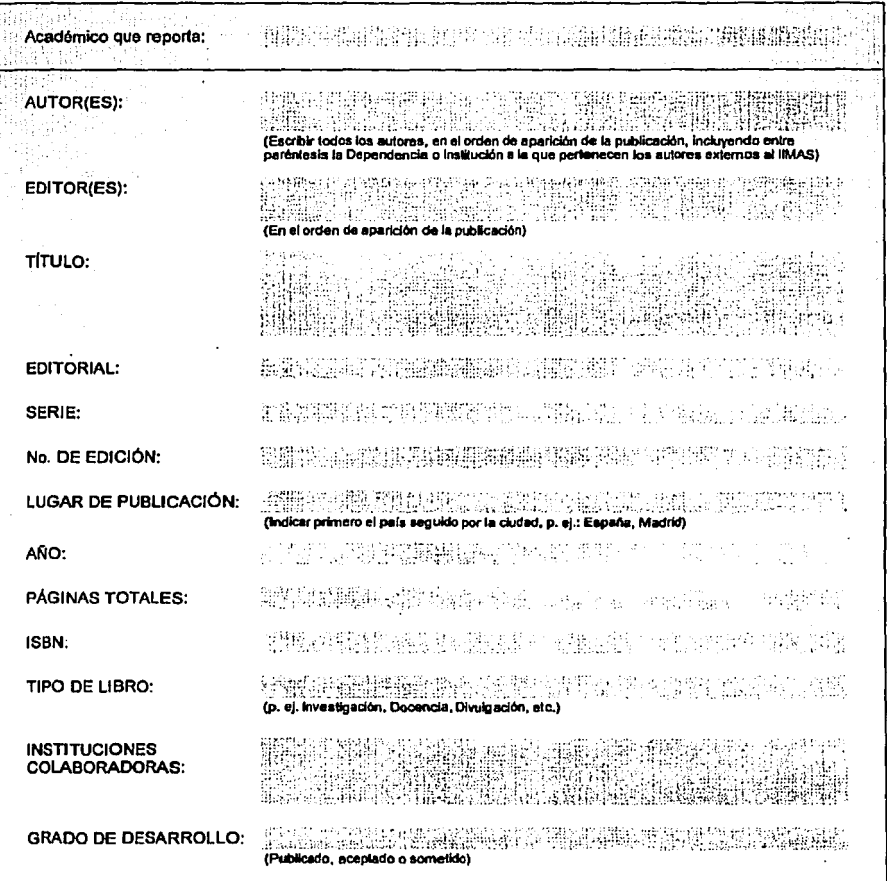

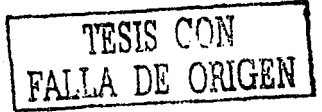

138

الأراو كإروو

# FORMATO PARA MATERIAL DIDÁCTICO

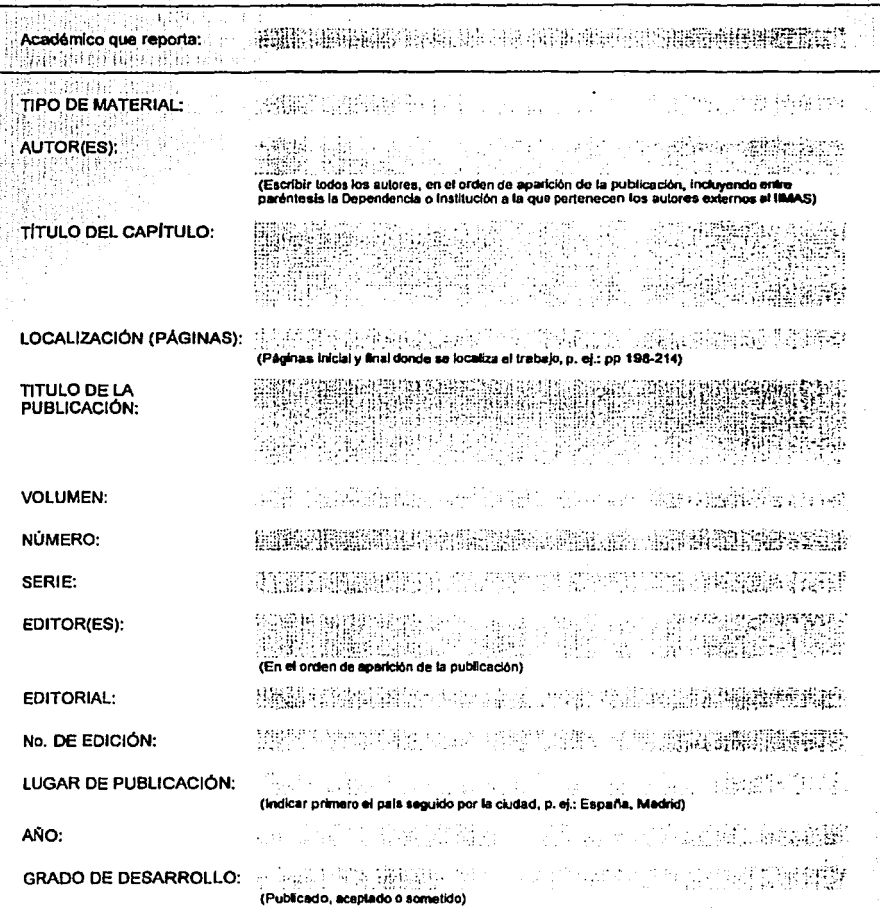

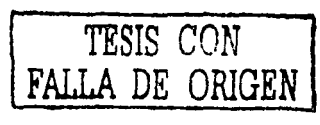

### FORMATO PARA CONVENIOS INSTITUCIONALES DE **COLABORACIÓN VIGENTES DURANTE EL AÑO**

(Convenios generales celebrados entre dos o más instituciones, para establecer las bases de **College** colaboración mutua y que, posteriormente, forman el marco legal para el desarrollo de nuevos convenios específicos o proyectos de investigación patrocinados)

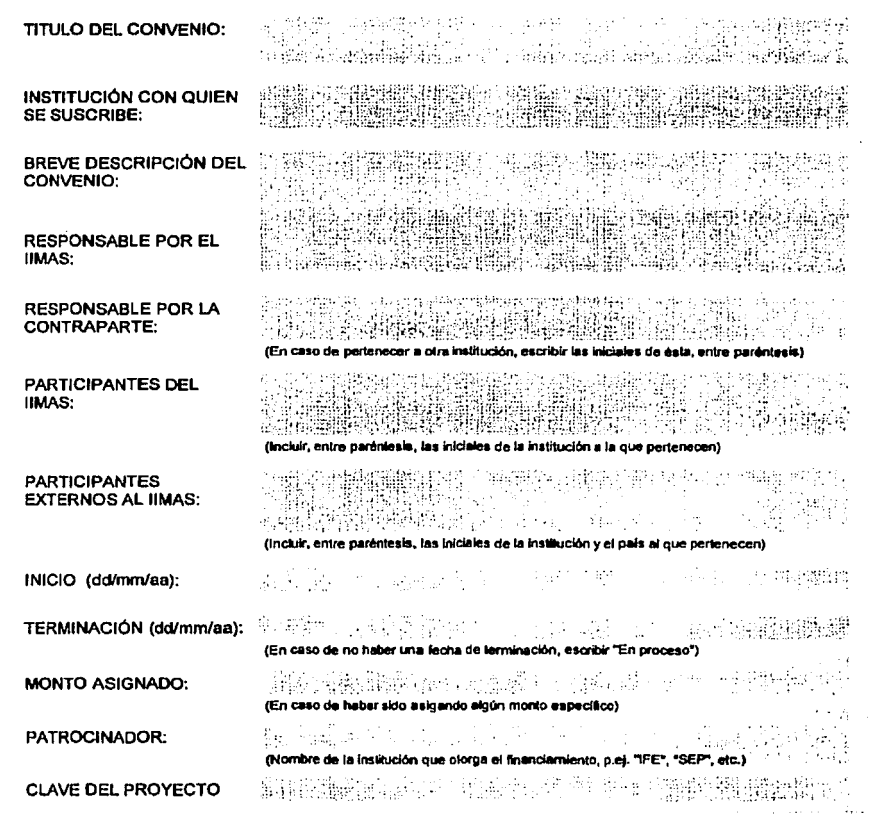

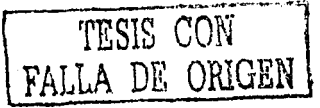

# FORMATO PARA LÍNEAS DE INVESTIGACIÓN

(Línea de investigación vigente que se cultivan en el Instituto)

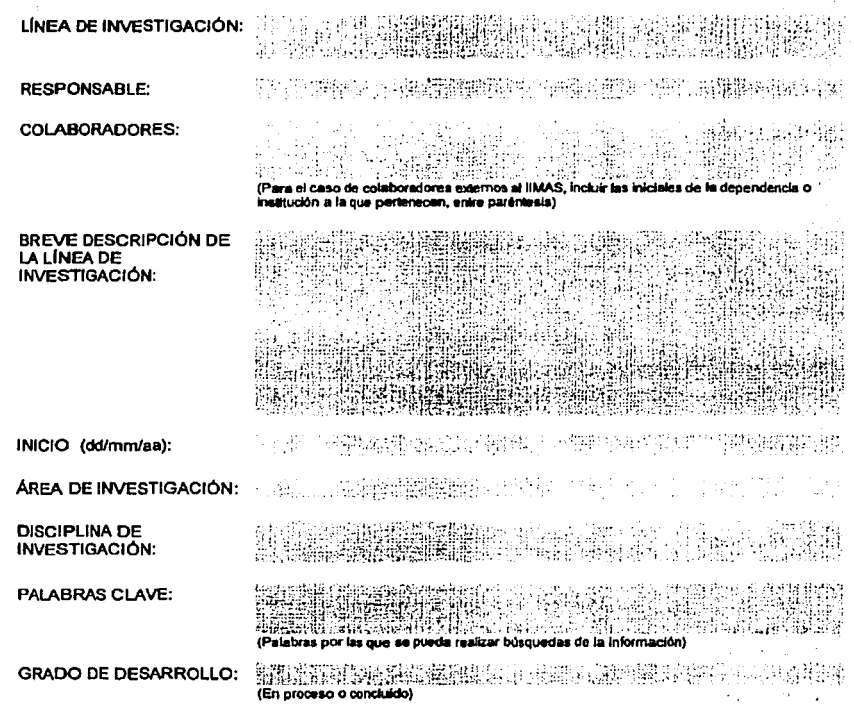

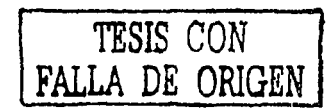

## FORMATO PARA PROYECTOS DE INVESTIGACIÓN

(Proyectos de investigación que se desarrollan a través de un convenio específico con el cual se otorga el

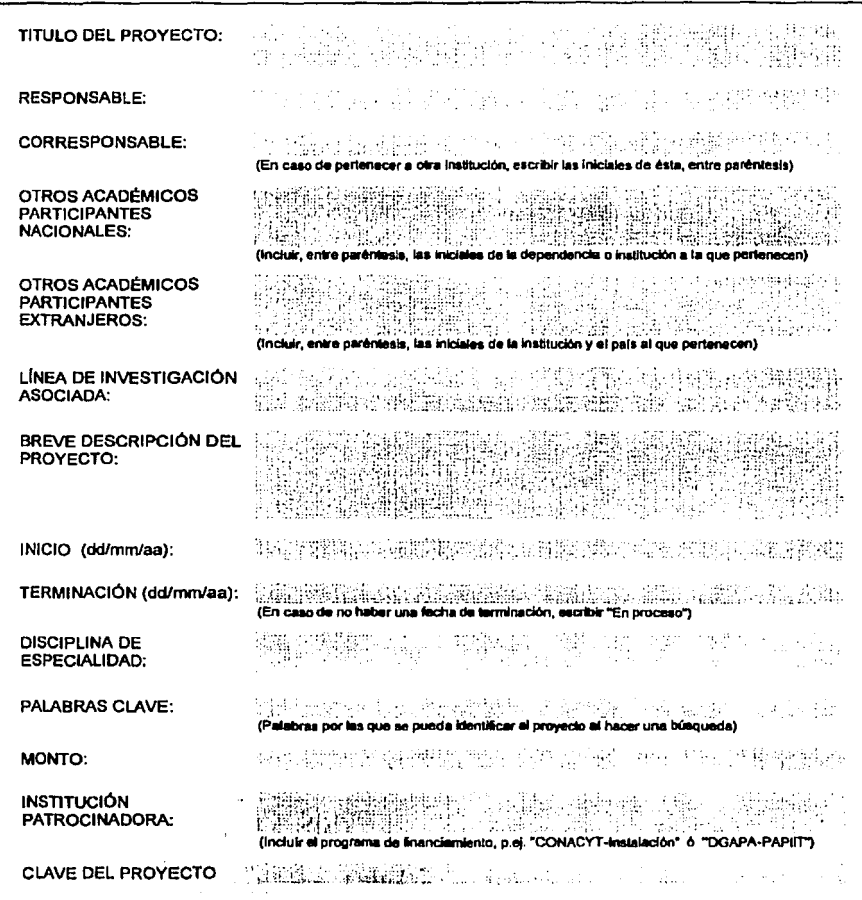

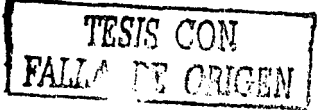

# **EXECUTE: FORMATO PARA ESTÍMULOS**

甚高

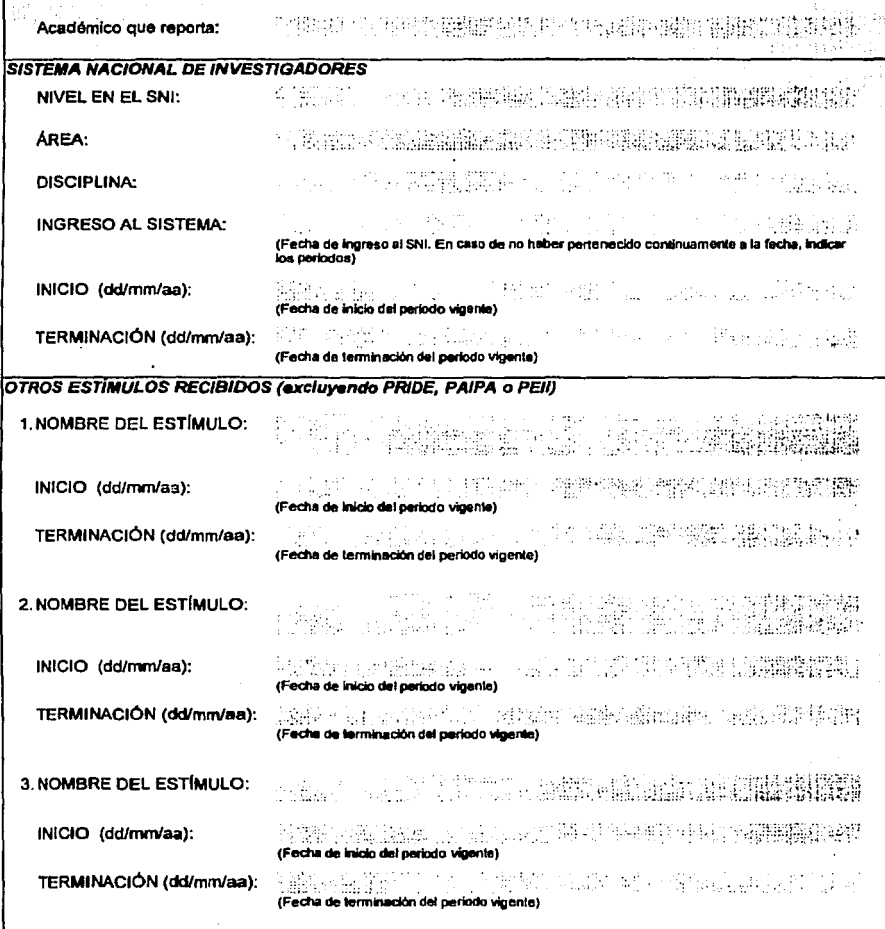

TESIS CON FALL

### **FORMATO PARA PREMIOS, DISTINCIONES O RECONOCIMIENTOS**

mus subdance w Académico que reporta: 1. PREMIO. DISTINCIÓN O **REPORT** in jar RECONOCIMIENTO: **2001年開始機構開始機構開始** inger i san aktiv tak ist INSTITUCIÓN OTORGANTE: LUGAR: (País de origen de la institución otorgante) SHIP AND DOMESTING WAS CHANGED THE EMPTED AGAINST FECHA (dd/mm/aa): (Fecha de olorgamiento) 2. PREMIO, DISTINCIÓN O **RECONOCIMIENTO: INSTITUCIÓN OTORGANTE:** TIMETRISMA AMERIKA ILEKSE EN SILLIKET LUGAR: (País de origen de la institución otorgante) الإحادة بالموقع تنظرون بالمراد والإرابية ومطارحين 清楚 网络阿尔博 化医加尔顿 化半转移 结构 FECHA (dd/mm/aa): (Fecha de otorgamiento) 3. PREMIO. DISTINCIÓN O RECONOCIMIENTO: **INSTITUCIÓN OTORGANTE:** diki bilan bilan TIA LIKEUTAK ETA PORTA DEL TILAK PURPO DA LUGAR: (País de origen de la institución otorgante) in statement a construction and only on the product of a specific construction of the specific state of the sp<br>The second state construction is the construction of the specific construction of the construction of the cons FECHA (dd/mm/aa); (Fecha de otorgamiento) **Days Semma** 4. PREMIO, DISTINCIÓN O RECONOCIMIENTO: INSTITUCIÓN OTORGANTE: (2007) ALALAMA A LA COMA ARABITA CERRA ARTE CERRA DE EN LA COR es esta contraducida tinha contra din LUGAR: (País de origen de la institución otorgante) a logod no spredominu obyvatenia. Nimerana FECHA (dd/mm/aa): (Fecha de otorgamiento)

(Premios, distinciones o reconocimientos otorgados por alguna institución de prestigio, p. ej. Investigador Emérito, Premio Universidad Nacional, Medalla Gabino Barreda, etc.)

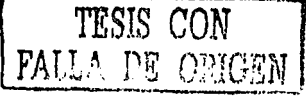

## **FORMATO PARA TUTORÍAS**

Tutorías en un programa curricular, orientando estudiantes para su desempeño en dicho programa,<br>no incluir tutorías en tesis o tesinas)

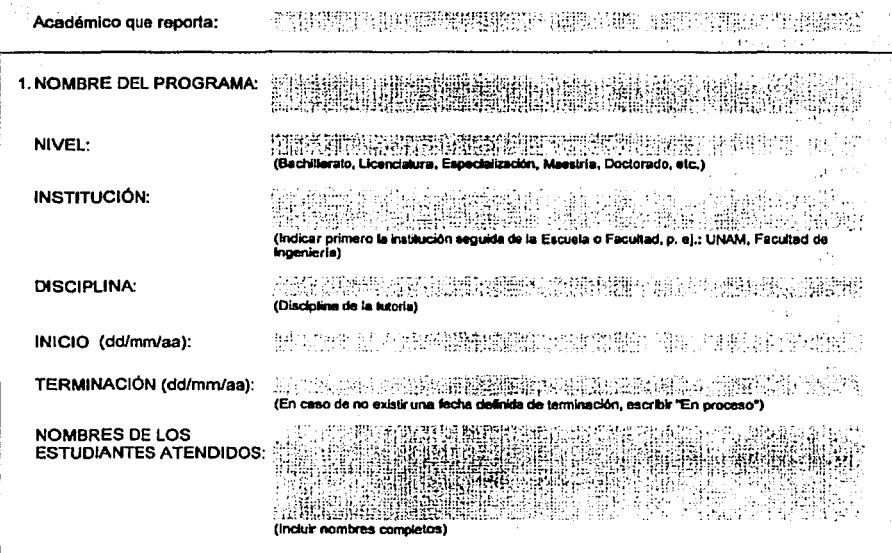

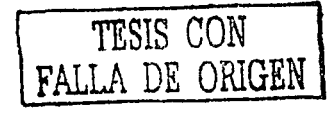

# FORMATO PARA APOYO A LA TITULACIÓN

(Tesis o tesinas)

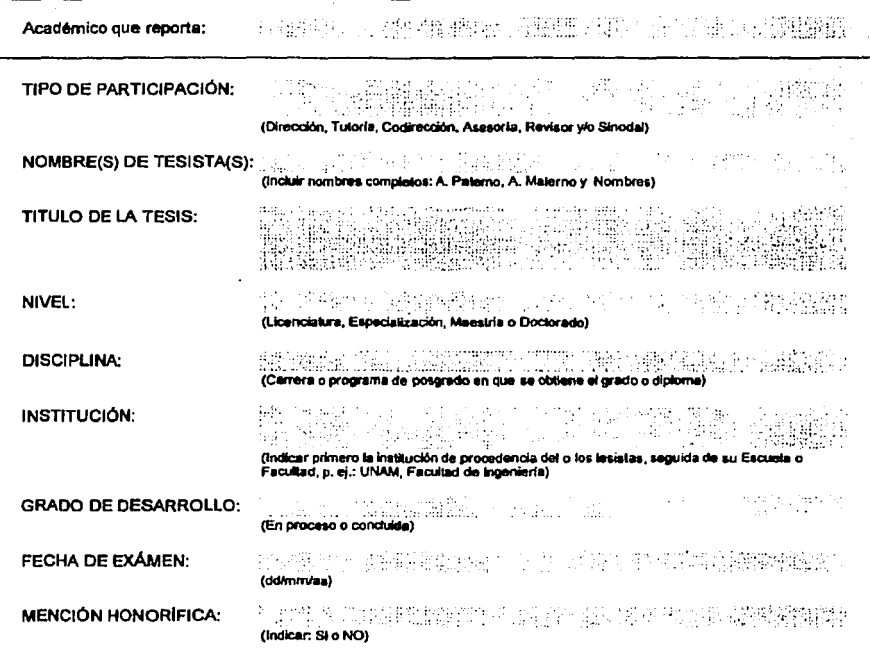

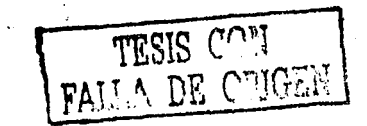

### **FORMATO PARA PARTICIPACIONES EN EL DISEÑO O** REESTRUCTURACIÓN DE PLANES DE ESTUDIO O PROGRAMAS

(Actividades en las que participó por elección o nombramiento de cuerpos colegiados v que cuentan con el aval institucional)

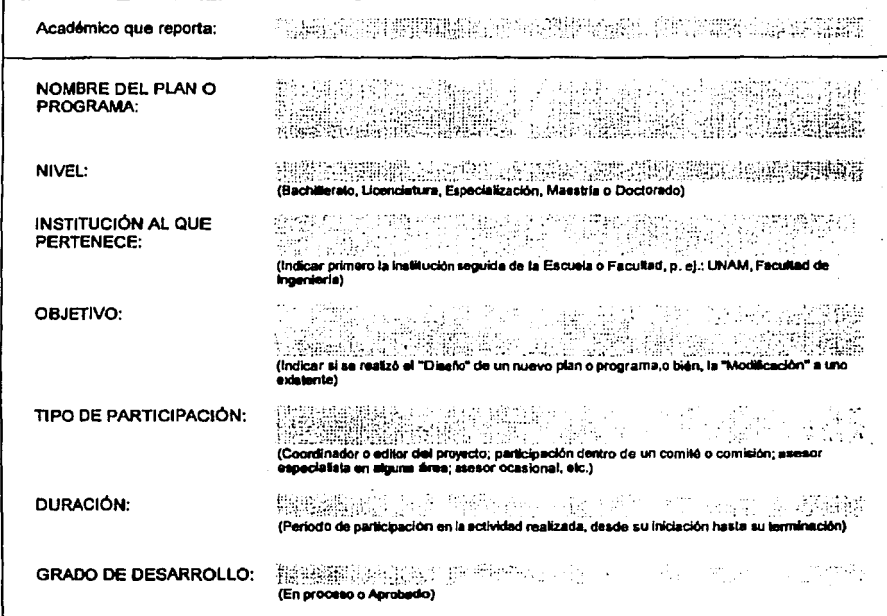

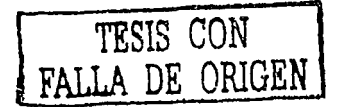

## **FORMATO PARA ESTUDIANTES ASOCIADOS**

(Servicio social, estudiantes de programas de intercambio, becarios de proyectos de investigación,<br>estudiantes apoyados para realizar estudios de posgrado nacional o en el extranjero)

#### NOTA: Para el caso de Tesistas o Tutorias, llenar los formatos correspondientes

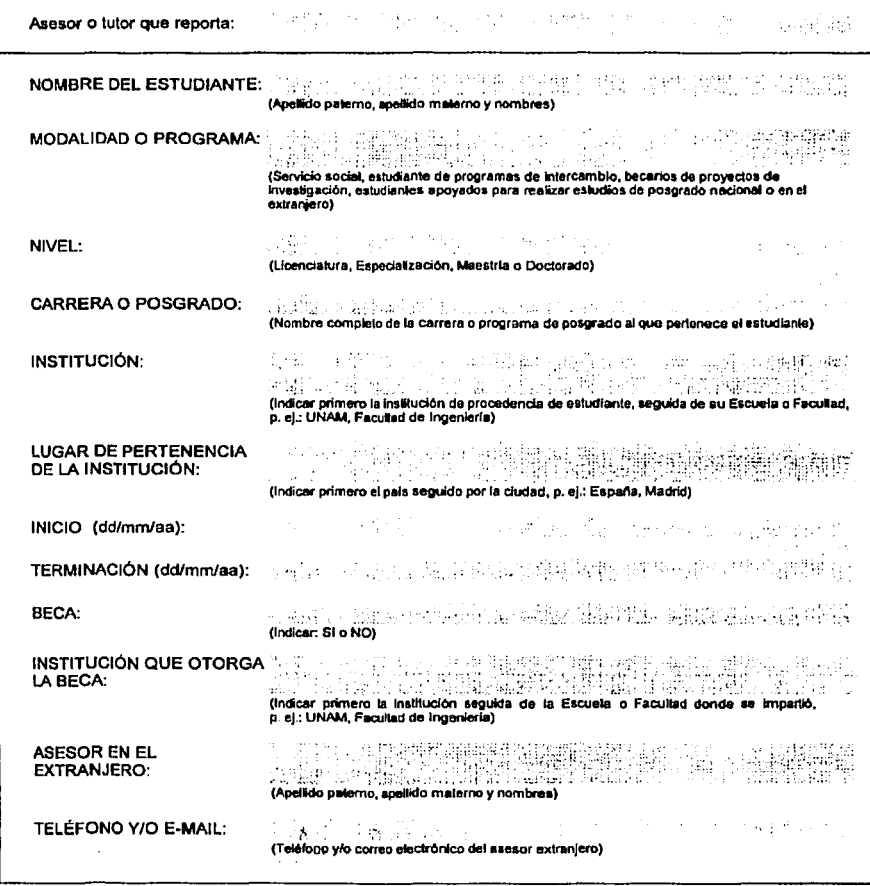

TESIS CON<br>FALLA DE ORIGEN

### **FORMATO PARA CURSOS NO CURRICULARES DENTRO Y FUERA DE LA UNAM**

(Cursos organizados y avalados por las instituciones de educación, que no forman parte de los programas oficiales de estudio)

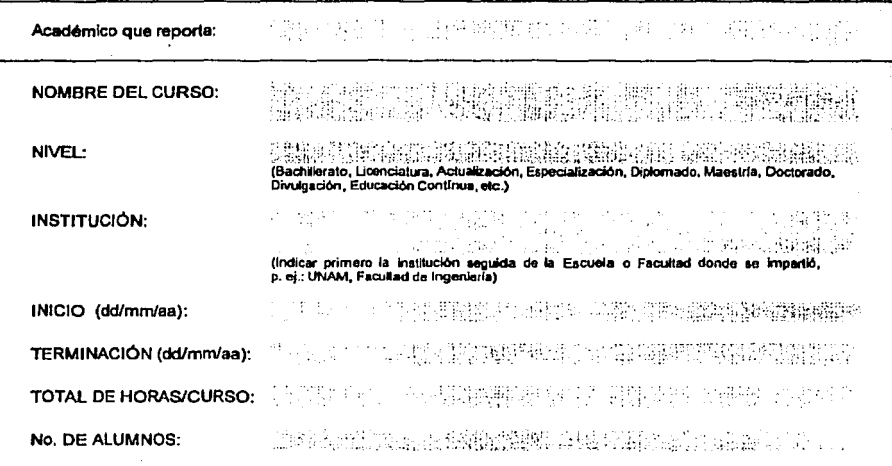

TESIS CON FALLA DE CENGEN

# **FORMATO PARA CURSOS CURRICULARES**

(Cursos incluidos en los programas oficiales de estudio de las instituciones de educación que los imparten)

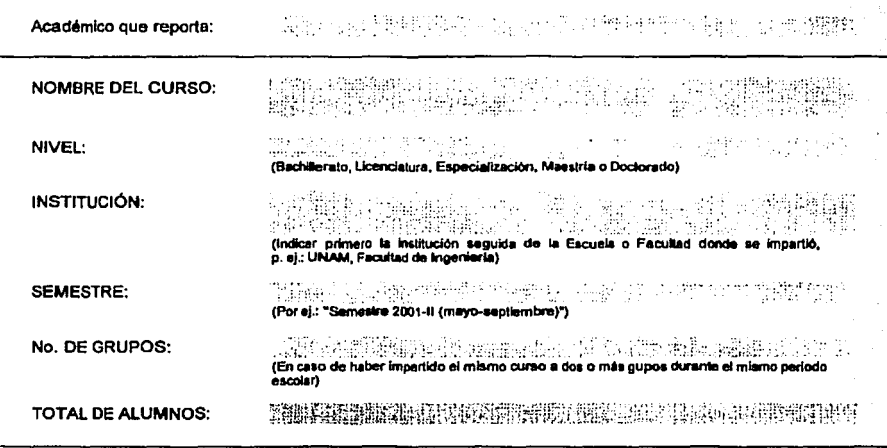

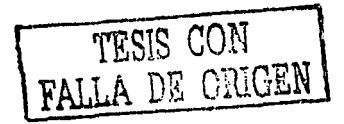

### **FORMATO PARA PROFESORES VISITANTES**

(Coordinación de la visita de profesores invitados a colaborar en el IIMAS, NO REGISTRADOS ante la<br>Secretaría Académica)

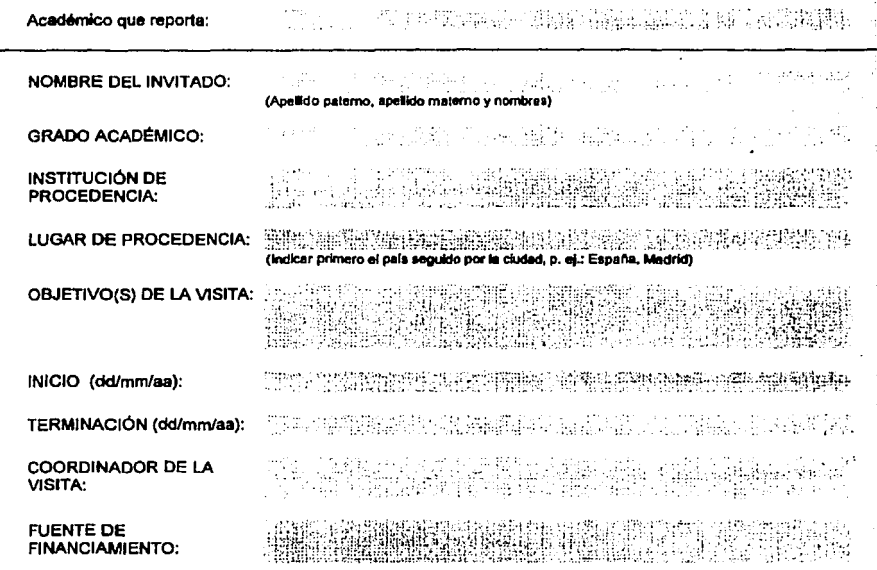

Ĥ

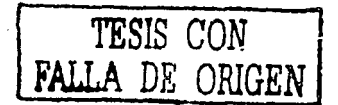

# **FORMATO PARA EVENTOS ACADÉMICOS**<br>(Actos académicos en los que existe constancia)

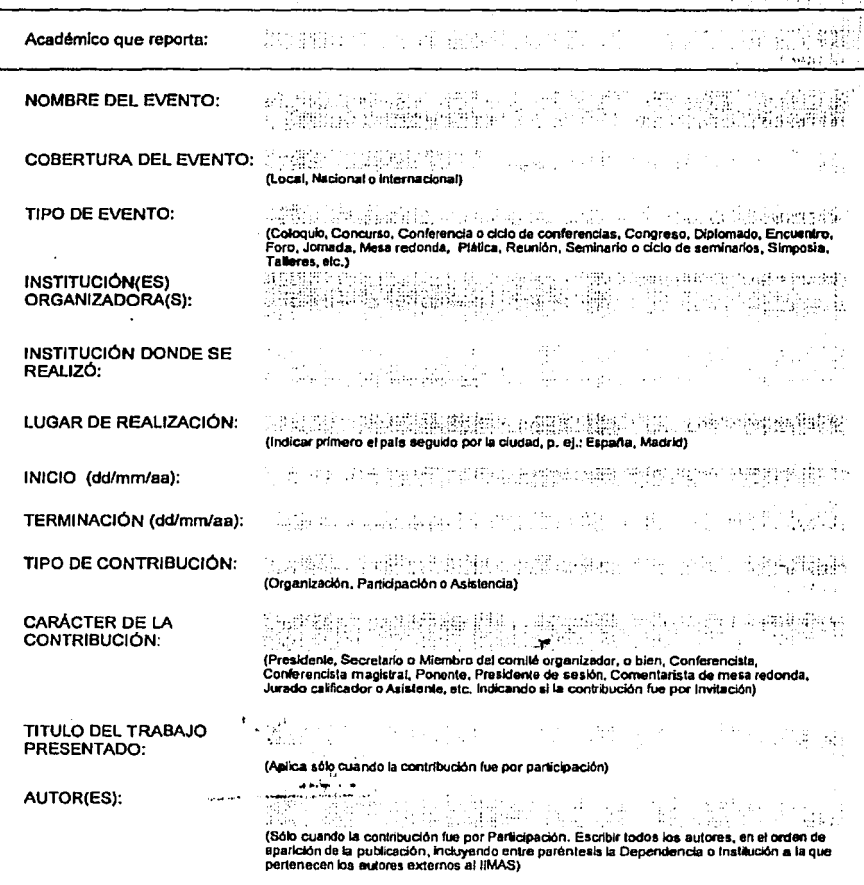

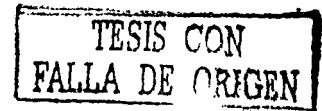

# **FORMATO PARA LABOR EDITORIAL**

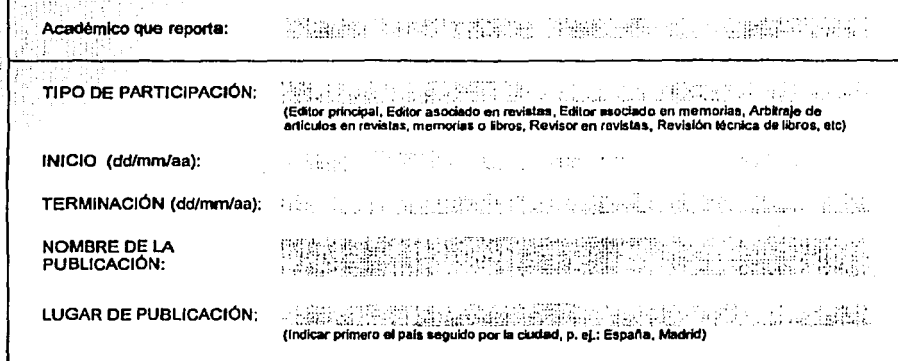

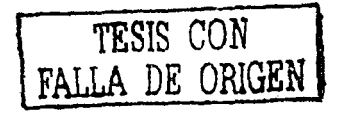

# FORMATO PARA RADIO O TELEVISIÓN

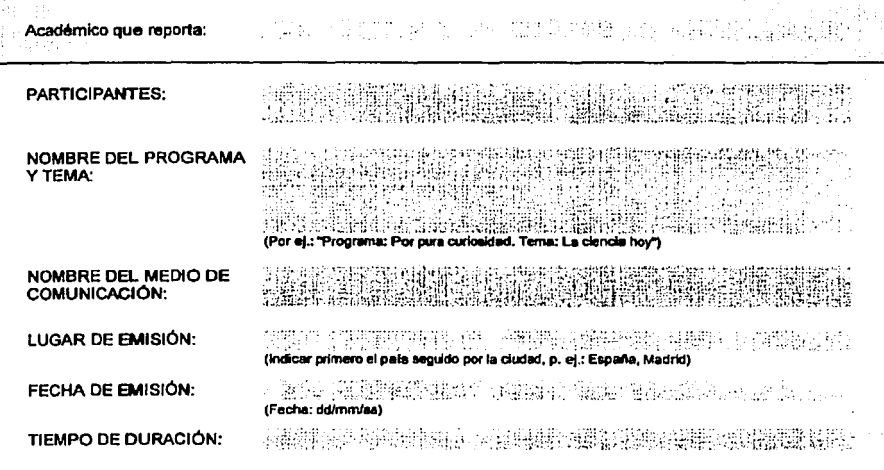

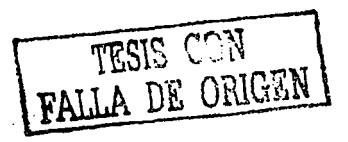

# FORMATO PARA ARTÍCULOS DE DIVULGACIÓN<br>EN MEDIOS IMPRESOS

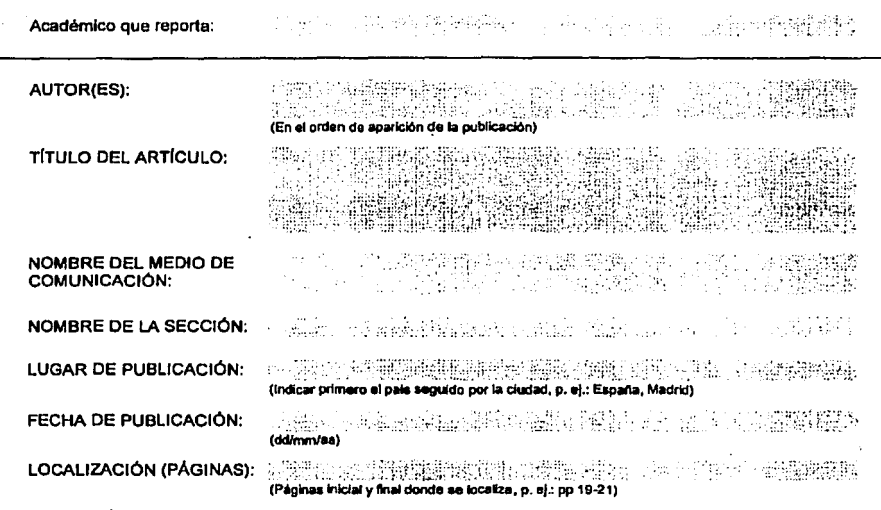

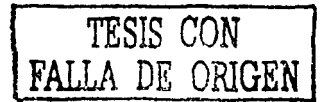

# FORMATO PARA PATENTES, MARCAS Y CERTIFICADOS DE<br>INVENCIÓN

(Solo para productos terminados y registrados)

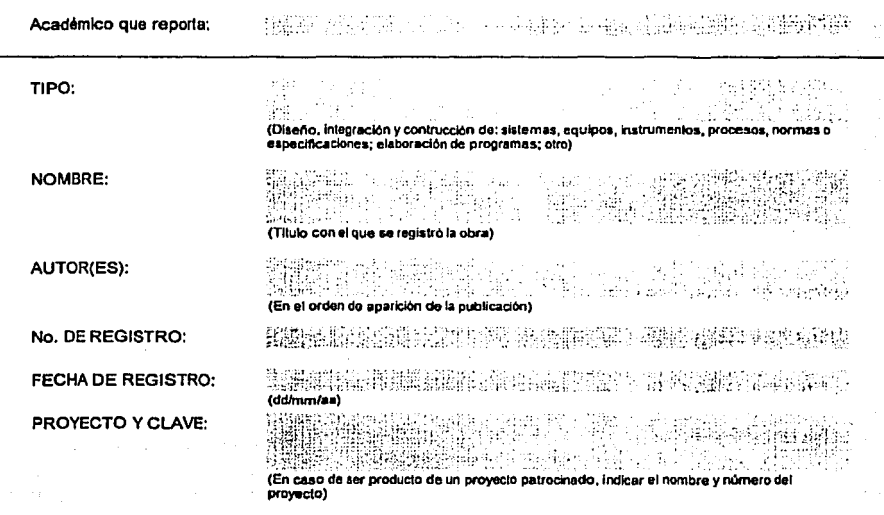

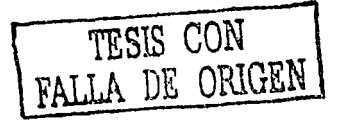

## FORMATO PARA LA MEMBRESÍA EN ÓRGANOS DE GOBIERNO, CUERPOS COLEGIADOS Y ASOCIACIONES ACADÉMICAS

(Membresias o pertenecias honorarias, no remuneradas, tanto internas como externas a la UNAM. nacional o internacional)

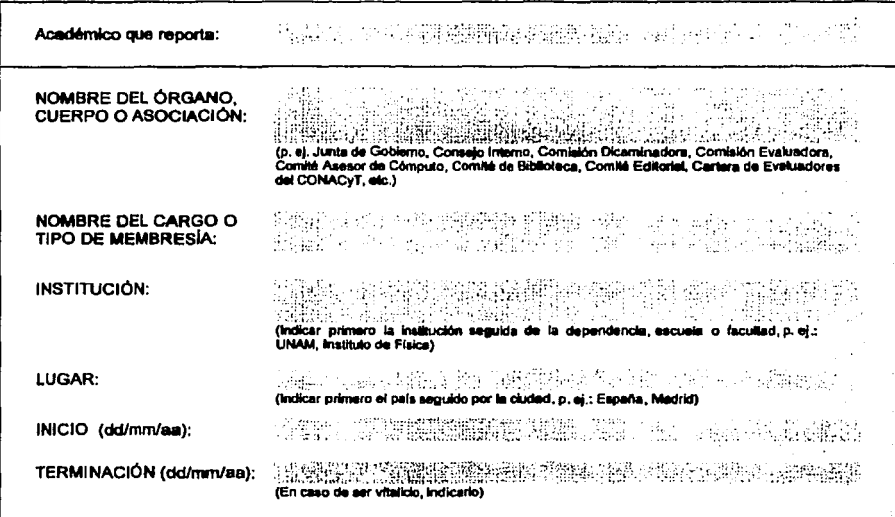

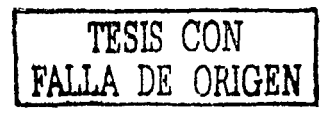

# FORMATO PARA REALIZACIÓN DE ASESORÍAS, CONSULTORÍAS O<br>SERVICIOS

(Actividades de apoyo académico o técnico realizadas para el sector público o privado, con fines de<br>investigación, docencia, asesoría, consultoría, capacitación técnica o servicio)

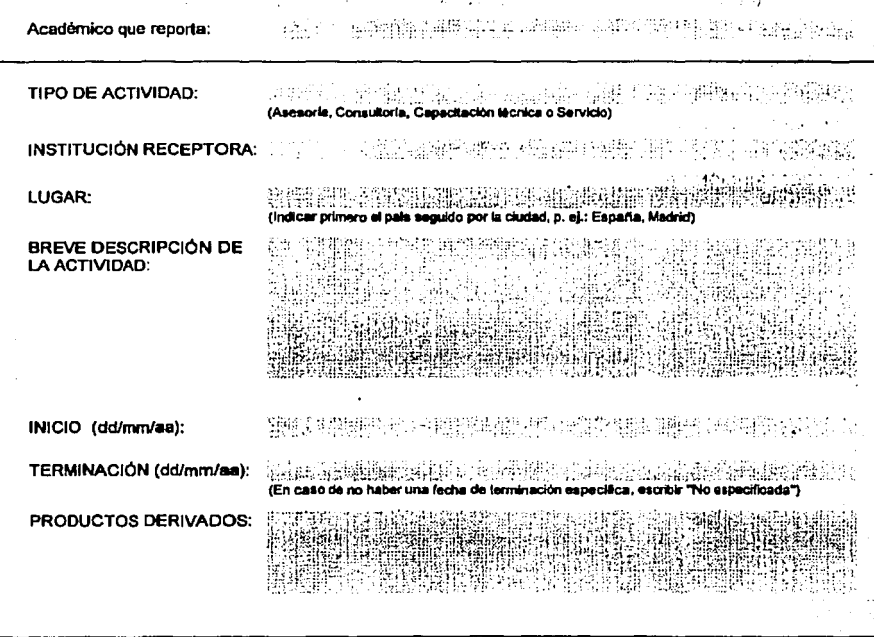

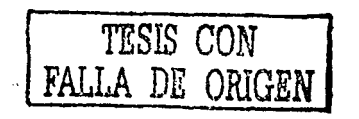

# FORMATO PARA INFORMACIÓN ADICIONAL

(Reporte de cualquier información no considerada en los formatos anteriores)

Académico que reporta: 1. 300 : 100 : 100 : 100 : 100 : 100 : 100 : 100 : 100 : 100 : 100 : 100 : 100 : 100 : 100 : 100 : 1 医脱肌属 sa La C **ACTIVIDAD ACADÉMICA:** £. (Nombre de la actividad desarrollada) **BREVE DESCRIPCIÓN DE<br>LA ACTIVIDAD:** 

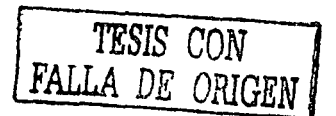